# 防護管WEB受付システム操作マニュアル

2023年3月27日改定版

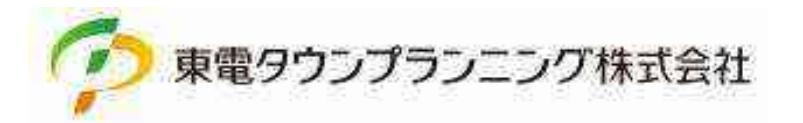

目次

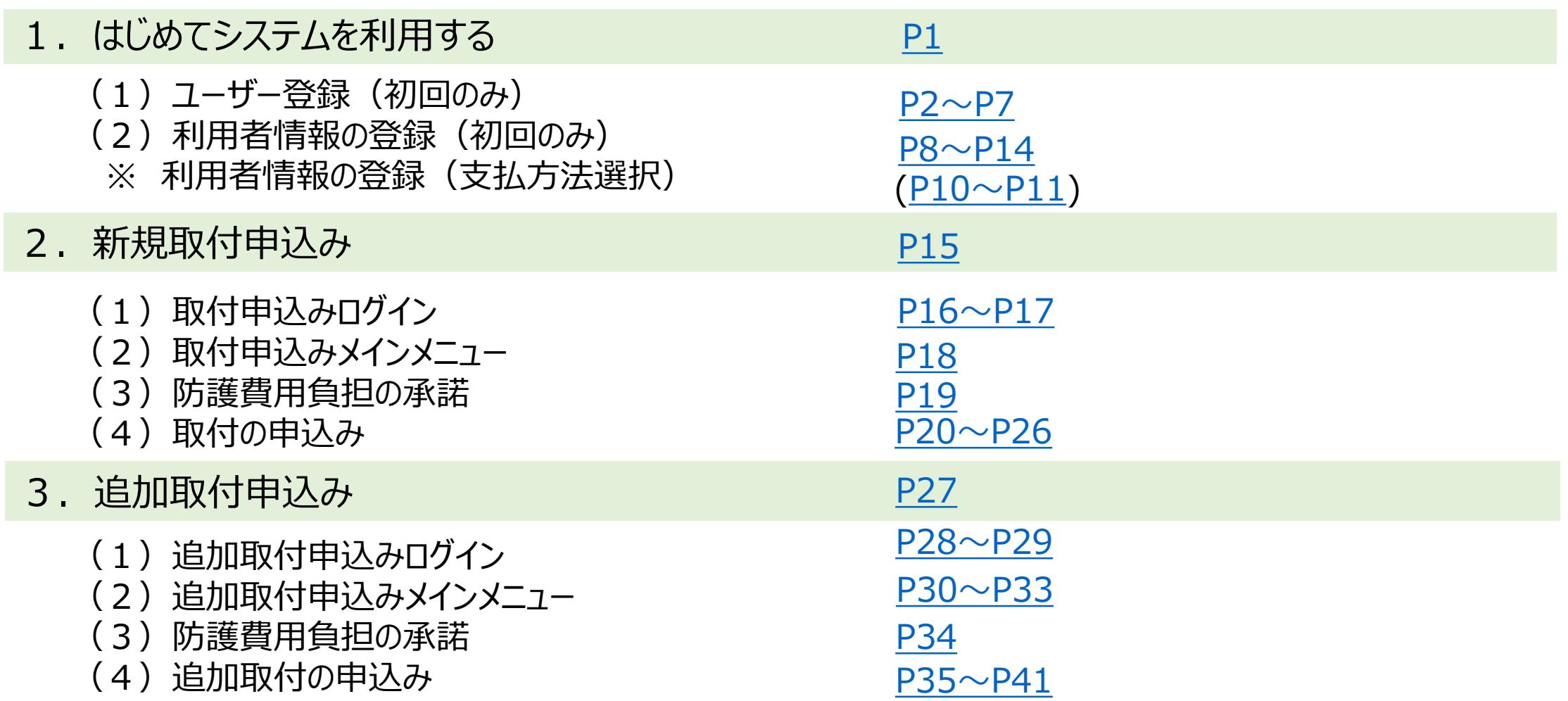

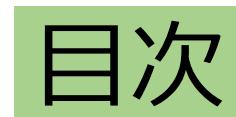

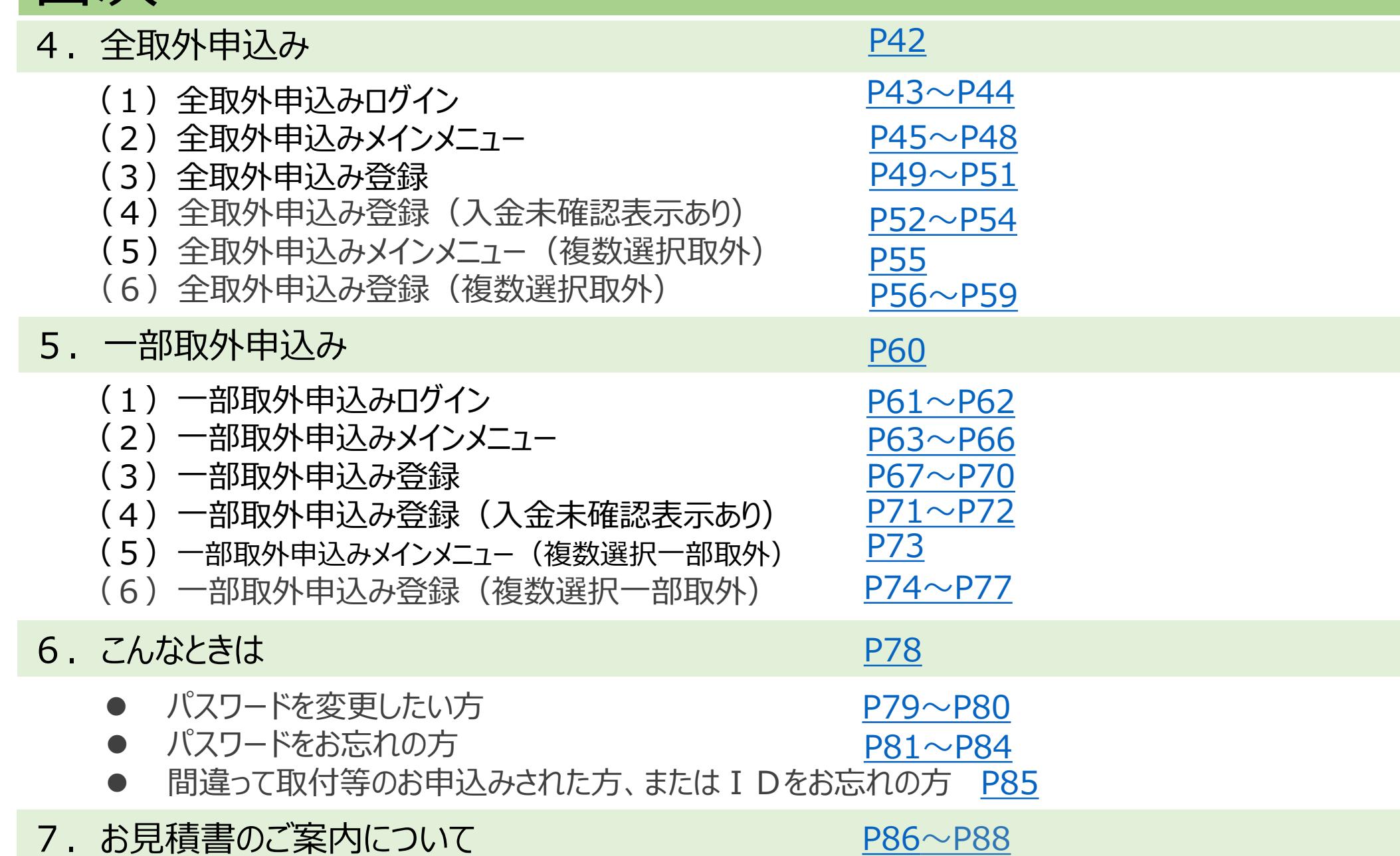

# <span id="page-3-0"></span>1.はじめてシステムを利用する

#### この章では、ユーザー登録、利用者情報の登録について説明します。

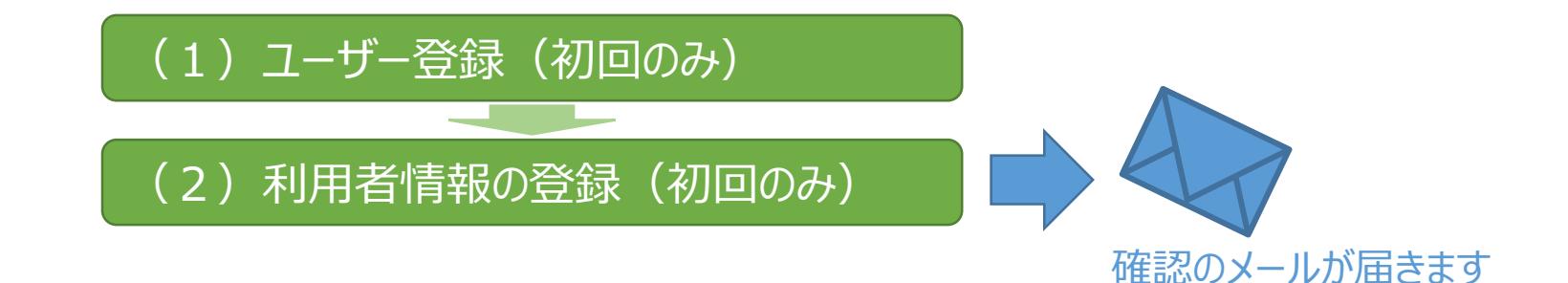

### <span id="page-4-0"></span>(1)ユーザー登録(初回のみ)

#### 防護管WEB受付システムのユーザー登録を行います。

■ 東電タウンプランニング株式会社

操作マニュアル ふくのる算師

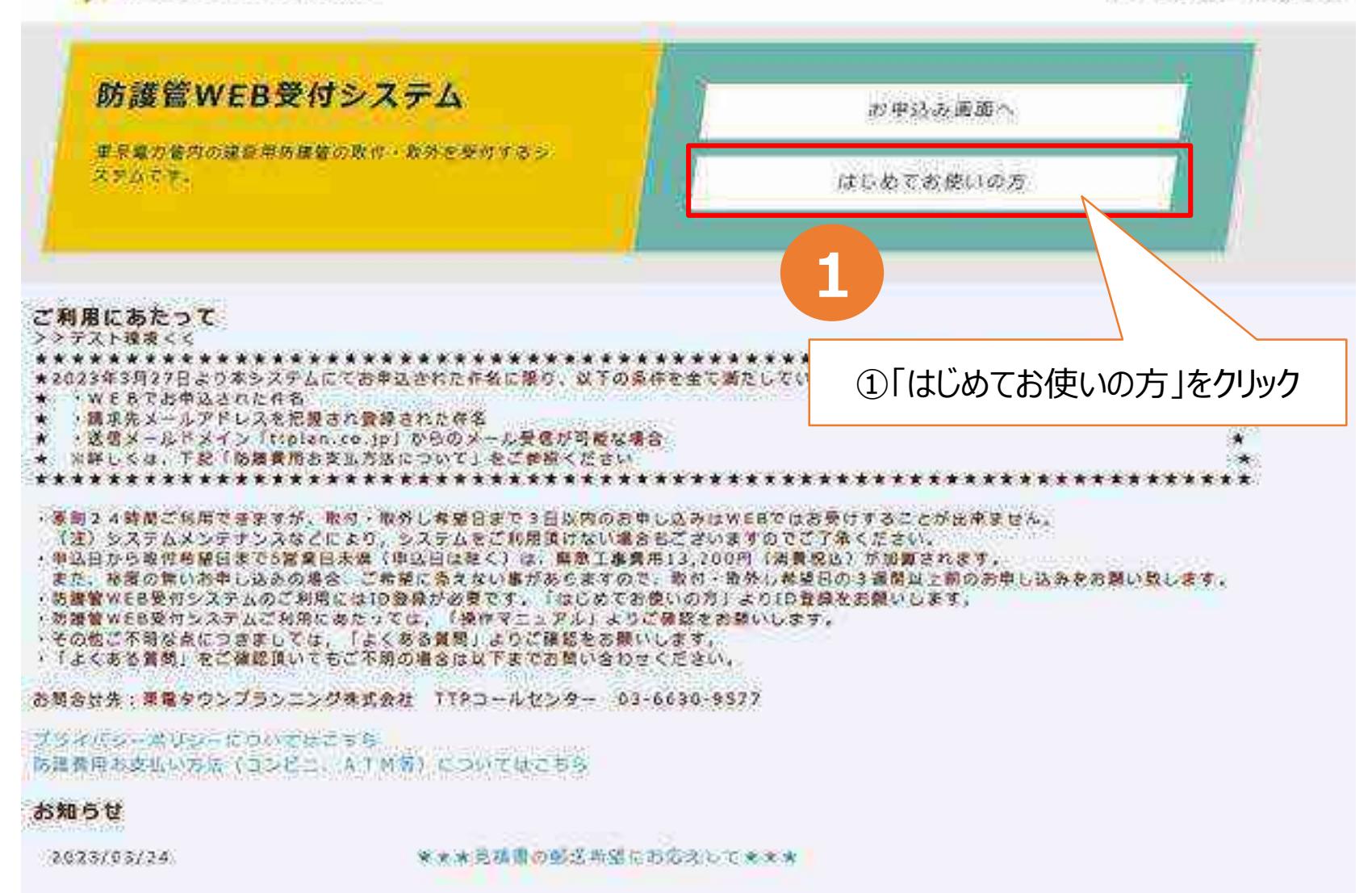

①ログインユーザー ID登録1

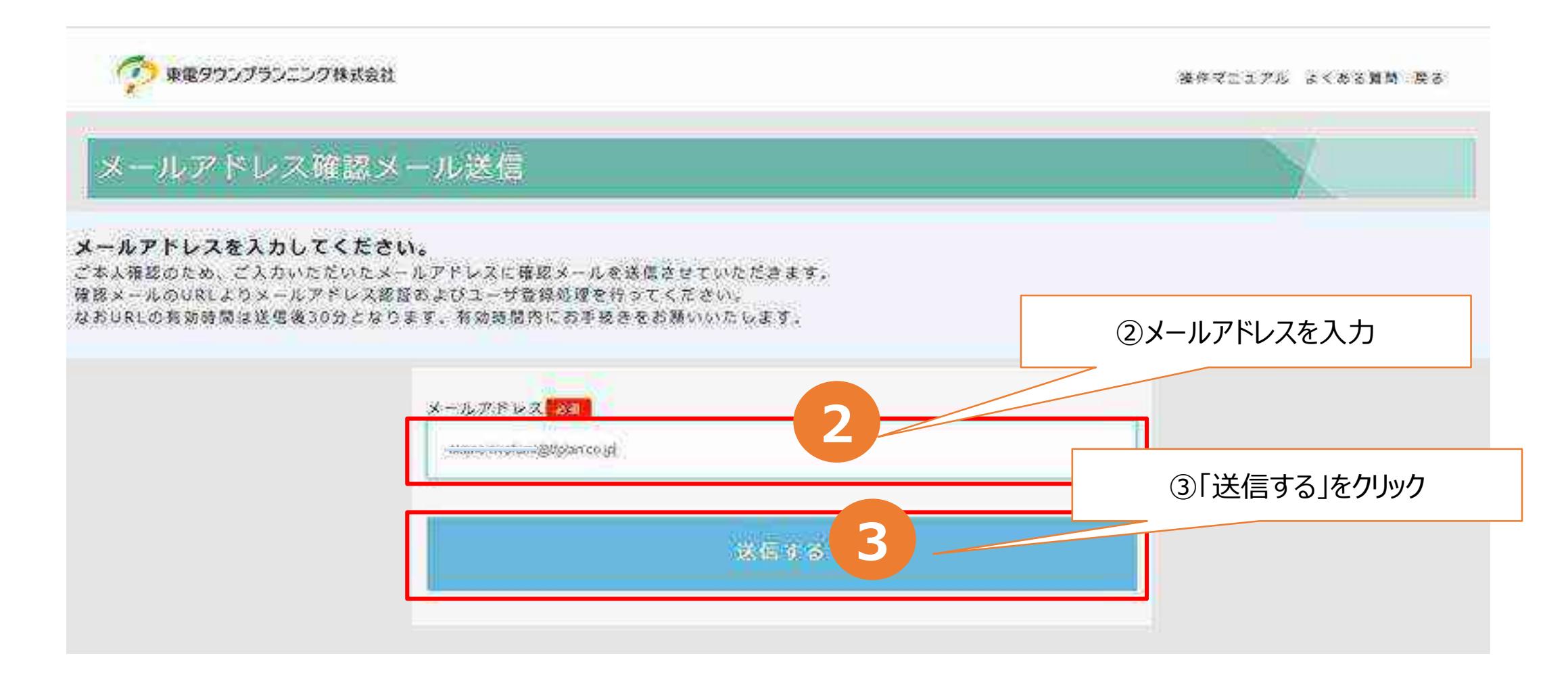

※申込者さまのメールアドレスを入力します。

20グインユーザー ID登録2

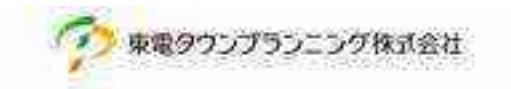

操作マニュアル よくのる無関 戻る

#### メールアドレス確認メール送信完了

入力されたメールアドレスに確認メールを送信しました。 登録の手続きはまだ完了していません。 確認メールに記載のURLからメールアドレスの認証を行ってください。 URLの有効期限は30分です。

<確認メールが届かない場合> ざ入力いただいたメールアドレスに話りがある可能性がございます。 ご確認いただき、初期画面から再度メールアドレスをご入力ください。

※迷惑メール対策等により受信設定している方は、送信メールドメイン「ttplan.co.jp」となりますので受信設定をお願いいたします。 ※確認メールが届かない場合に当システムからのメールをプロバイダー側サーバがスパムメール(迷惑メール)と認識する場合がございます。 その場合、別にお持ちのメールアドレスを再度入力して頂く事となります。

### ③ログインユーザーID登録3(メールアドレス確認のご案内) メールアドレス確認が完了すると、申込者のメールアドレス宛に、メールアドレス確認のご案内が 届きます。

#### 

メールアドレス確認のご案内

このメールは防護管 WEB 受付システムを初めてご利用される方のメールアドレス確認メールです。

この度は防護管 WEB 受付システムをご利用頂き、 誠にありがとうございます。

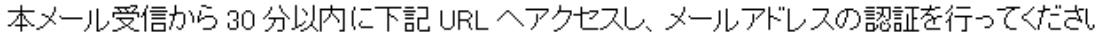

http://ttpbougoweb.japaneast.cleudepp.ezuro.com/tect/bougolu

**4**

※お使いのブラウザーのセキュリティ設定等により、受信メールの URLをクリックした後に Web サイトが正示 一門かない場合がございます。 |その際は、URL をコピーして Web ブラウザーのアドレスバーに貼り付けると正しく Web サイトが開きます。

ご不明な点がございましたら、TTPコールセンターへお問合せください。 お問合せ先 TEL:03-6630-9577 営業時間:平日 9:00 ~ 17:00

※当メールは送信専用メールアドレスから配信されています。 このままご返信いただいてもお答えできませんのでご了承ください。

|※当メールに心当たりの無い場合は、誠に恐れ入りますが、 TTPコールセンターへご連絡ください。

#### 

東雷タウンブランニング株式会社 TTPコールセンター 電話:03-6630-9577

④受信後30分以内にURLへアクセスします。

## ④ログインユーザーID登録4

#### URLへアクセス後にこの画面が新しいタブで表示されます。

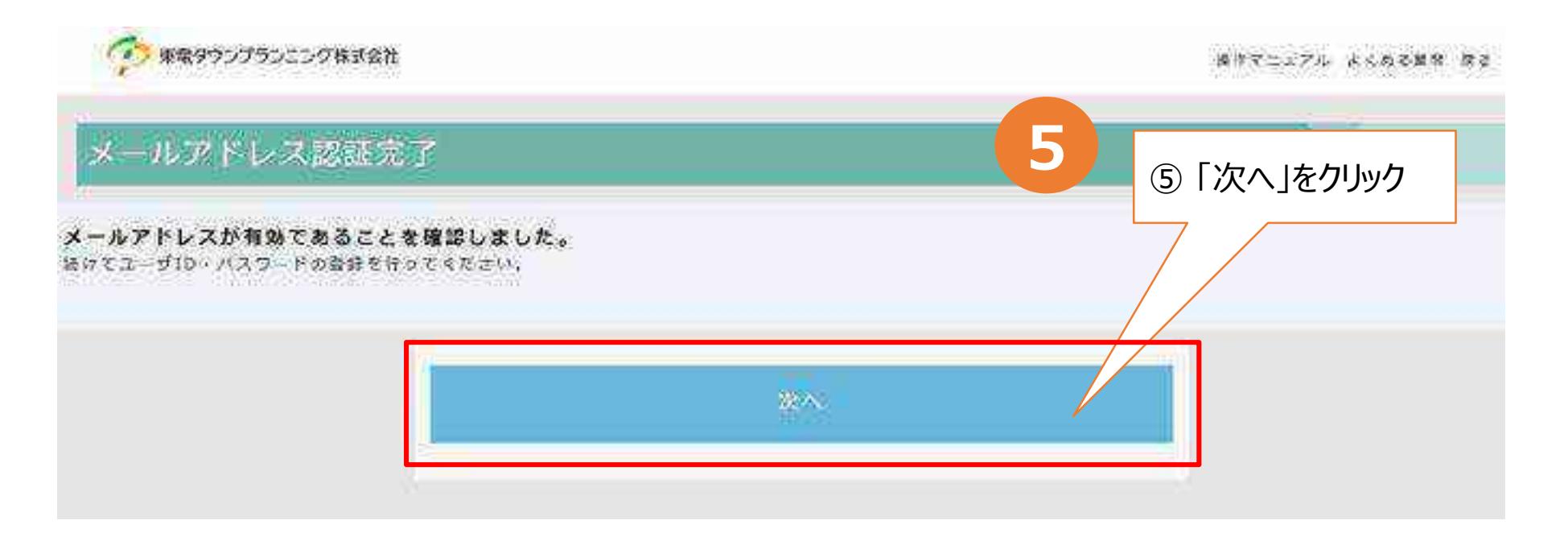

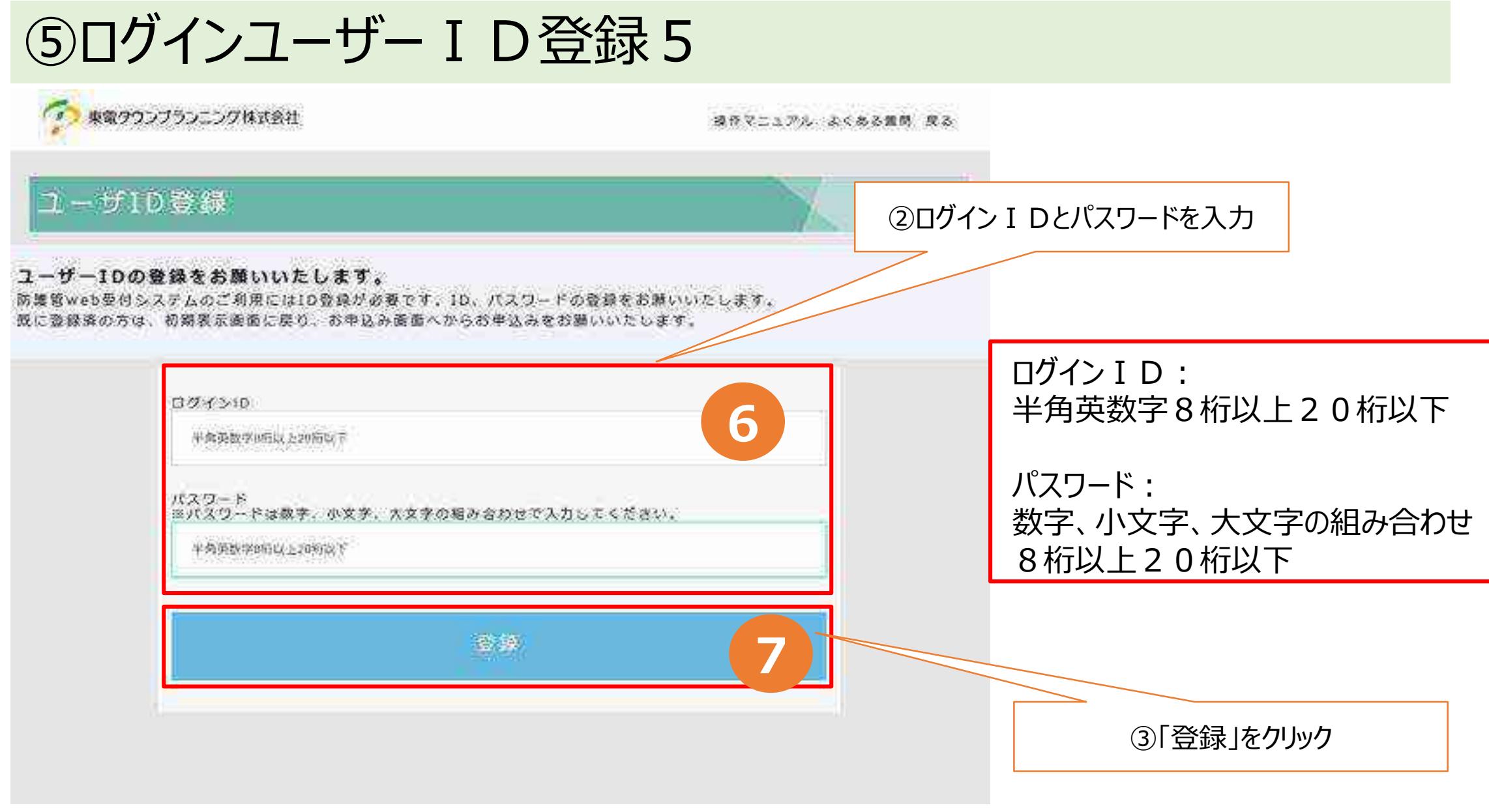

※パスワードは半角英数字大文字小文字混在8桁以上20桁以下で自由に登録できます。 ※他の利用者が同じログイン IDを登録済みだった場合は、「登録」をクリックするとエラーメッセージが表示されますので、別のログイン IDを再入力して下さい。

### <span id="page-10-0"></span>(2) 利用者情報の登録 (初回のみ) ①利用者情報の登録

#### はじめて防護管WEB受付システムにログインしたときは、利用者情報の入力画面が表 示されます。

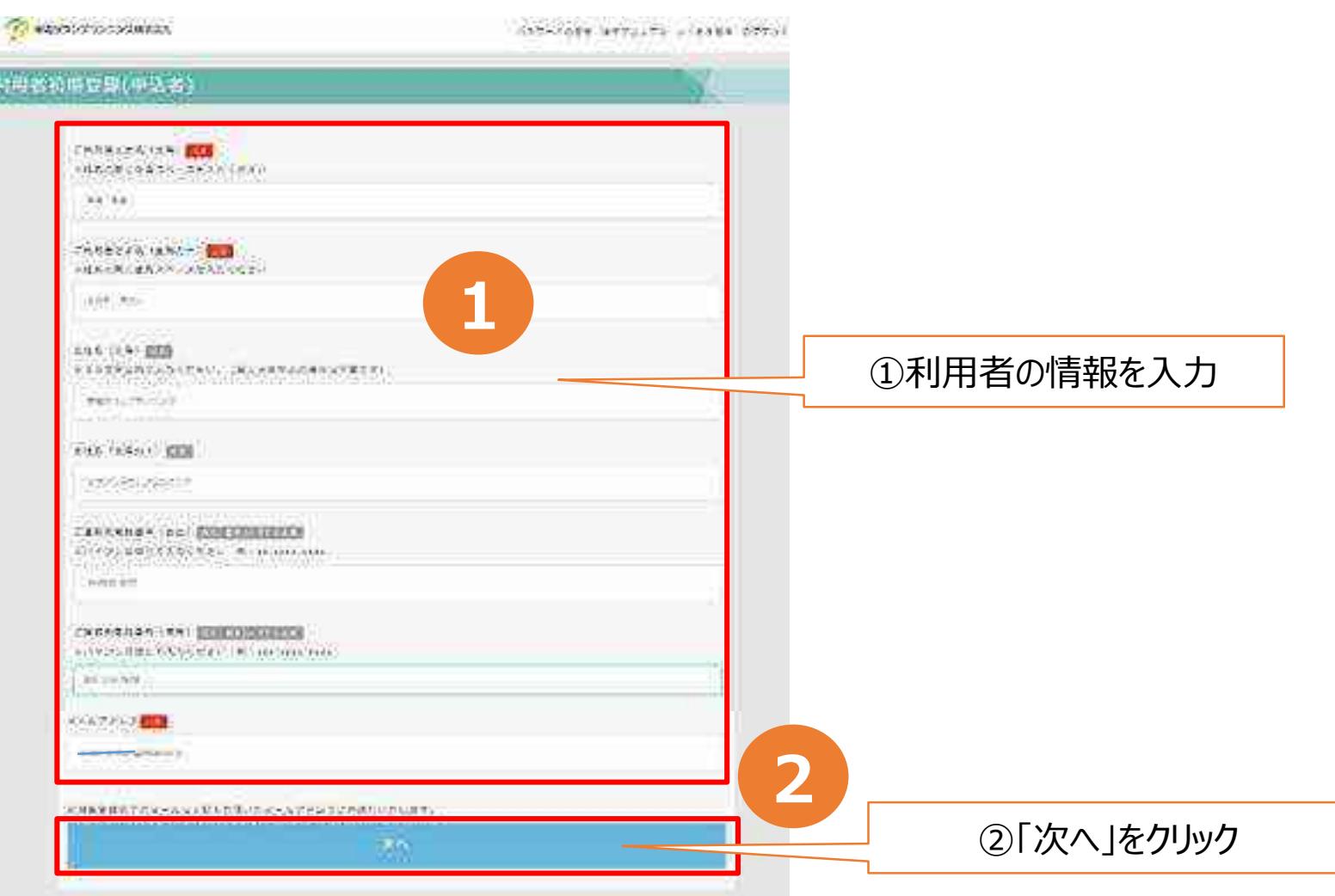

※メールアドレス確認が完了したメールアドレスが自動で表示されます。

### ②利用者情報の登録(続き)

SAN FORE WELLING SCHOOLS UNKEY

550 March 2020 2020 IN

### 請求先の情報を入力します。 「都道府県検索」をクリックして住所入力を開始します。

所有者的常数程(高高) ③請求先の情報を入力 「都道府県検索」より郵便番号を入力 esdana analitzio-si massonati.<br>Ascoviece bebeteinoare-astro-siteri. ROGON ALLISPAALEDAALEDANDET.<br>WEGENAALE ONAALEDGEBERHE ETTERT. することにより住所検索ができます。 我所有两只太上都将自杀<mark>不发</mark> Minimum of all Minimum and (約1995年前のことはたちあひしてくるの) Linna **REGISTER** TOM N **COUNNY STERN TIP - NDSN** おおかえしゃ エキカ クロス **Hines** Cananzia  $5600$  $A \times B + T$  $1 + 2571$ **CALLS**  $19.51$ VA 1206 43.0 million 1.000 1.000 million **SE** Libraryh closelingdes gainer **3**st st **BACKLINE** 手前が布 91 MOV. ナビン 新な一体制 研究所 TRIBEINALLY **UNITED STATES IN ANNA PARTIES** 光式光灯 TOTAL CREATED GROUNDLY CREAT **ACCH** O. in Firtune.  $-16.45$  $+ - 66 + 8$ WW. × バジョンなくと認識  $-1'11$ TSSSS (ASSEED) ūЫ now in SHIP. 308 日本モデス市販となしもののでごながらもとしまっていてください (再開解) 地球開発資料加工会員の開発の時間に利用を受けるのであり DIE OLD ASSOCIATE **SECTIONAL PRINT PERTIFICIE** 1003912743031 40249219239201 24.98 and the most product 2971/10011 **Catherine Center FRE** ALCORATO - SEARCE FU interesting \$500 **CONTRACTOR**  $+44.35%$ 

※申込みの際、請求先としてデフォルト表示させるための登録です。実際の申込みごとに別の請求先に変更することができます。

## <span id="page-12-0"></span>③利用者情報の登録(支払方法選択 その1)

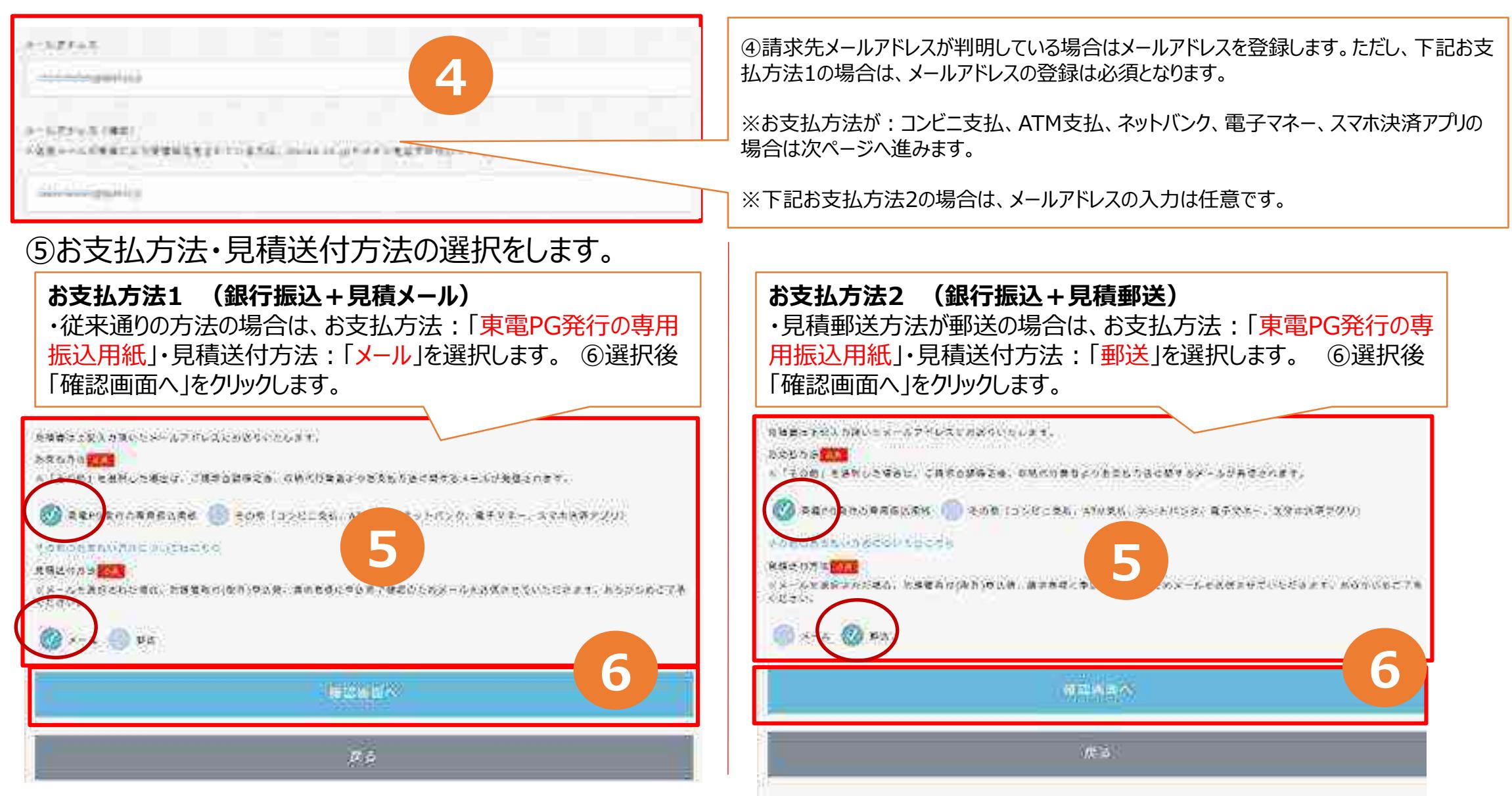

※申込みの際、請求先としてデフォルト表示させるための登録です。実際の申込みごとに別の請求先に変更することができます。 それはない インスタンスタンスタンスタンスタンスタンスタンスタンスタンスタンスタン

## ④利用者情報の登録(支払方法選択 その2 )

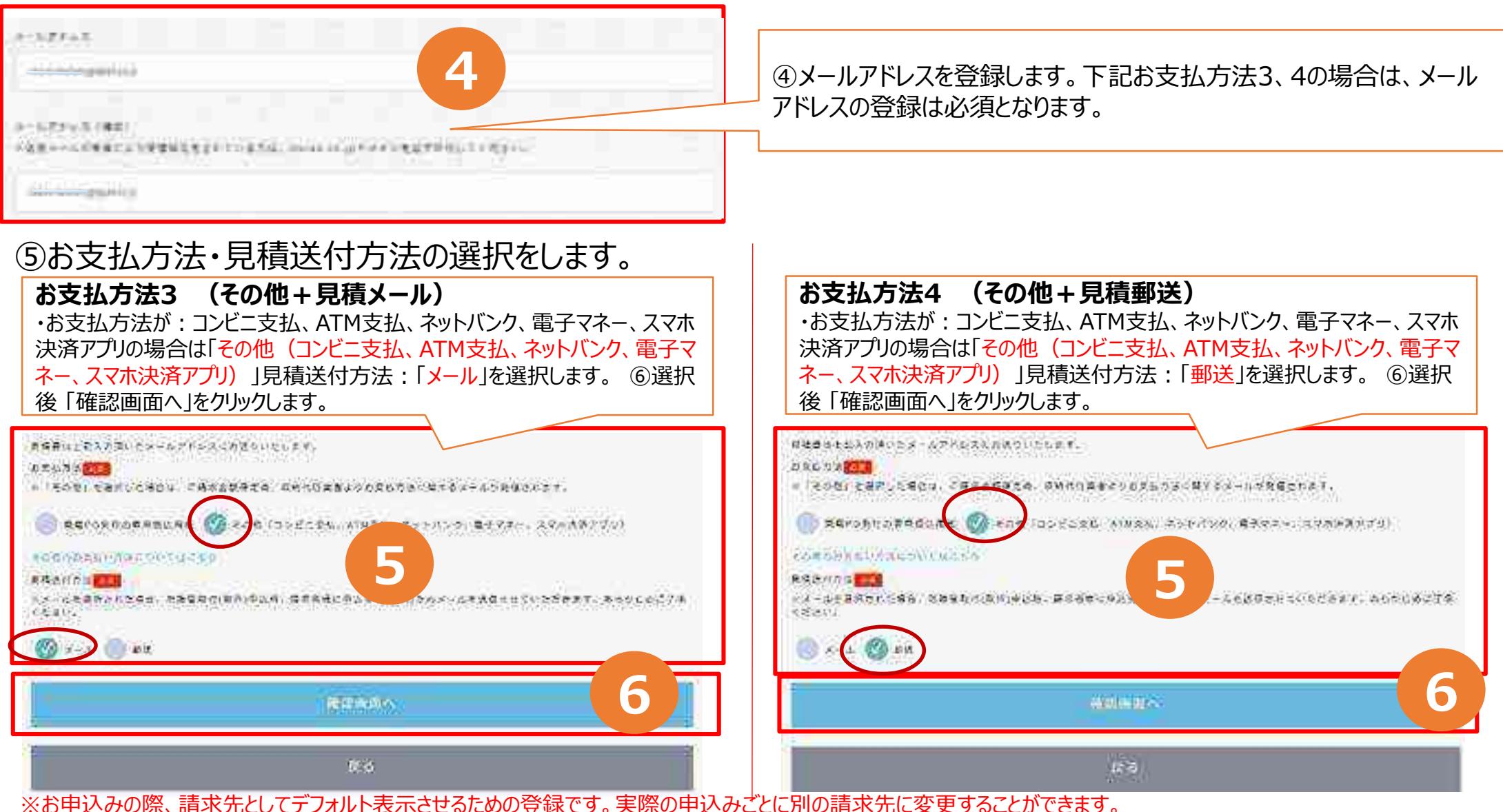

※請求先メールアドレスに申込完了に伴うお支払い方法メールが未達の場合、メール送付不可の為、お支払方法3 、4コンビニ支払い等を選択して頂い た場合でも強制的にお支払方法選択が解除、郵送での見積書送付となり、従来通りのお支払いとなります。ご了承願います。

### ⑤入力内容の確認

### 入力内容に誤りがないことを確認して、「登録する」をクリックします。

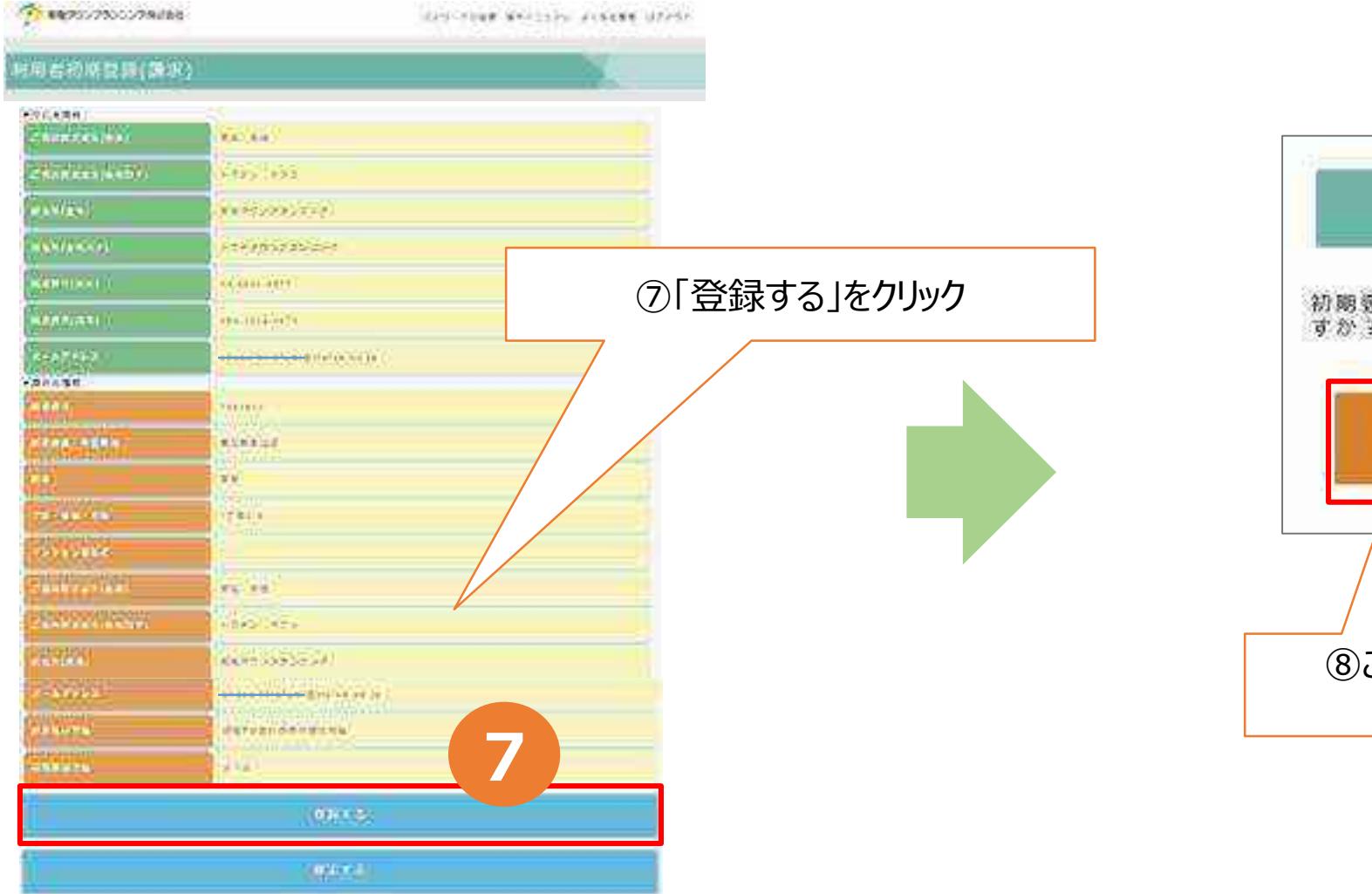

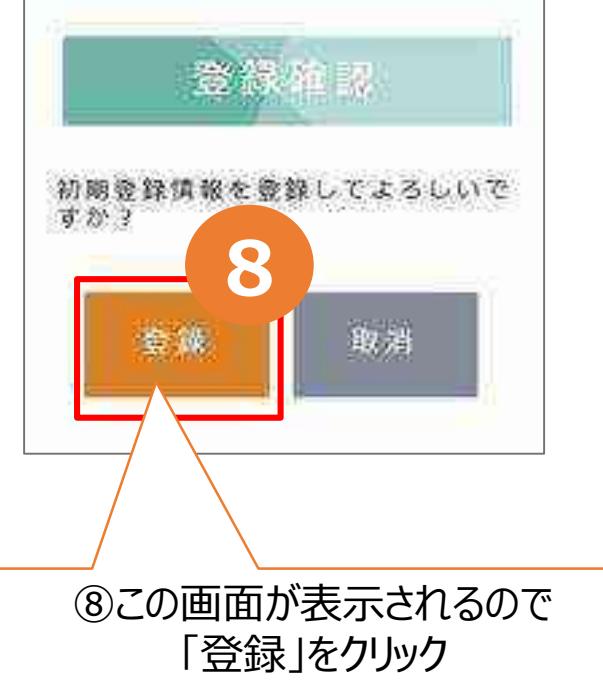

※入力内容を修正する場合は、「修正する」をクリックして前の画面に戻ります。 12

### ⑥登録完了の確認

### 登録が完了すると、下記の画面になります。続けて取付申込みをされる場合には、 「続けて取付申込」をクリックして、取付の申込みに進みます。

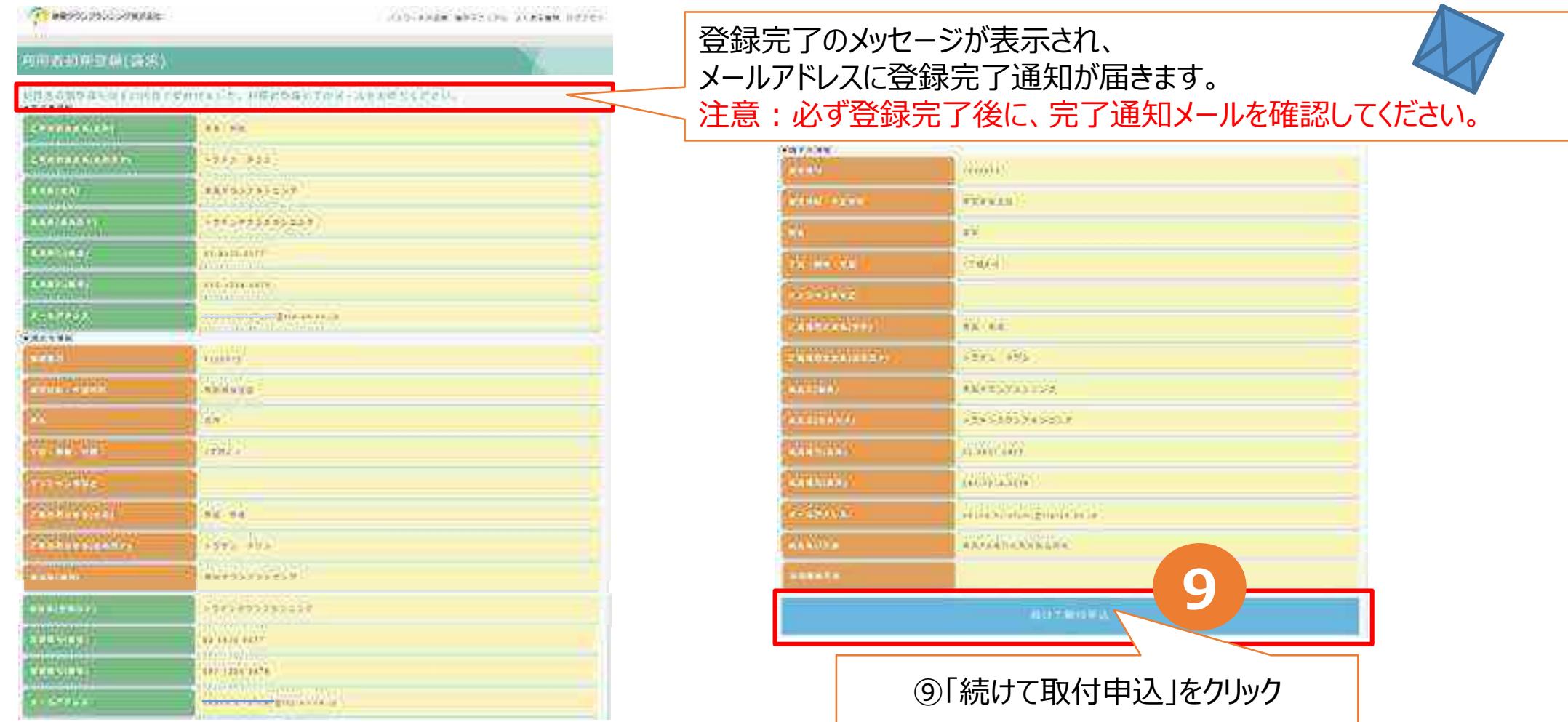

※必ず登録完了後に、完了通知メールを確認してください。 ※利用者初期登録のみで終了する場合は、ログアウトしてください。

### ●利用者情報登録完了通知

#### 利用者情報の登録が完了すると、申込者のメールアドレス宛に、登録完了通知が届きます。 前ページで⑨「続けて取付申込」をクリックした場合には、19ページ (3) 防護費用負担の 承諾画面になります。また、取付申込URLをクリックした場合は、次ページからとなります。

#### 利用者情報登録完了通知の文面例

この度は防護管 WEB 受付システムをご利用頂き、誠にありがとうございます。

お申込み頂きましたお申込者様情報の登録が完了いたしました。 ログインID:<del>IteTootOkano3</del>7 バスワード:個人情報のため表示を伏せています

防護管の取付申込は下記 URL よりアクセスしてください。 http://ttpbougoweb.iavaneasi.cioudavy.azure.com/test/pougokan/

なお、防護管WEB受付システムからお申込みいただきますと、お取外しも 防護管WEB受付システムから、簡単・便利にお申込みできますので、是非 ご利用ください。

ご不明な点がございましたら、TTP コールセンターへお問合せください。 お問合せ先 TEL:03-6630-9577 営業時間:平日 9:00 ~ 17:00

※当メールは送信専用メールアドレスから配信されています。 このままご返信いただいてもお答えできませんのでご了承ください。

※当メールに心当たりの無い場合は、誠に恐れ入りますが、 TTPコールセンターへご連絡ください。

\*\*\*\*\*\*\*\*\*\*\*\*\*\*\*\*\*\*\*\*\*\*\*\*\*\*\*\*\*\* 東電タウンブランニング株式会社 エエ Pコールセンター 電話:03-6630-9577 \*\*\*\*\*\*\*\*\*\*\*\*\*\*\*\*\*\*\*\*\*\*\*\*\*\*\*\*\*\*

※迷惑メール対策等により受信設定している方は、送信メールドメイン「ttplan.co.jp」となりますので受信設定をお願いいたします。

<span id="page-17-0"></span>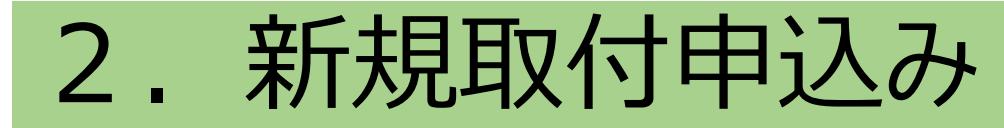

#### この章では、新規取付申込みについて説明します。

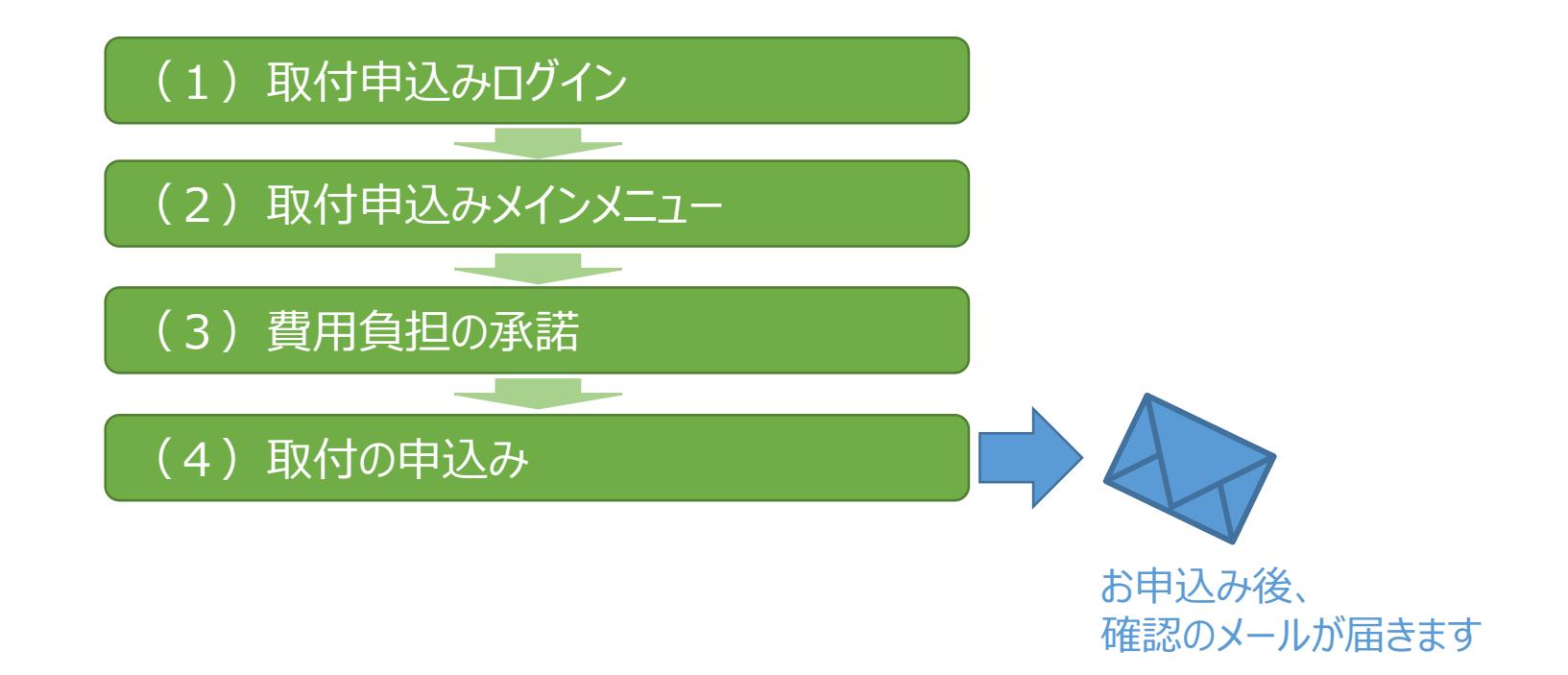

## <span id="page-18-0"></span>(1) 取付申込みログイン

#### 「お申込み画面へ」をクリックしログイン画面へ

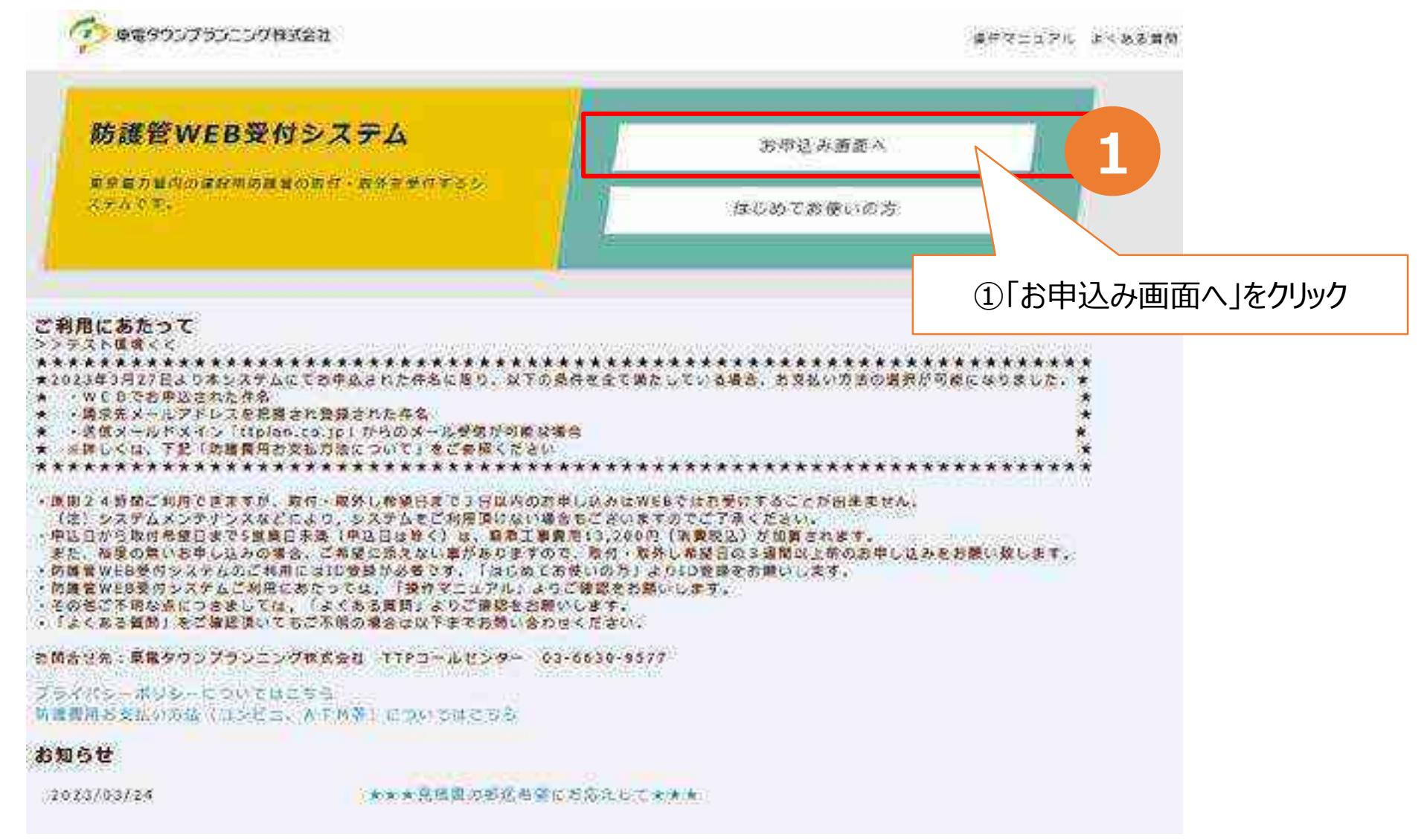

#### ①取付申込みログイン システムにログインします。 (\*) 東電タウンブランニング株式会社 操作マニュアル よくある無味 原る ログイン IDとバスワードを入力してください。 利用関始時に登録した10とパスワードを入力してください。 1Dをお忘れの場合はTTPコールセンター (03-6630-9577) までご連絡ください。 ①ログインIDとパスワードを入力 ログインID: 281 **MARK MARKET 1** パスワード 201 Simplement ( バスリードを忘れの場合はこちら **2**ロクイン ②「ログイン」をクリック

### <span id="page-20-0"></span>(2) 取付申込みメインメニュー

#### 「新規取付のお申込み」をクリックします。

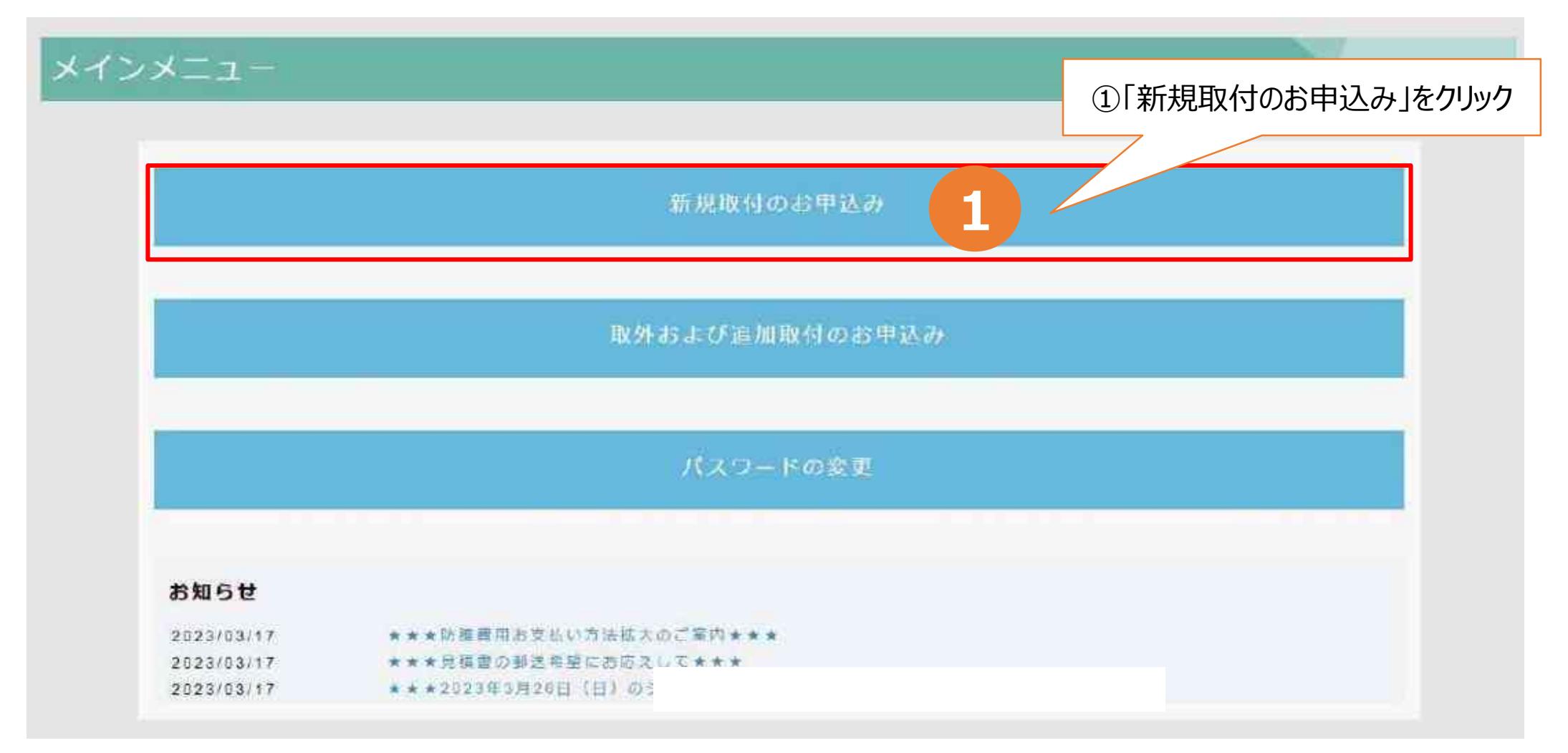

## <span id="page-21-0"></span>(3)防護費用負担の承諾

### ご案内事項をよくお読みいただき、防護費用負担についてご承諾ください。

「イン 東発クウンブランニング株式会社 ダインタニョー 仲見都市地位神社か 有性および通信取材のお参加品 パスワードの発電 事件マニコテル ぶくさる実施 ログアクト

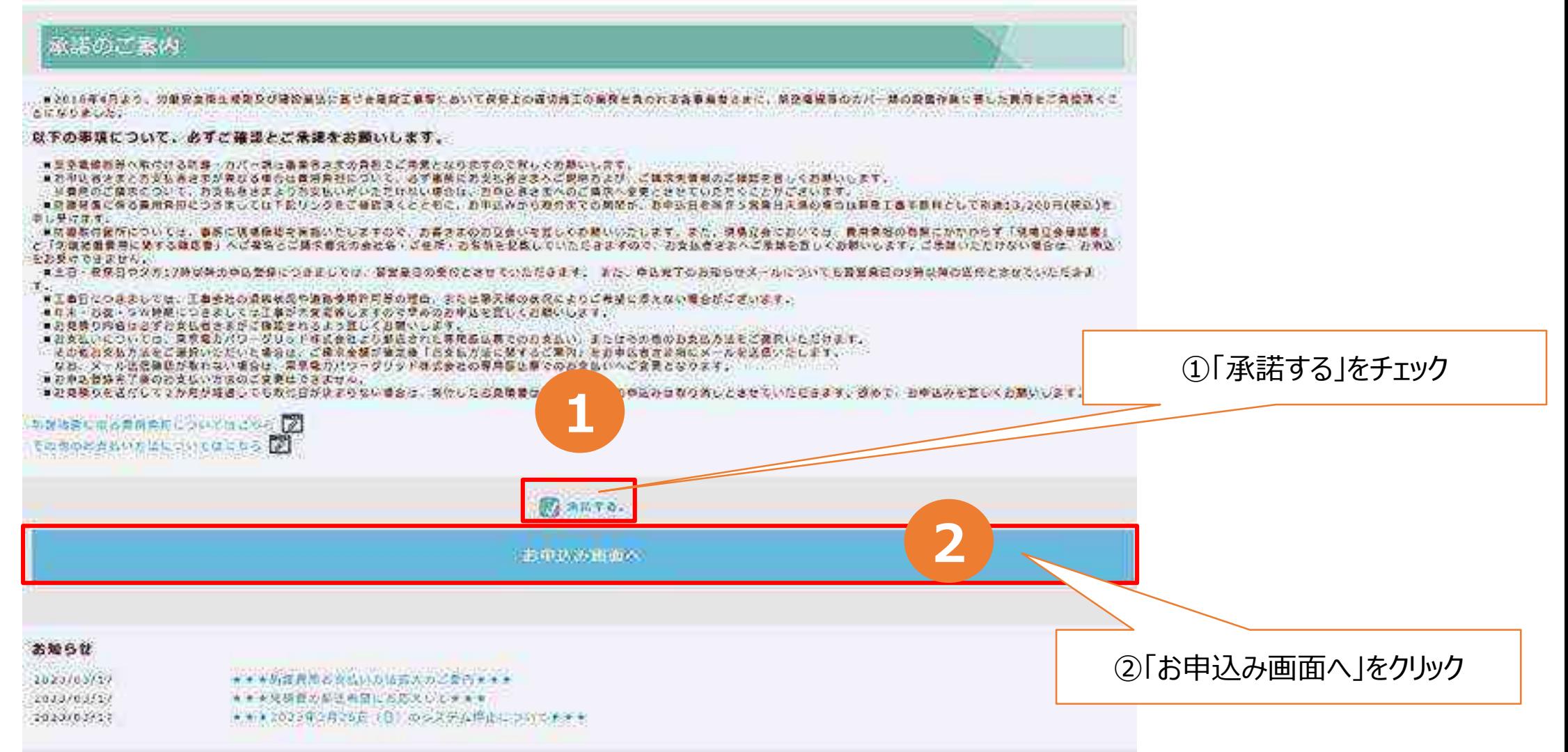

<span id="page-22-0"></span>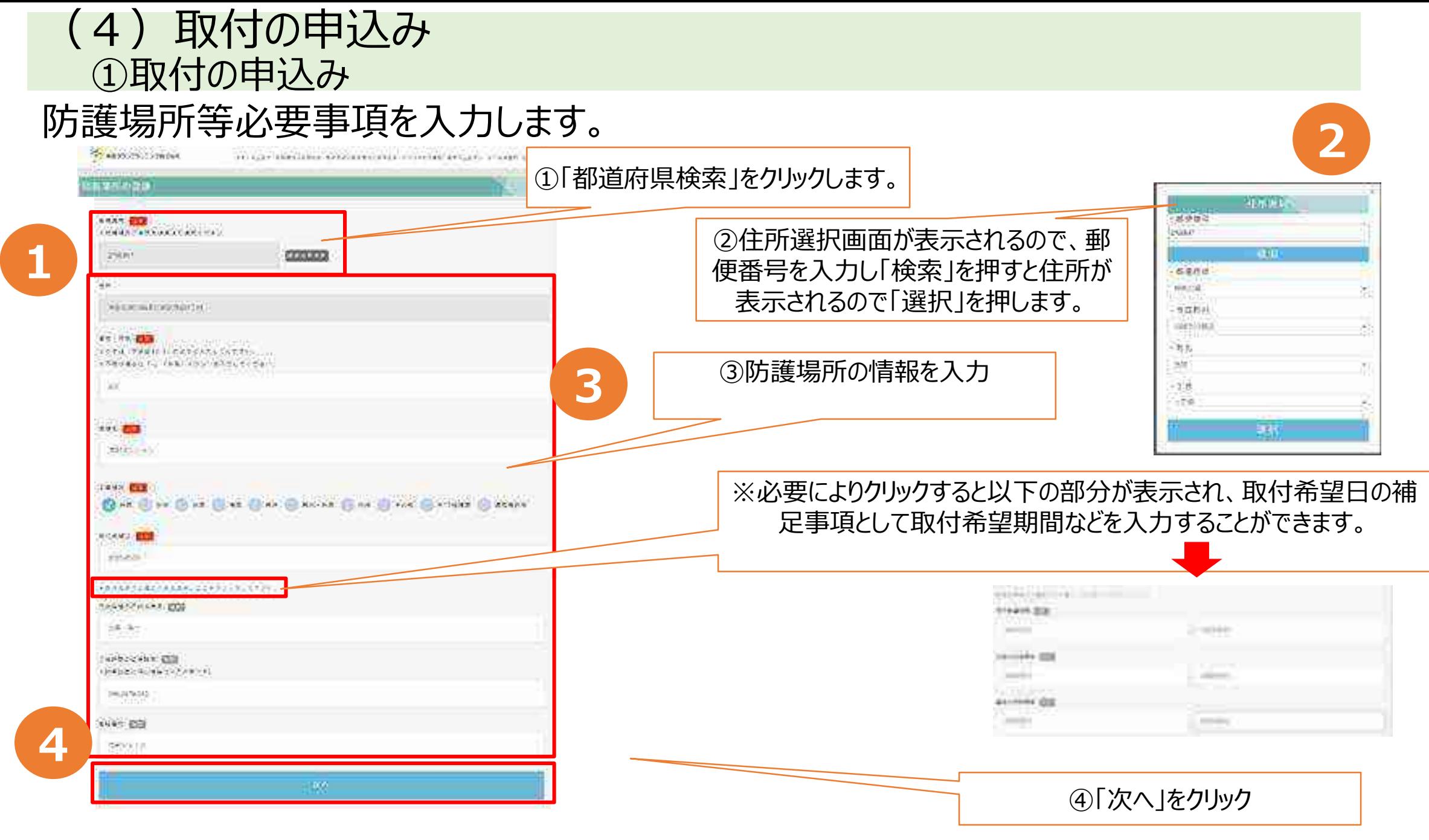

※取付希望日が3営業日以内の場合は、TTPコールセンターへ直接ご連絡お願いします。 20

### ②取付の申込み (請求先情報の確認)

#### 続いて、請求先の情報を入力します。利用者情報で登録した請求先情報があらかじめ 表示されていますので、内容を確認し、必要に応じて変更してください。

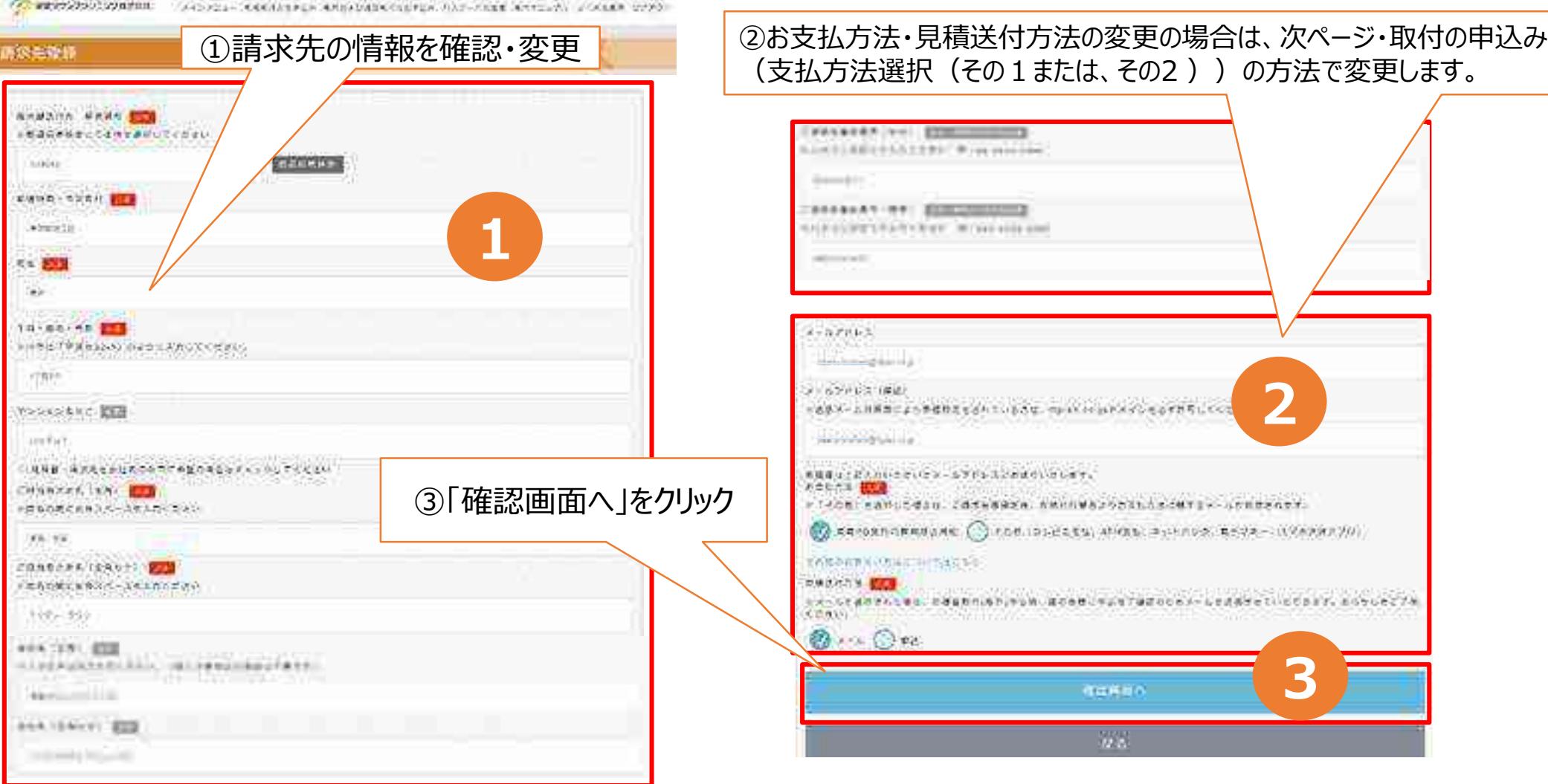

## ③取付の申込み(支払方法選択 その1)

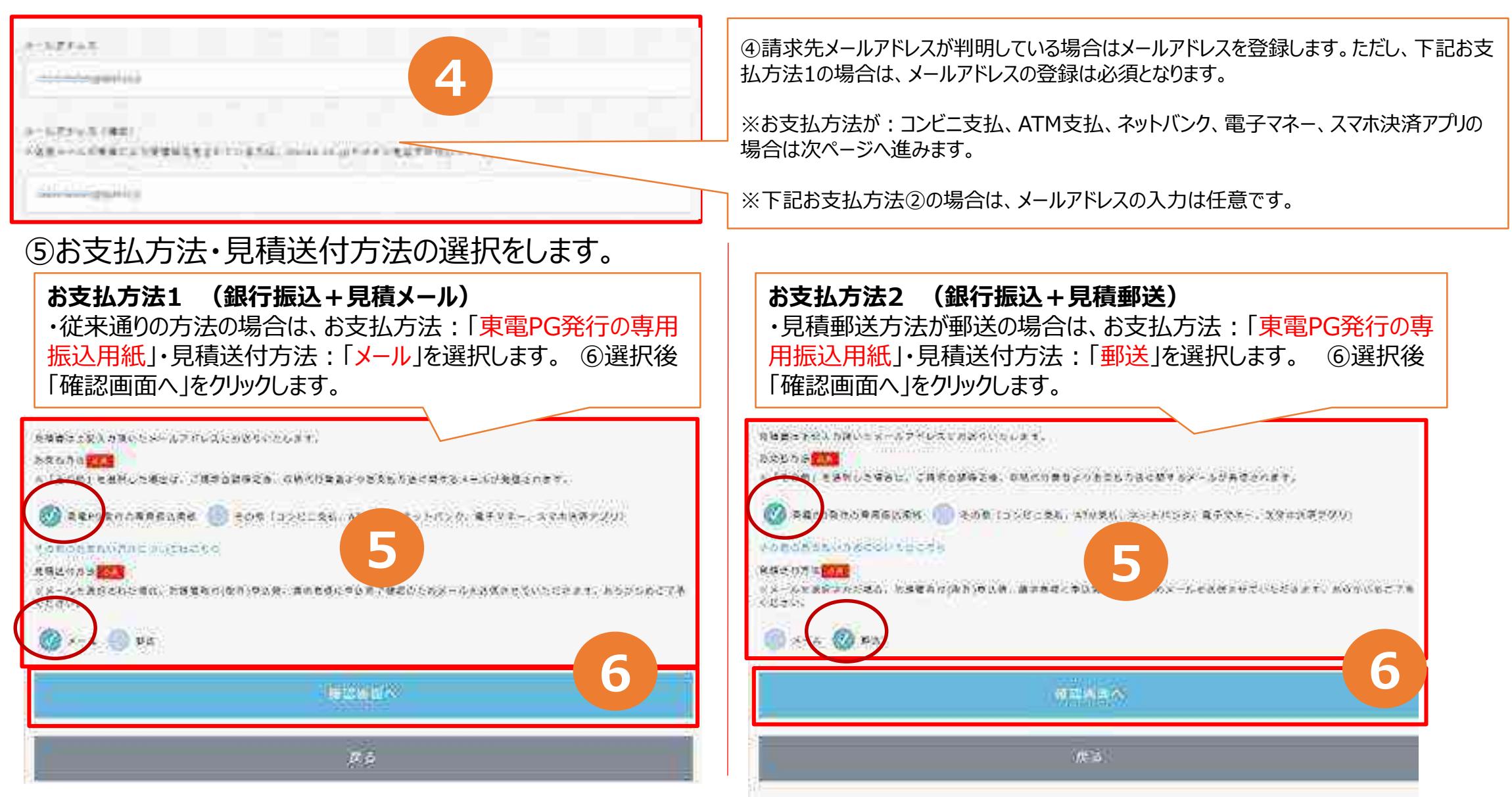

※申込みの際、請求先としてデフォルト表示させるための登録です。実際の申込みごとに別の請求先に変更することができます。 それは インスページ インスページ インタン フィルト

## ④取付の申込み(支払方法選択 その2 )

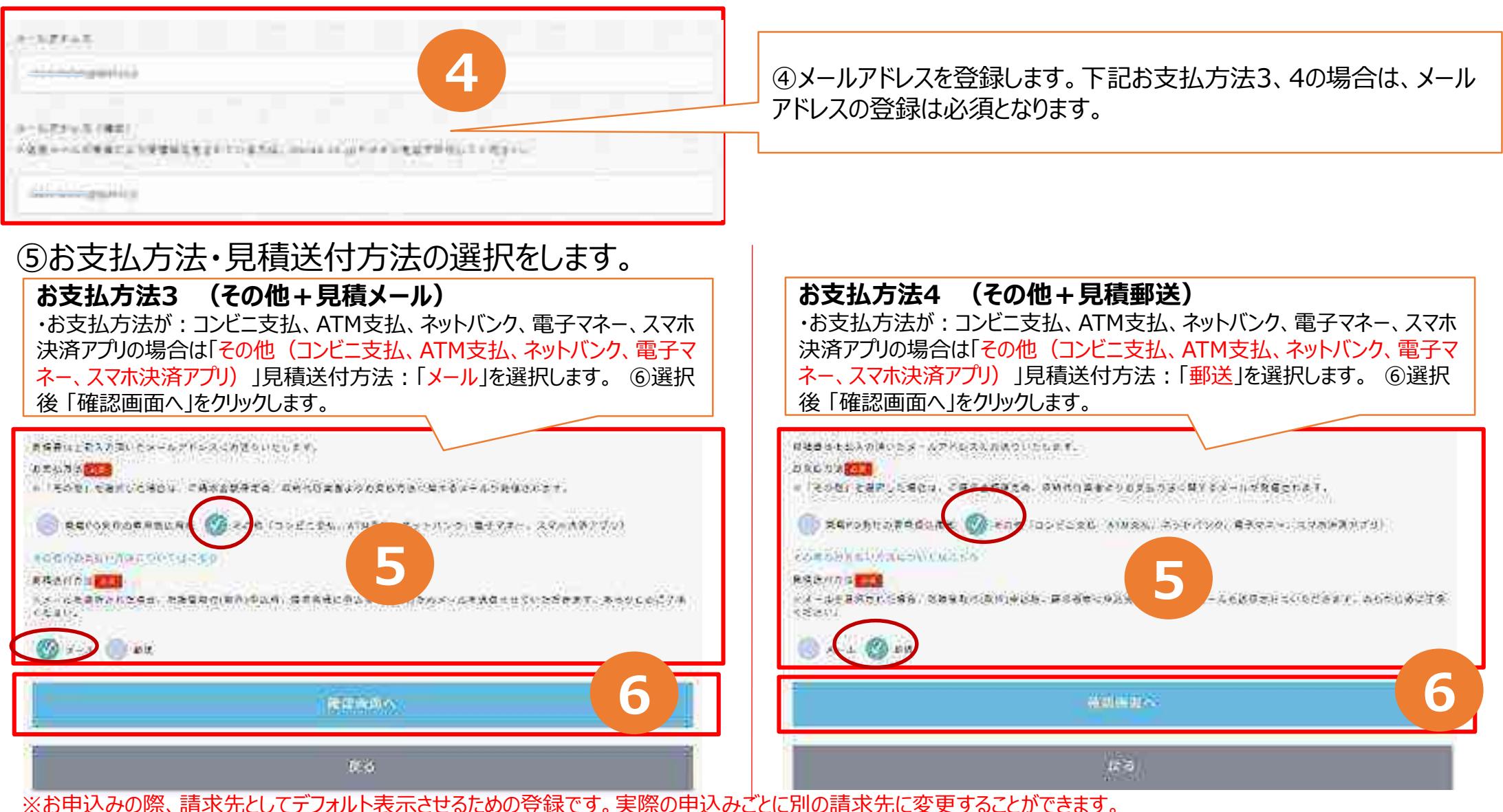

※請求先メールアドレスに申込完了に伴うお支払い方法メールが未達の場合、メール送付不可の為、お支払方法3 、4コンビニ支払い等を選択して頂い た場合でも強制的にお支払方法選択が解除、郵送での見積書送付となり、従来通りのお支払いとなります。ご了承願います。

### ⑤入力内容の確認

#### 入力内容に誤りがないことを確認して、「登録する」をクリックします。

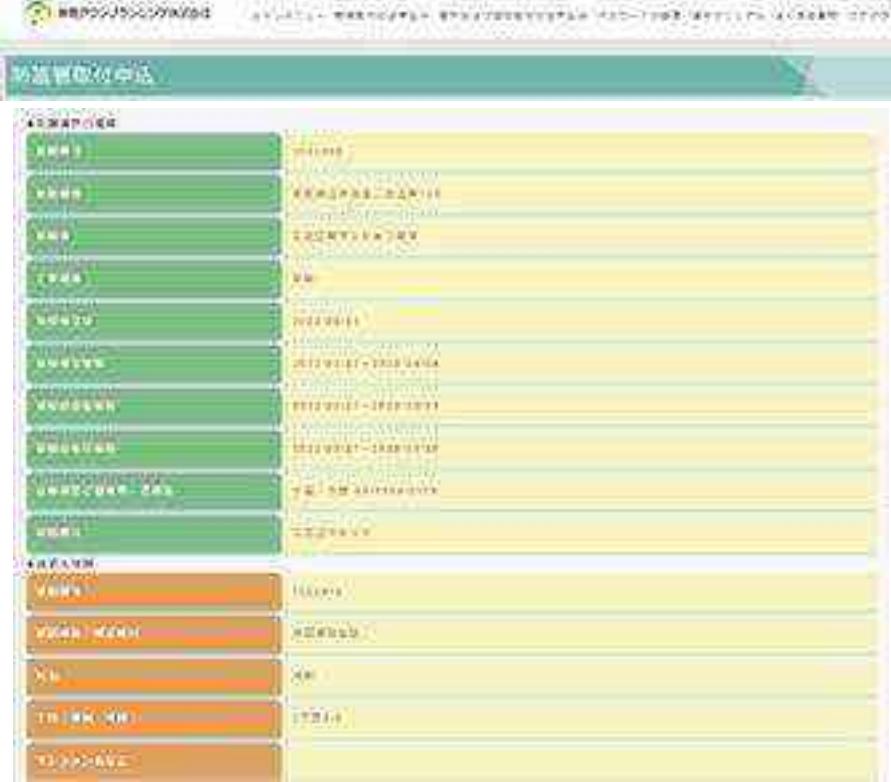

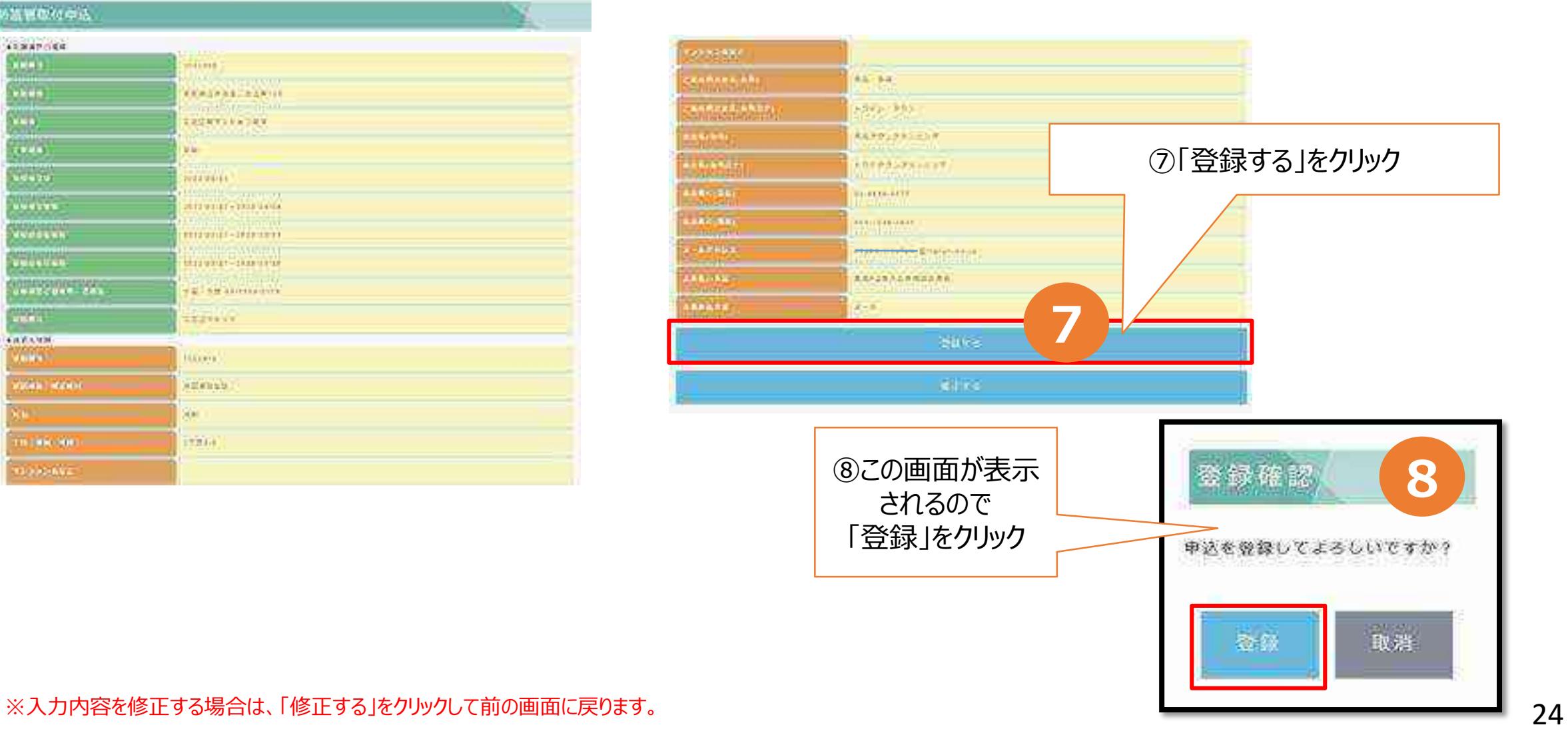

### ⑥申込み完了の確認

### 登録が完了すると、下記の画面になります。続けて取付申込みをされる場合には、 「続けて取付申込」をクリックして、取付の申込みに進みます。

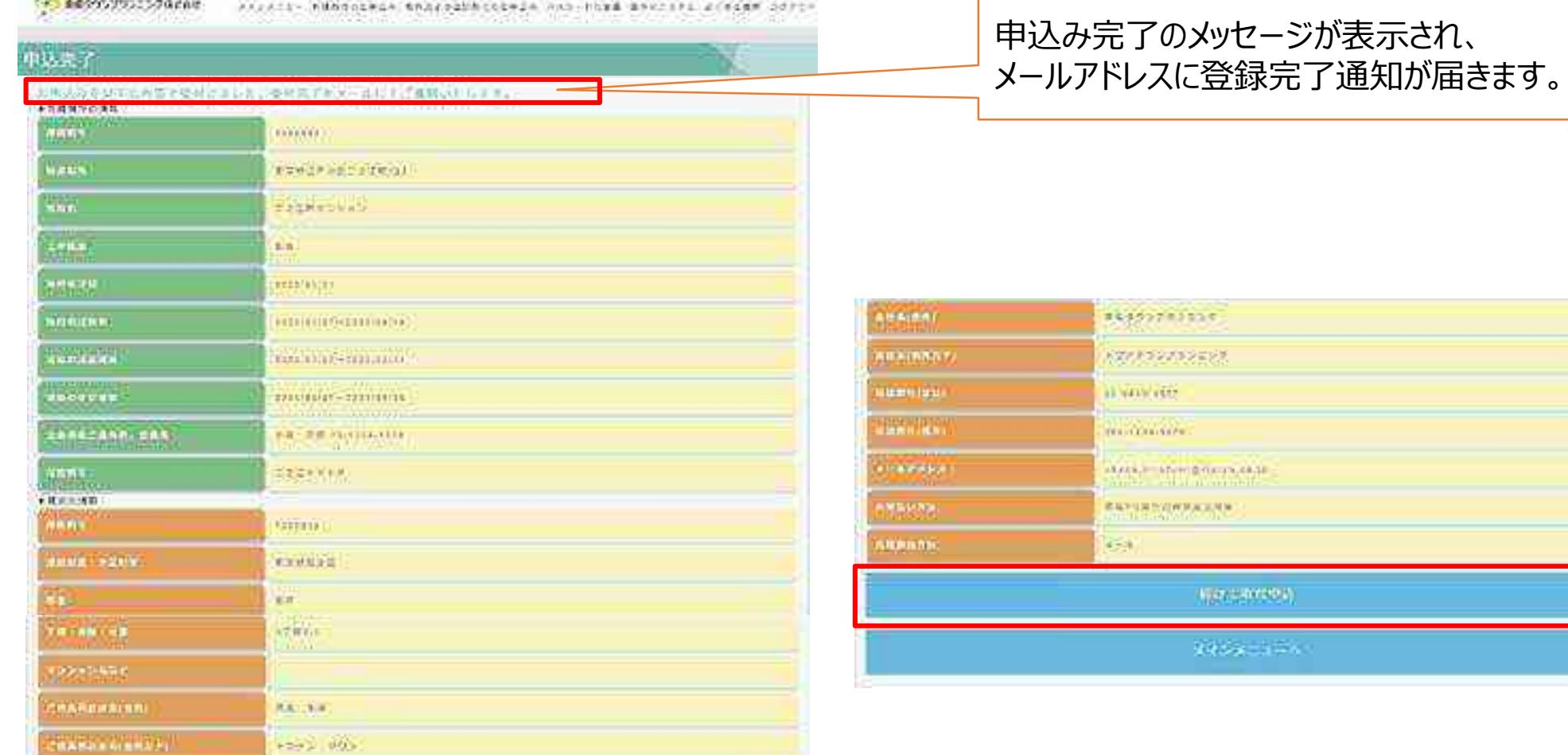

※ここで終了する場合は、ログアウトしてください。 25

### ●取付申込み完了通知

申込みが完了すると、申込者のメールアドレス宛に、申込み完了通知が届きます。 また、請求先メールアドレスが異なる場合は請求先のメールアドレス宛にも届きます。

#### 申込者=請求先 取付申込み完了の文面例

この度は対議管 ABB 受付システムをご利用頂き、該にありがとうございます。

お申込み頂きました防護管取付申込みを受付けました。 なお、コマ時以降のお申込みは、翌営業日の発付とさせていただきます。

お申込み日時 → 2022年 B月2 日 DataL 影車込器長  $\approx$  BHHCC57. 刚强硬所 :神奈川県川崎市川崎区浅田 1丁目20 现场名 (法日マンション) は東竜タウンジランドング ご申込会社名 七中込者さよ :東河 多運輸 申込者を支電話番号(会社):13-BESU-9577 |申込者さま電話番号(個人); F90-1234-5673| - 東管 クリンヴォレニング 諸求先会社名 諸東先祖出焉名 :東寶 多硬柱

防護箇所、範囲の確認のため、現場立会をお願いしております。 二事会をよっ日程題解のお電話を旧常業日以内にあっていただきます。」

防護管 VEE 受付システムでお申込みいただきました本申込みににきましては、 取外しもみ護営と頂受付システムからお上込みいただけよす。 また、複数件の取引しをまとめてお申込みもできるようになりましたので、 温味ご利用ください。

ご不明な点がごさいましたら、ロイニールセンターへお問合せのださい。 あ聞合せ先 IEL:03 6630 0577 宮業時間:平日 0:00 ~ 17:00

○晋メールは送信専用メールアドレスから配信されています。 このままご返信いただいてもお答えできませんのでご了承ください。

- 娘当メールに心当たりの無い場合は、敵に恐れ入りますが、 「TP」 一ルセンターへご連絡ください。

4411441144114411441144114411 東電タウンプランニング株式会社 エキュールセンタ |電話:05-3630-3577|  $2424\pm 6222\pm 6223\pm 6323\pm 6323\pm 6223\pm 6$ 

#### 申込者≠請求先 取付申込み完了の文面例

#### 申込者 きょうしょう 請求先 たいかん うちのおお

この度は防護管 VEE 及付システムをご利用標さ、適にありがとうございます。

お申込み現さまった防護管取付申込みを受付しまった。 安ら、コラ時以降のお申込みは、現営業日の党付とさせていたださます。

 $\div$  2023 年 03 月 20 日 14:03 お申込み日待 23 地球垂弓  $: 3000540$ 防護場所 :東原都美川区荒川1.日 正生 現場名 :荒川団地の号棟 内申込んで多 :東宮タウンサランゴング う申込者さま :栗南 多道院 中込者と大重話番号(会社):C3-6000-9577。 申込者さま電記番号(個人): (90-1284-1378) - 請求先会社名。 :株式会社稀木 請求先担当者省 :錦木 一郎桜

- 清護関所、趙戸の徳認のたな、現場立会ぶと願いしております。 王帝武たより日程調整のあ竜話を『営業日以内にさせていただきます。

|病議管 UP3 受付システムでお申込みいただきました本申込みにつきましては、 NB外しも仿課管 VEE 及付システムからお申込みいただけます。 まん、複数作の取外しをまとめておけ込みもできるようになりましたので、 是非ご利用ください。

|ご不明な点がございましたら、ロイニールセンターへお問合しください。| あ聞合せ先 TEL:03 6330 2577 宮葉時間:11日 6:00 ~ 17:00.

※当メールは送信写用メールアドラスから配信されています。 し、のまま「返信いたたいでもお答えできませんのでごて承ください。

|※ 当メールに心当たっの無い場合は、誠に恐れ入っますが、 コロヒールセンターへご連絡ください。

#211200120012201120012201120112 東電タウンプランニング株式会社 エエキュールセンター 電話:05-6650-9577。 001000000100100000010010 二〇度は防護管 MEB 受付システムをご利用頂き、賊にありがとうございます。

貴殿を請求者として下記の防護管取付申込みを受付けました。

お申込み日時 : 2023年03月20日 4:03 お中込番号 : 3HN0543 防護場所 :東京都荒川区荒川1丁目 5-7 現場名 ;荒川団地1号棟 :東電タウンブランニング お申込会社名 お申込者さま :東電 多運梯 申込者をま重話番号(会社):03-6630-9577 |甲込者さま電話番号(個人):090- 234-5678| 請求先会社名 :株式会社鈴木 詰求先担当老名 :綿木 一郎部

ご不明な点がごぎいましたら、TIPコールセンターへお問合せください。 お問合せ先 IEL:03-6630-3577 常業時間:平日 9:00 〜 17:00

※当メールは送信専用メールアドレスから配信されています。 このままご返信いただいてもお答えできませんのでご了承ください。

※当メールに心当たりの無い場合は、誠に恐れ入りますが、 TTP コールセンターへご連絡ください。

東電タウンブランニング株式会社 エニアコールセンター 重話:03-6630-9577 

※迷惑メール対策等により受信設定している方は、送信メールドメイン「ttplan.co.jp」となりますので受信設定をお願いいたします。

<span id="page-29-0"></span>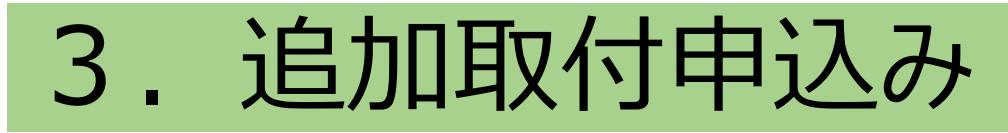

この章では追加取付申込みについて説明します。ただし追加取付申込みは取付申込 みをWEBで申込んだ場合のみ行うことができます。電話にて取付申込みをしたものに ついては、引き続き電話にて追加取付申込みをお願いします。

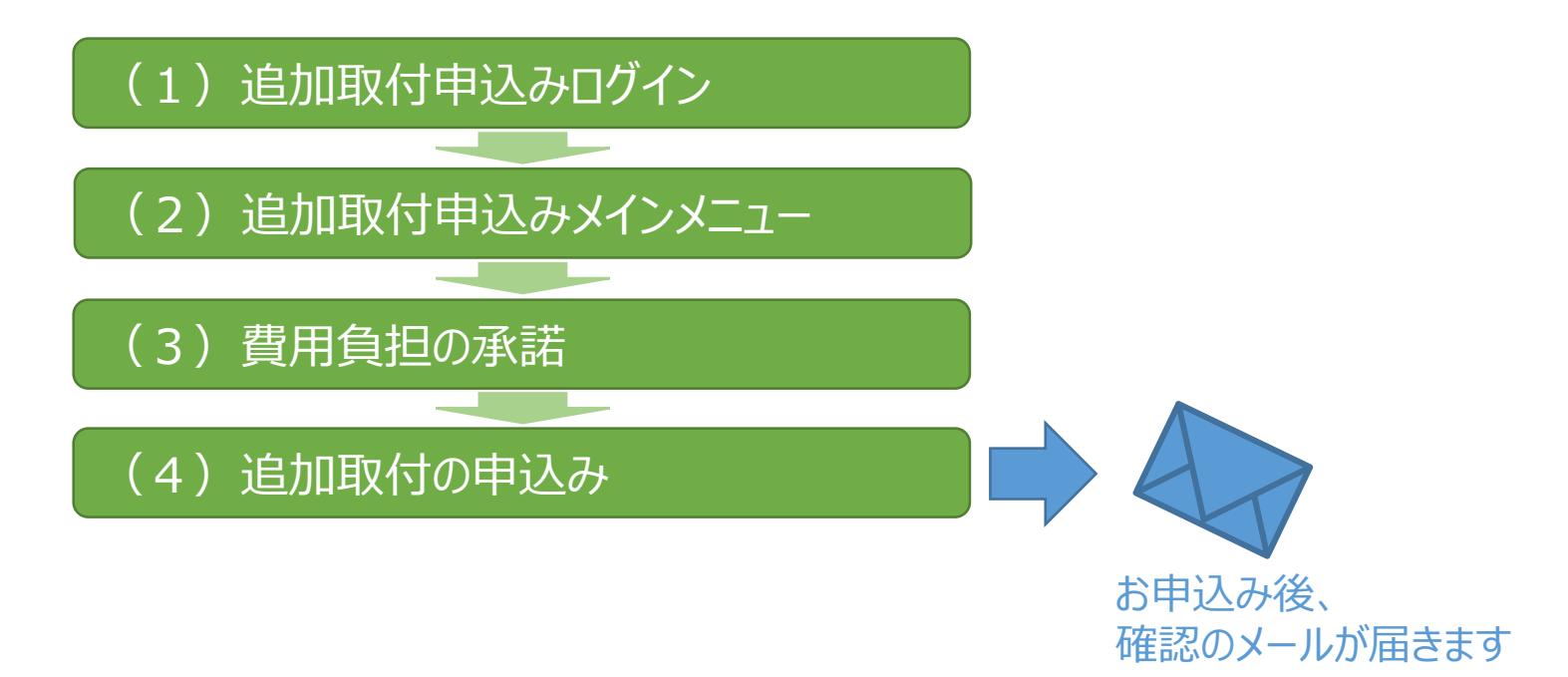

## <span id="page-30-0"></span>(1)追加取付申込みログイン

#### 「お申込み画面へ」をクリックしログイン画面へ

2023/03/24

(\*) 東電タウンブランニング株式会社 操作マニュアル よくのる算師 防護管WEB受付システム お申込み画面へ **1**重量量力能内の建造単位建築の取り、取外を受けするシ ステムマチ。 はしめてお使いの方 ①「お申込み画面へ」をクリック ご利用にあたって シンテスト環境くく ★2023年3月27日より本システムにてお申込された作名に接り、以下の条件を全て満たしている場合、お支払い方法の選択が可能になりました。 ★ · WEBでお申込された件名 le that by which were there we are the final through factor and water ●講求先メールアドレスを把握され管録された存名 ★ >送信メールドメイン「trolan.co.jp」からのメール受信が可能な場合 ★ ※詳しくは、下記「防護費用お支払方法について」をご参照ください ·豪岡2.4時間ご利用できますが、取り・取外し考慮日まで3日以内のお申し込みはWEBではお受けすることが出来ません。 「注)システムメンテナンスなどにより、システムをご利用漬けない場合もごさいますのでご了承ください。 ・単込目から複性希望日まで5営業日未満(単立日は驻く)は、農歌工事費用13,200円(満費児込)が加算されます。 また、移産の焦いお申し込みの場合、ご希望に多えない事があらますので、取り、取外に希望日の3週間以上前のお申し込みをお願い致します。 ·防護管WEB受付システムのご利用には10登最が必要です。「はじめてお使いの方」より10登録をお願いします。 ·効器管WEB受付システムご利用にあたっては、「操作マニュアル」よりご確認をお願いします。 ・その他ご不明な点につきましては、「よくある質問」よりに確認をお願いします。<br>・「よくある質問」をご確認頂いてもご不明の場合は以下までお問い合わせください。 お問合せ先:東電タウンプランニング株式会社 TTPコールセンター 03-6630-9527 ZZKOS – AVS – CONTECTS - Inc. Inc. - Inc. - Inc. 防護費用お支払い方法(コンピュ、ATM等)についてはこちら お知らせ

※※本発稿間の必送所感にお応えして※※※

#### ①追加取付申込みログイン システムにログインします。 (\*) 東電タウンブランニング株式会社 操作マニュアル よくある無味 原る ログイン IDとバスワードを入力してください。 利用関始時に登録した10とパスワードを入力してください。 1Dをお忘れの場合はTTPコールセンター (03-6630-9577) までご連絡ください。 ①ログインIDとパスワードを入力 ログインID: 283 **MARK MARKET 1** パスワード 21 Simplement ( パスリードを忘れの場合はこちら **2**ログイン

②「ログイン」をクリック

### <span id="page-32-0"></span>(2) 追加取付申込みメインメニュー

#### 「取外および追加のお申込み」をクリックします。

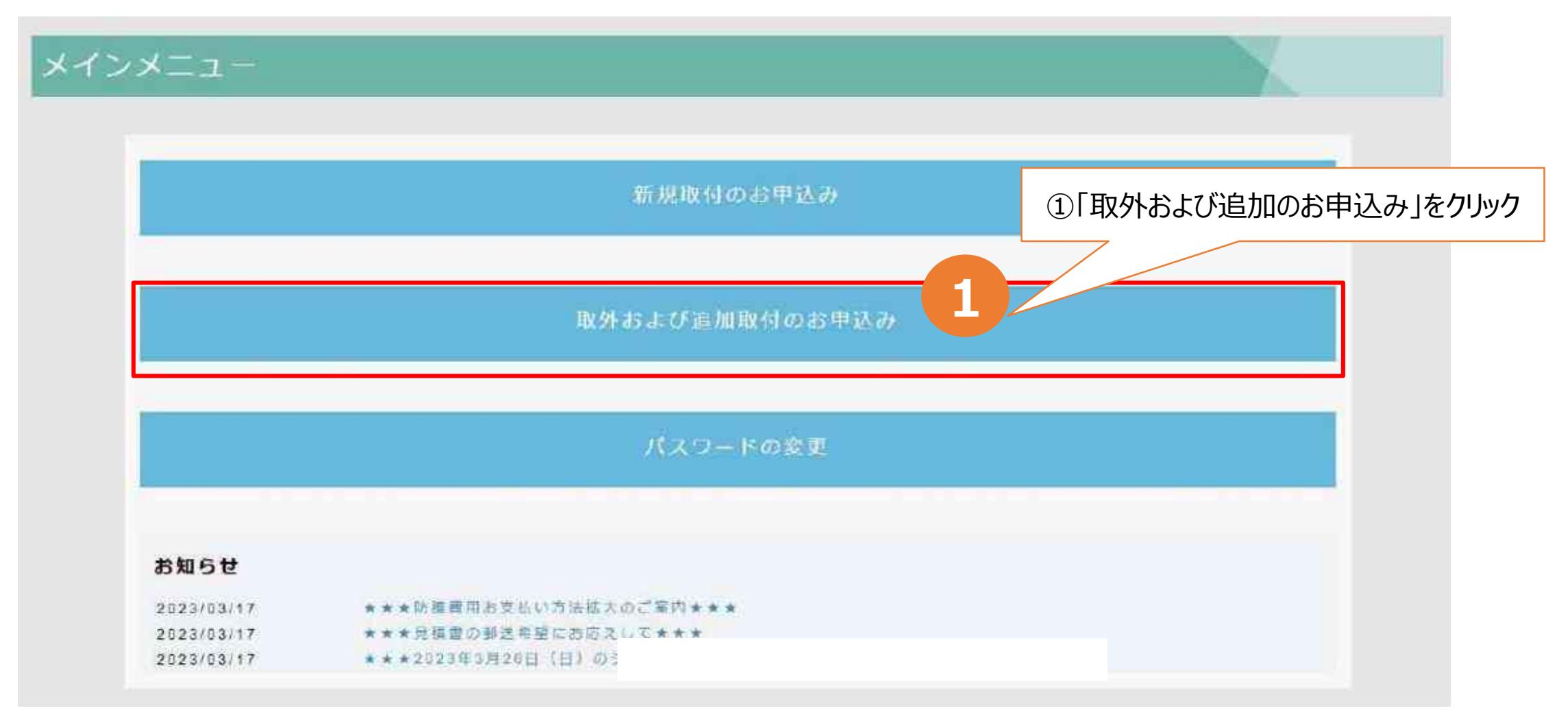

### ①追加取付申込みメインメニュー

### ログインユーザーIDにてWEB申込された申込番号等の一覧が表示されます。

①「検索条件」をクリック

● ●電ワウンズランニング検索会社

メモンスミュー 中国の形のおきあいか カトロコウ活動の内のお参加法 リスロードの空間 あかりこうアニ よくある事前 コクフラト

取外および適加取付のお申込

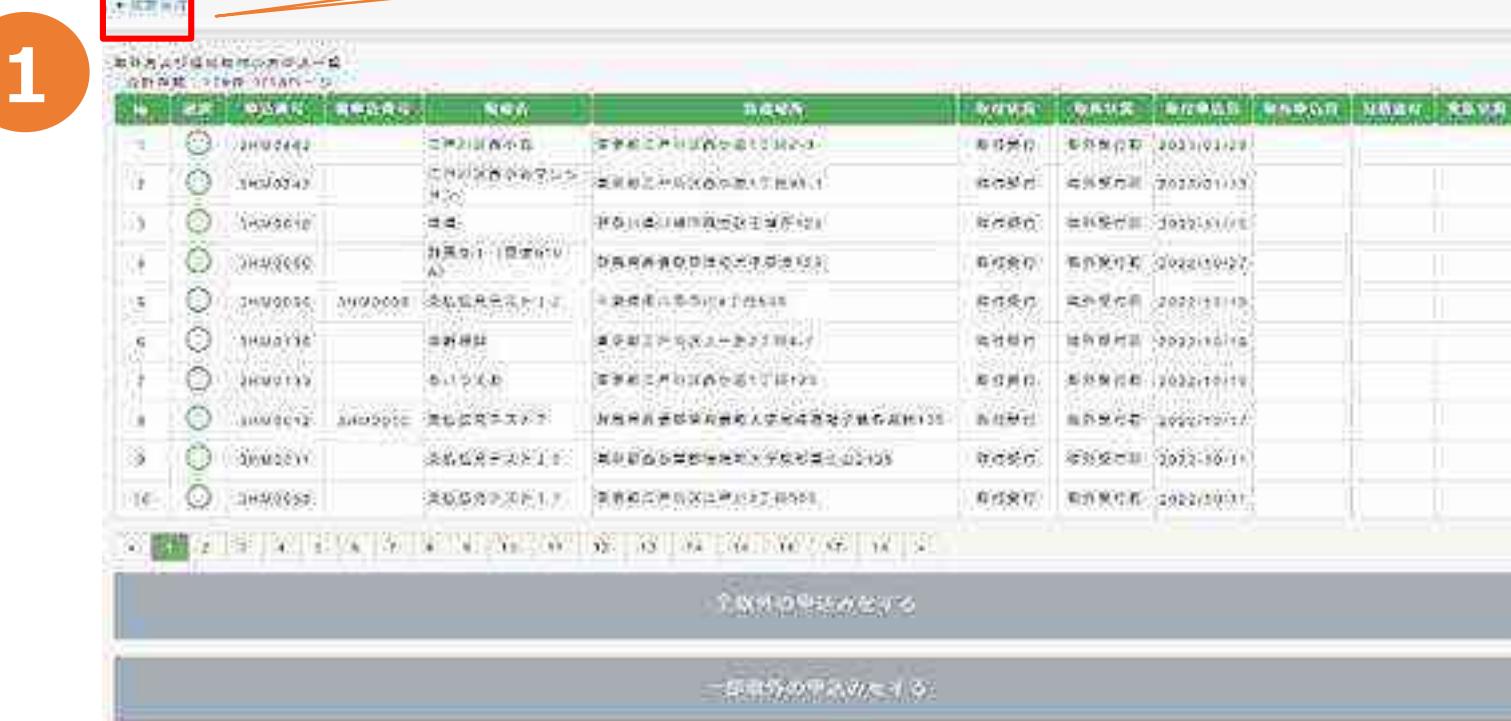

ciphannane re

### ②追加取付申込みメインメニュー

#### 申込番号・防護場所・現場名・取付申込期間などの検索条件を入力し、追加取付が 必要な申込みを検索します。

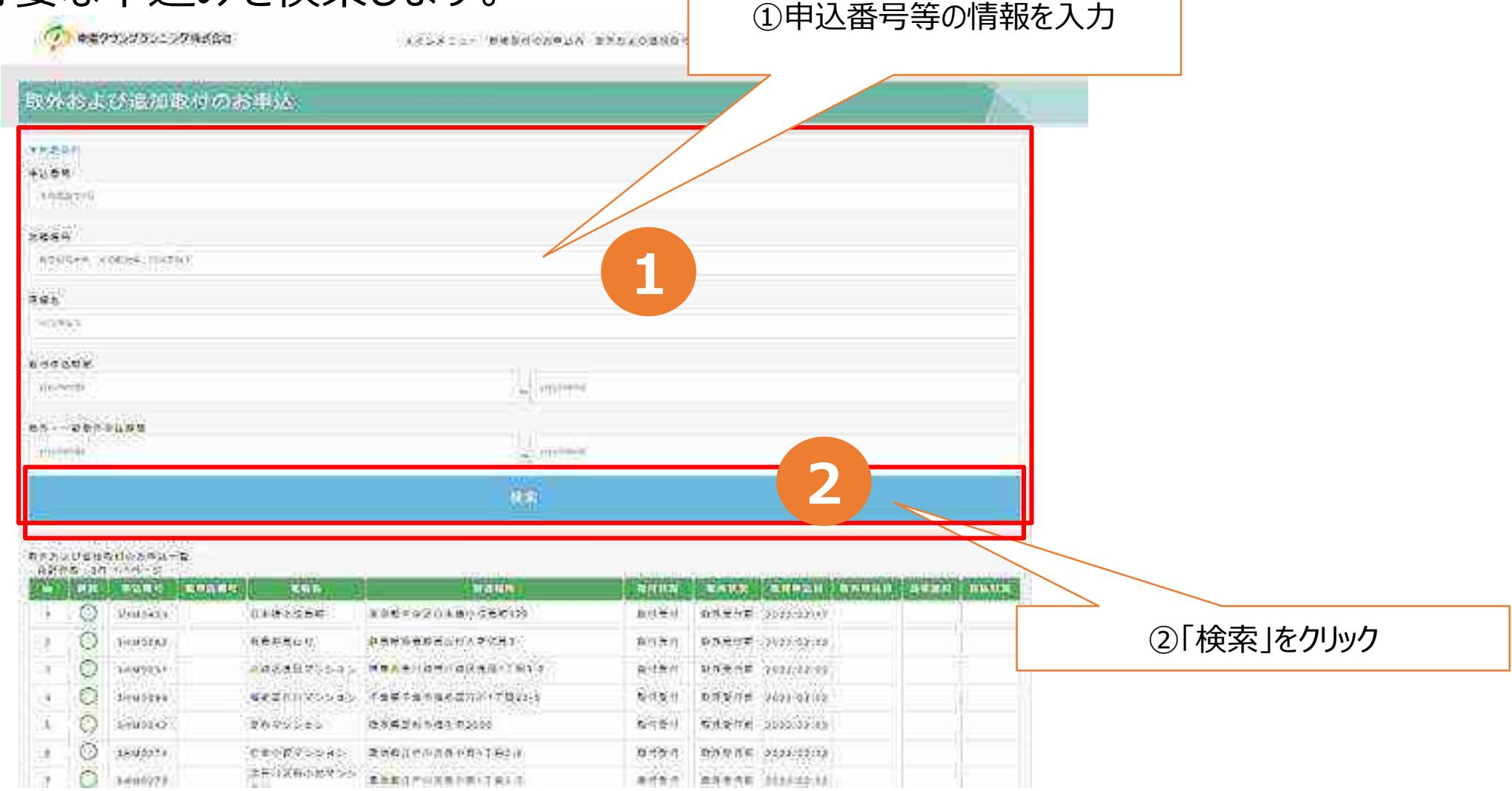

#### ※取付希望日が3営業日以内の場合は、TTPコールセンターへ直接ご連絡お願いします。 32

## ③追加取付申込みメインメニュー

#### 対象申込番号のラジオボタンを選択し、「追加防護の申込みをする」をクリックする。

(2) 中国クラングランニングル式会社 ACSSIST WEBHONWAN BRAZOBNOCONWED ARRESTED ARTISTS AGENES COTOR 取外および追加取付のお申込 ▼数学部主 外店店の **Backett Hitlery** ROCARS : COCKET HUTLET  $9.65$ **MATRIC BROUNS** Si mover **Harrison** on o passion.  $00 - 0$ **Comment** ①ラジオボタンにて選択 **1** 日からとびられ 空野 **LOURS**  $uea$ **BIGD**  $-$  Cylin NAME AUNDR SHORD DOAR SAME nekali 自主観のな所を まきむやきおは (株の金属的作法) 有机制作術 (3003)の2012 有点看话 影回数 ②「追加防護の申込みをする」をクリック 学期教の中誌の有文書 基数形の甲状況をする **2** 出加盟運動車込みをする

※申込番号は各エリアごとに振出しており、同番号にて複数表示される場合があります。お申込みの際は現場名・防護場所を確認のうえ、お間違えのないようお願いします。
# (3)防護費用負担の承諾

### ご案内事項をよくお読みいただき、防護費用負担についてご承諾ください。

イン車梁クウンフランニング株式会社

新作者決力通信所得の日新造所 ポスワードの完美、東外マニコナル よくさ

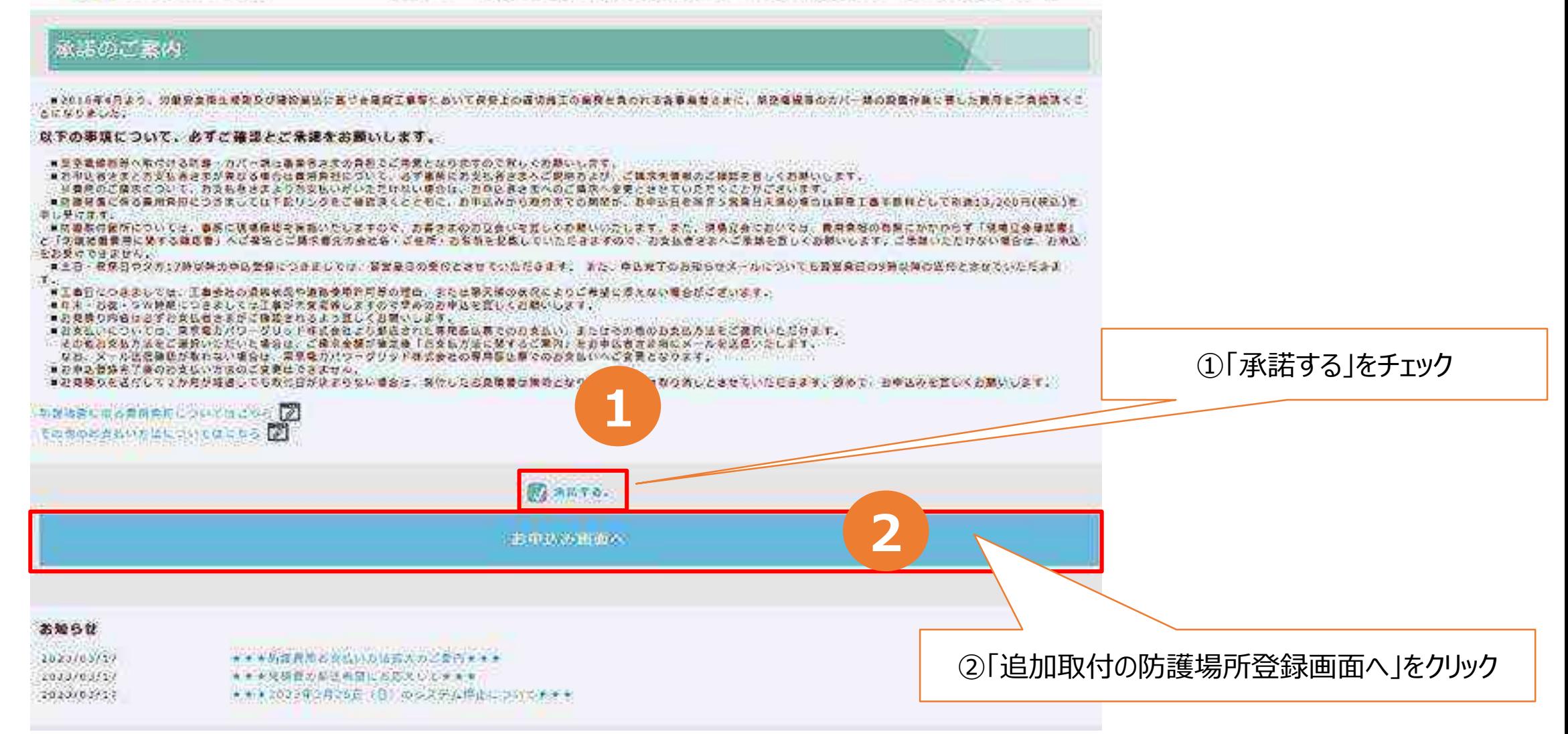

※ご承諾いただけない場合は、申込み受付できません。 34

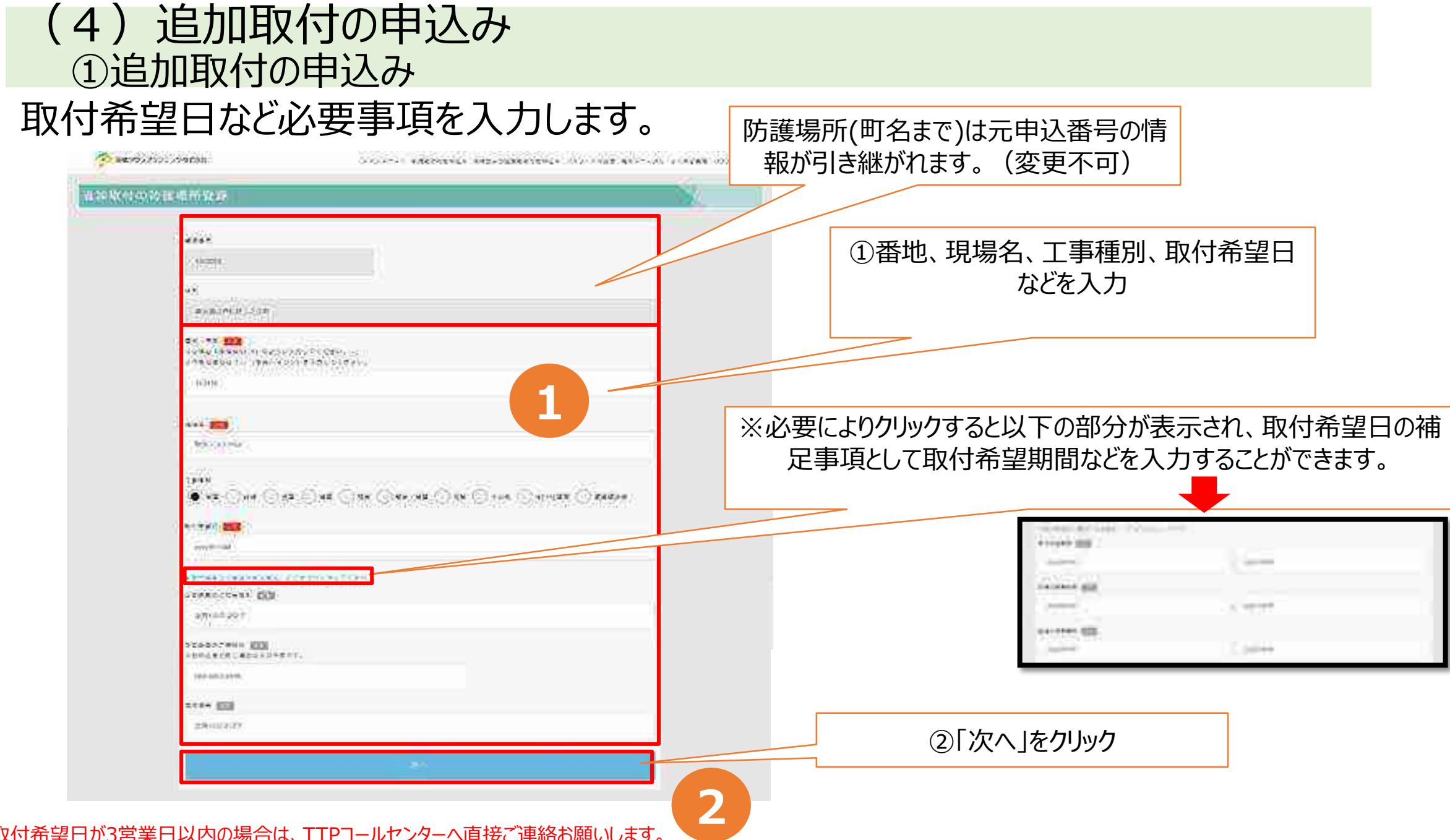

# ②追加取付の申込み (請求先情報の確認)

### 続いて、請求先の情報を入力します。利用者情報で登録した請求先情報があらかじめ 表示されていますので、内容を確認し、必要に応じて変更してください。

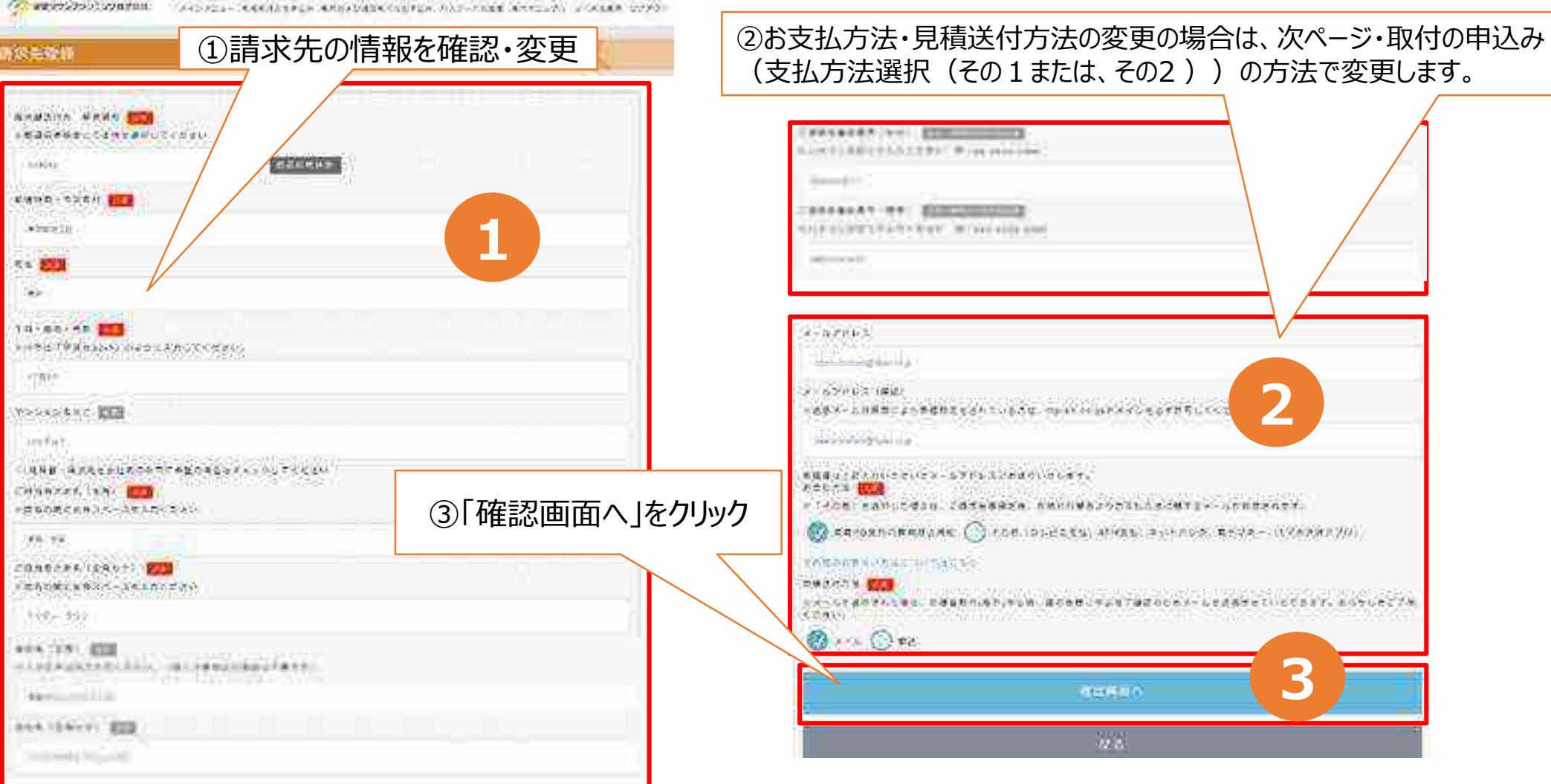

# ③追加取付の申込み(支払方法選択 その1)

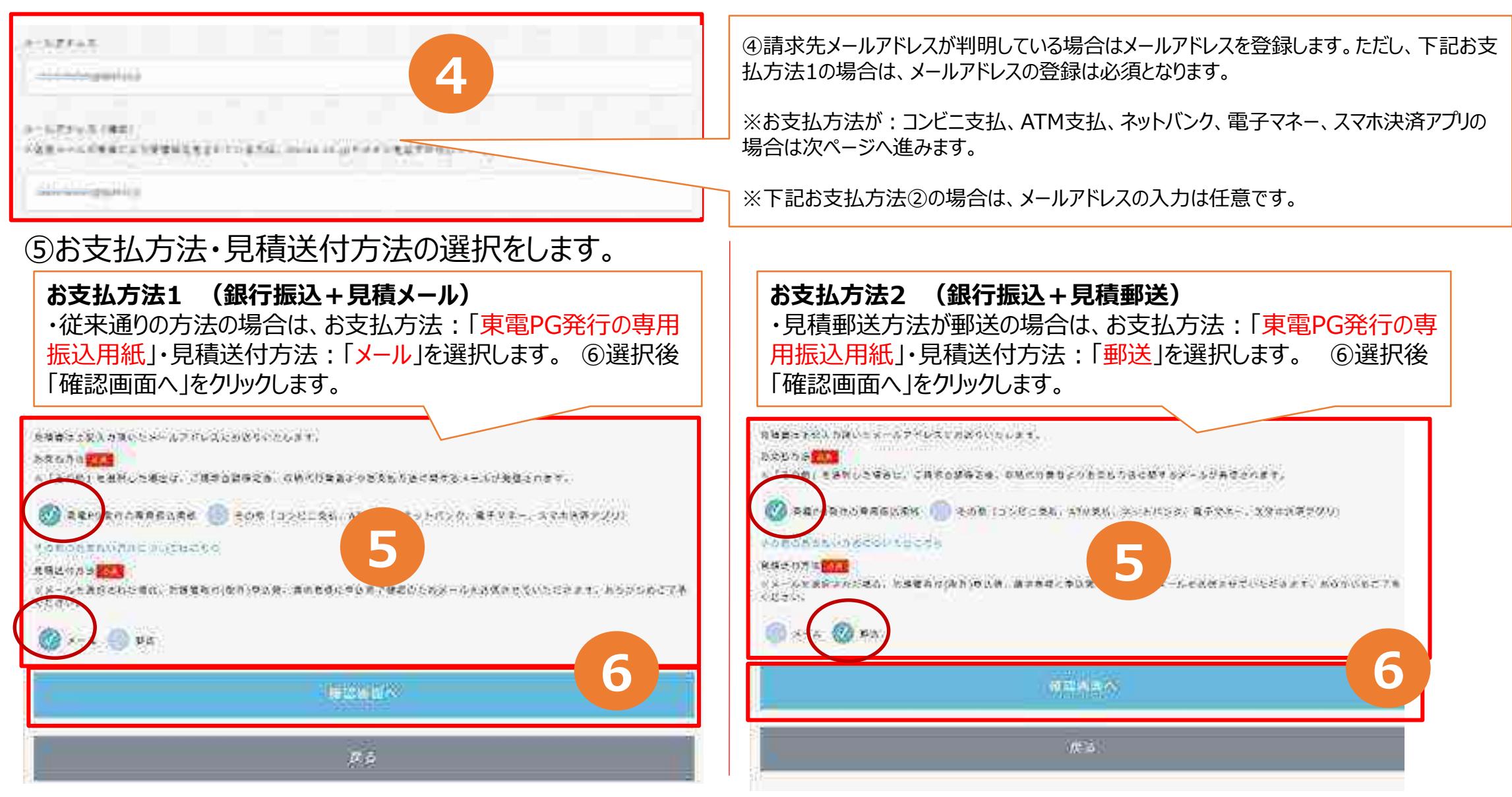

※申込みの際、請求先としてデフォルト表示させるための登録です。実際の申込みごとに別の請求先に変更することができます。 それはない スペンスタンスペンス しゅうこう

# ④追加取付の申込み(支払方法選択 その2 )

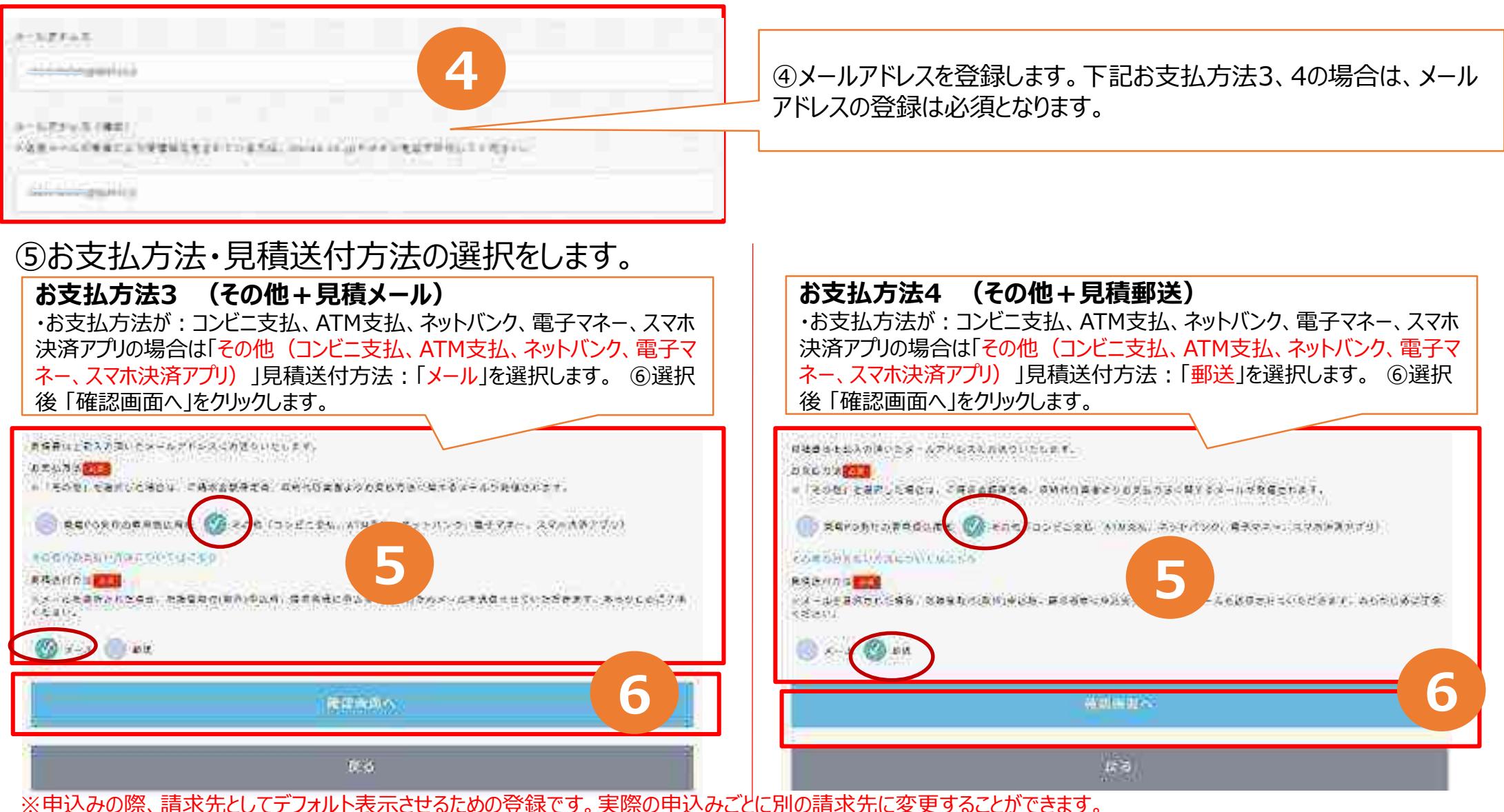

※請求先メールアドレスに申込完了に伴うお支払い方法メールが未達の場合、メール送付不可の為、お支払方法3 、4コンビニ支払い等を選択して頂い た場合でも強制的にお支払方法選択が解除、郵送での見積書送付となり、従来通りのお支払いとなります。ご了承願います。

# ⑤入力内容の確認

### 入力内容に誤りがないことを確認して、「登録する」をクリックします。

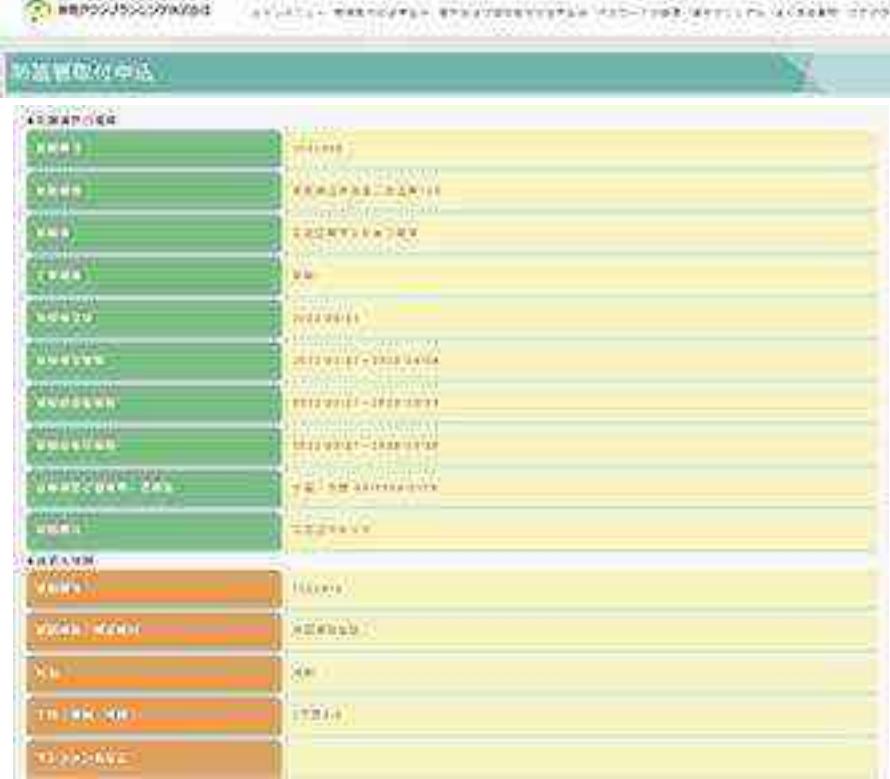

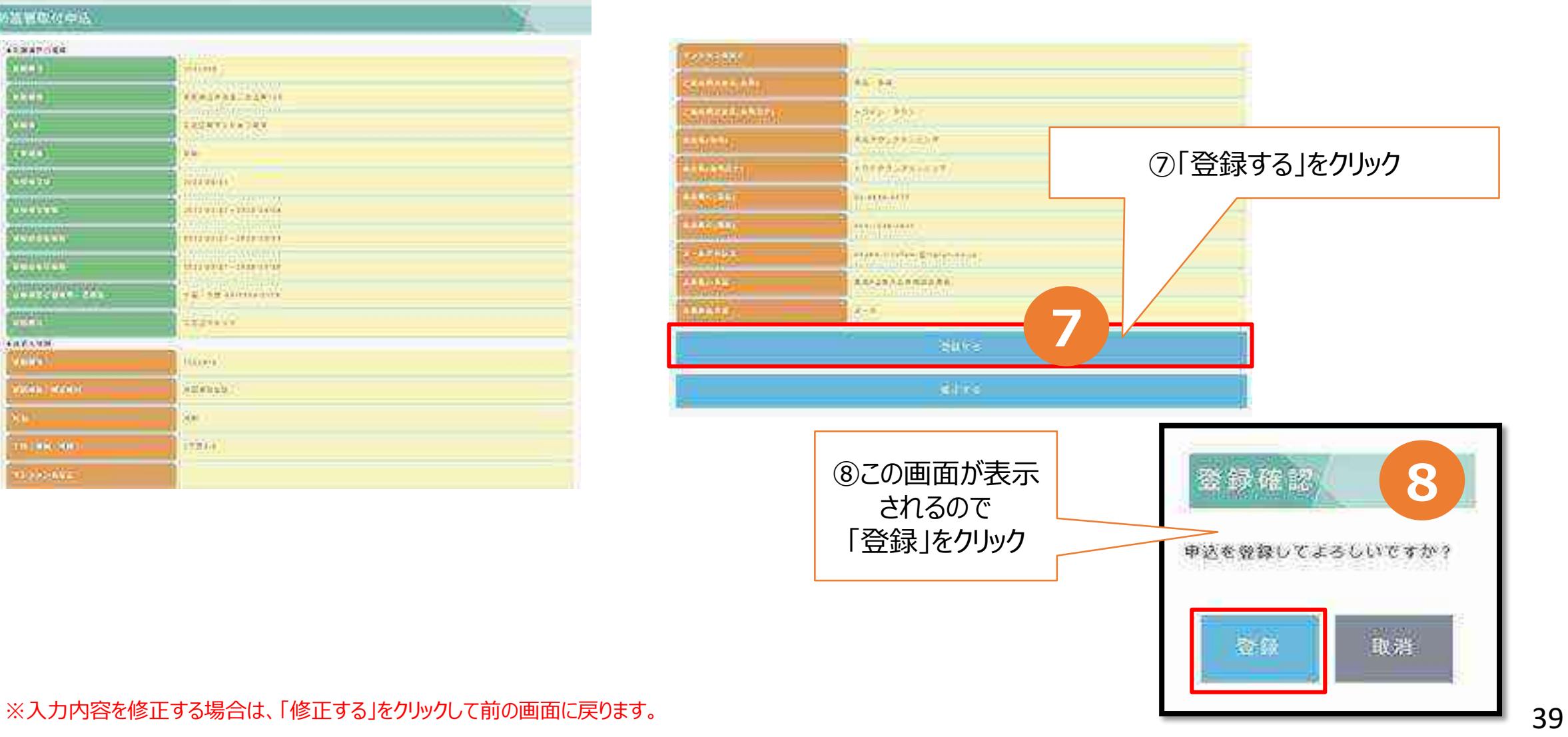

# ⑥申込み完了の確認

### 登録が完了すると、下記の画面になります。続けて取付申込みをされる場合には、 「続けて取付申込」をクリックして、取付の申込みに進みます。

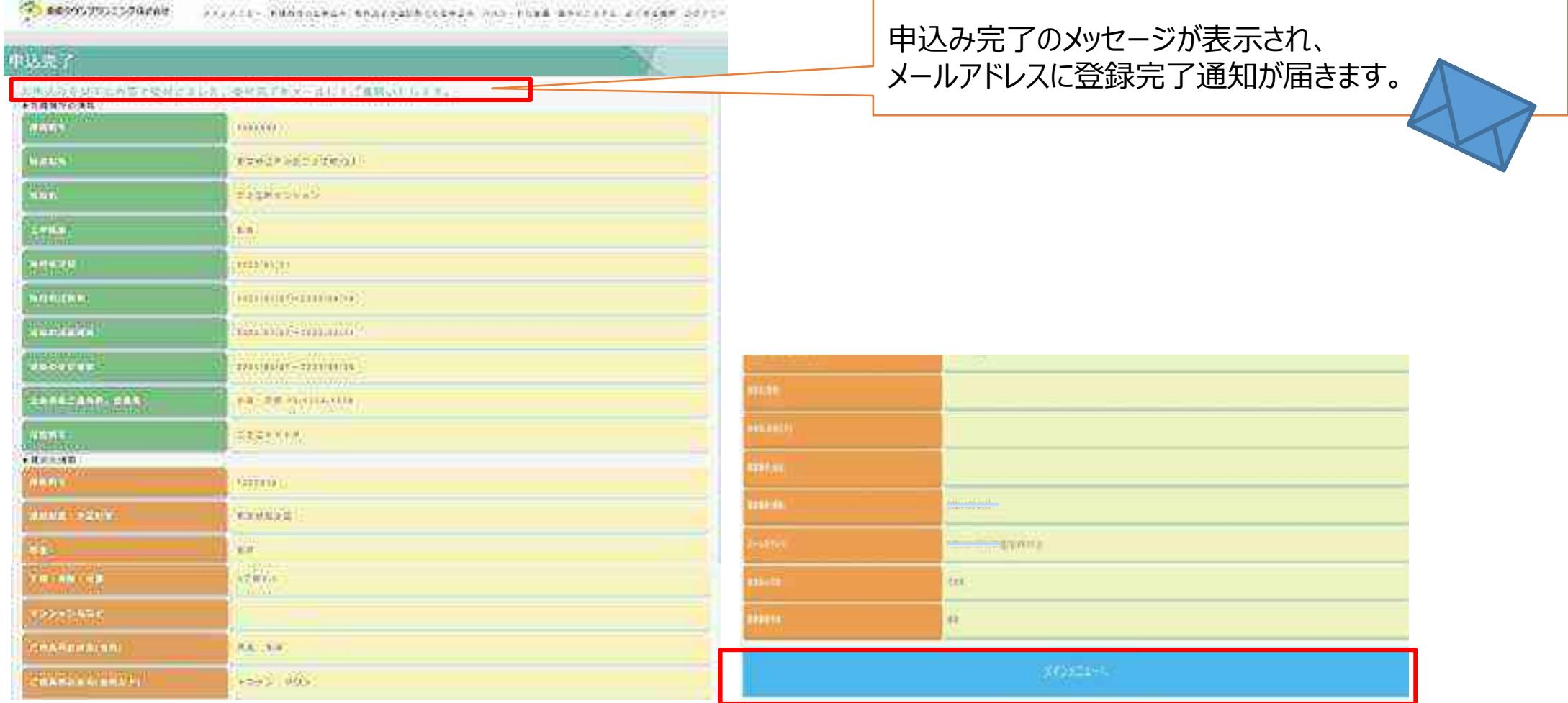

#### ※ここで終了する場合は、ログアウトしてください。 40

## ●取付申込み完了通知

### 申込みが完了すると、申込者のメールアドレス宛に、申込み完了通知が届きます。 また、請求先メールアドレスが異なる場合は請求先のメールアドレス宛にも届きます。

#### 申込者=請求先 取付申込み完了の文面例

この食は防護管理士受けらステムをご利用頂き、狼にありかとうございます。

の中込み頂きより先防護管取付中込みを乗付けました。 なお、こう時以降のお申込みは、翌営業日の受付とさせていただきます。

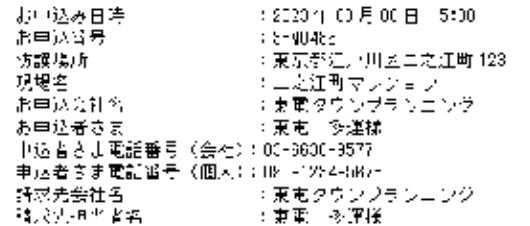

|対接面所、範囲の確認のため、現場立会をお願いしてあります。 工事会社にリロ程調整のお育活を8労業日以内に入せていただきます。

按 護管 ABB 受付システムでお申込み、ただぎました本申込みにつきましては、 取外しも防護管 VEO受付っているからおい込みごとだけます。 また、後数件の取外しをまとぬてお申込みをできるようになりましたので、 是非ご利用ください。

ご不明な見かございましたら、コトコールセンターへお問合せください。 ※開合世先 IEL: 03 6330 6577 営業時間:平日 3:00 〜 17:00

※当ヶ一ルは途情専用メールアドレスから配信されています。 にのままご返信いただいてもあ答えできませんのでご了承ください。

※当メールに心当たっの無い場合は、討に恐れ入りますが、 TTPコールセンターへご連絡ください。

2110021100211002110021100211002 東電クウンジョンコング株式会社 エエアコールセンター 面孔: 13-8631-8577  ${\color{red}\textbf{36.53.53.53.5}} \textbf{36.53.5} \textbf{47.53.5} \textbf{58.5} \textbf{59.5} \textbf{60.5} \textbf{61.5} \textbf{70.5} \textbf{81.5} \textbf{9.5} \textbf{10.5} \textbf{11.5} \textbf{12.5} \textbf{13.5} \textbf{14.5} \textbf{15.5} \textbf{16.5} \textbf{16.5} \textbf{17.5} \textbf{17.5} \textbf{18.5} \textbf{18.5} \textbf{$ 

### 申込者≠請求先 取付申込み完了の文面例

#### 申込者 きょうしょう 請求先 たいかん うちのう

この度は防護管 VEE 及付システムをご利用標さ、城にありがとうございます。

お申込み現さまった防護管取付申込みを受付しまった。 安ら、コラ時以降のお申込みは、現営業日の党付とさせていたださます。

 $\approx$  2023 年 03 H 20 H 14:03 感申込み日時 - 75 地球乗号。 : DIME543 防護提所 :東原都美川区荒川1.日 正生 現場名 :荒川団地:号模 :東宮タウンサランゴング 高事[人会引率] う申込者さま :栗南 多道院 -中込者人士電話番号(会社): CD-6000-8577. 申込者さま電記番号(個人): (90-1284-1378) - 請求先会社名. :株式会社稀木 請求先担当者省 :錦木 一郎桜

「沈厳簡所」範囲の確認のたな、現場も今をお願いしております。 王帝武たより日程調整のあ竜話を『営業日以内にさせていただきます。

|病議管 UP3 受付システムでお申込みいただきました本申込みにつきましては、 NB外しも仿課管 VEE 及付システムからお申込みいただけます。 まん、複数作の取外しをまとめておけ込みもできるようになりましたので、 是非ご利用ください。

|ご不明な点がございましたら、ロイニールセンターへお問合しください。| あ聞合せ先 TEL:03 6330 2577 宮葉時間:11日 6:00 ~ 17:00.

|※|当メールは送信再川メールアドラスから過信されています。 し、のまま「返信いたたいでもお答えできませんのでごて承ください。

※ 当メールに心当たっの無い場合は、誠に恐れ入っますが、 コロヒールセンターへご連絡ください。

#211200120012201120012201120112 東電タウンプランニング株式会社。 エエキュールセンター |電話:05-885J-9577| 0030000000003000000300303

二〇度は防護管 JEB 受付システムをご利用頂き、賊にありがとうございます。

貴殿を詰求者として下記の防護管取付申込みを受付けました。

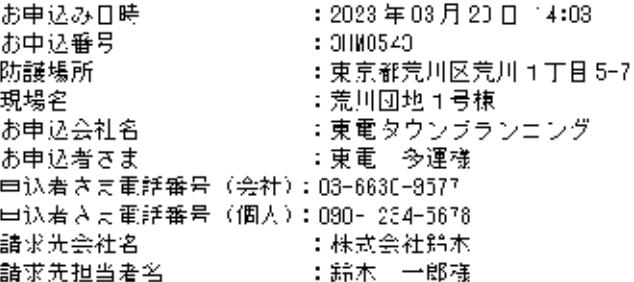

ご不明な点がごぎいましたら、TIP コールセンターへお問合せください。 お問合せ先 IEL:03-6630-3577 常業時間:平日 9:00 ~ 17:00

※当メールは逸信専用メールアドレスから配信されています。 このままご返信いただいてもお答えできませんのでご了承ください。

※当メールに心当たりの無い場合は、誠に恐れ入りますが、 TTP コールセンターへご連絡ください。

\*\*\*\*\*\*\*\*\*\*\*\*\*\*\*\*\*\*\*\*\*\*\*\*\*\*\*\*\*\*\*\* 東電タウンブランニング株式会社 エニアコールセンター 重話:03-6630-9577 \*\*\*\*\*\*\*\*\*\*\*\*\*\*\*\*\*\*\*\*\*\*\*\*\*\*\*\*\*\*\*

※迷惑メール対策等により受信設定している方は、送信メールドメイン「ttplan.co.jp」となりますので受信設定をお願いいたします。

# 4.全取外申込み

この章では全取外申込について説明します。ただし取外申込みは取付申込みをWEBで申 込んだ場合のみ行うことができます。電話にて取付申込みをしたものについては、引き続き電話 にて取外申込みをお願いします。

※複数選択取外申込みも可能です。 (5) 取外申込みメインメニュー (複数選択取外)

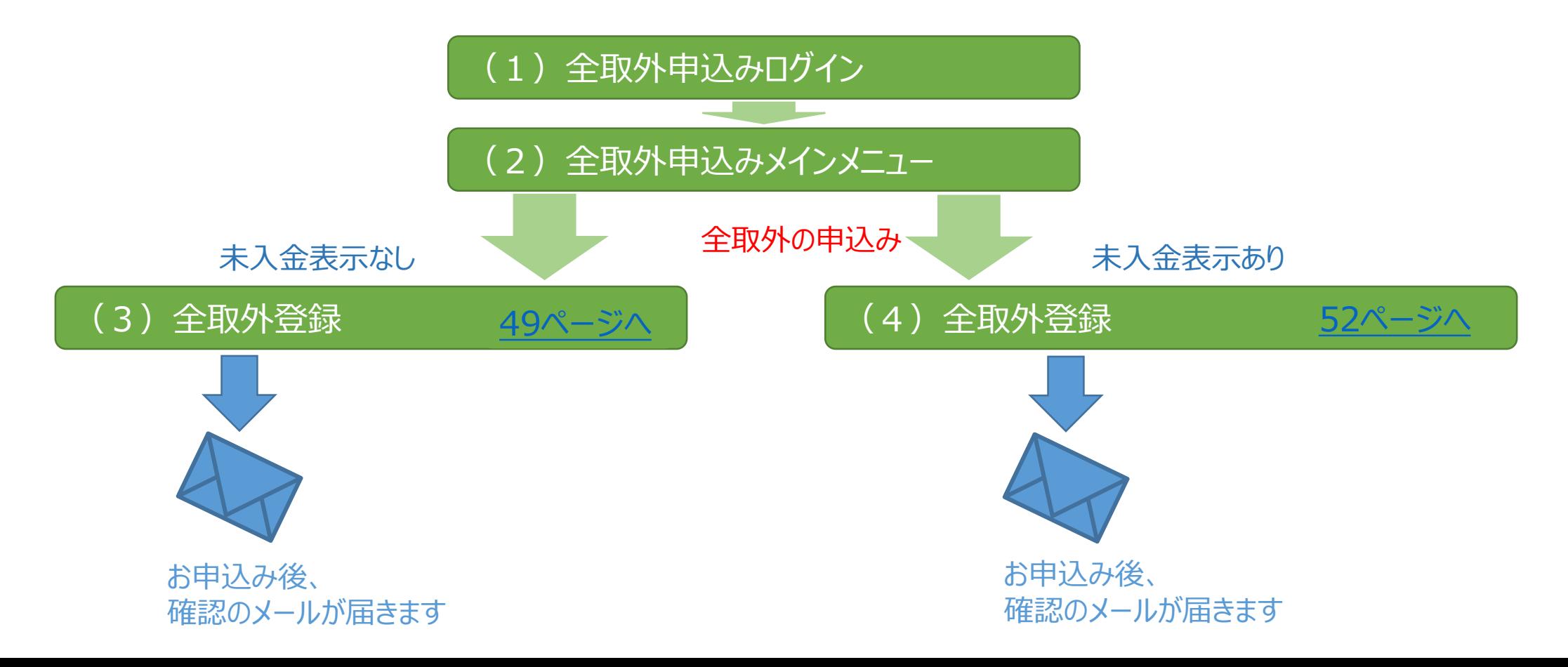

# (1)全取外申込みログイン

### 「お申込み画面へ」をクリックしログイン画面へ

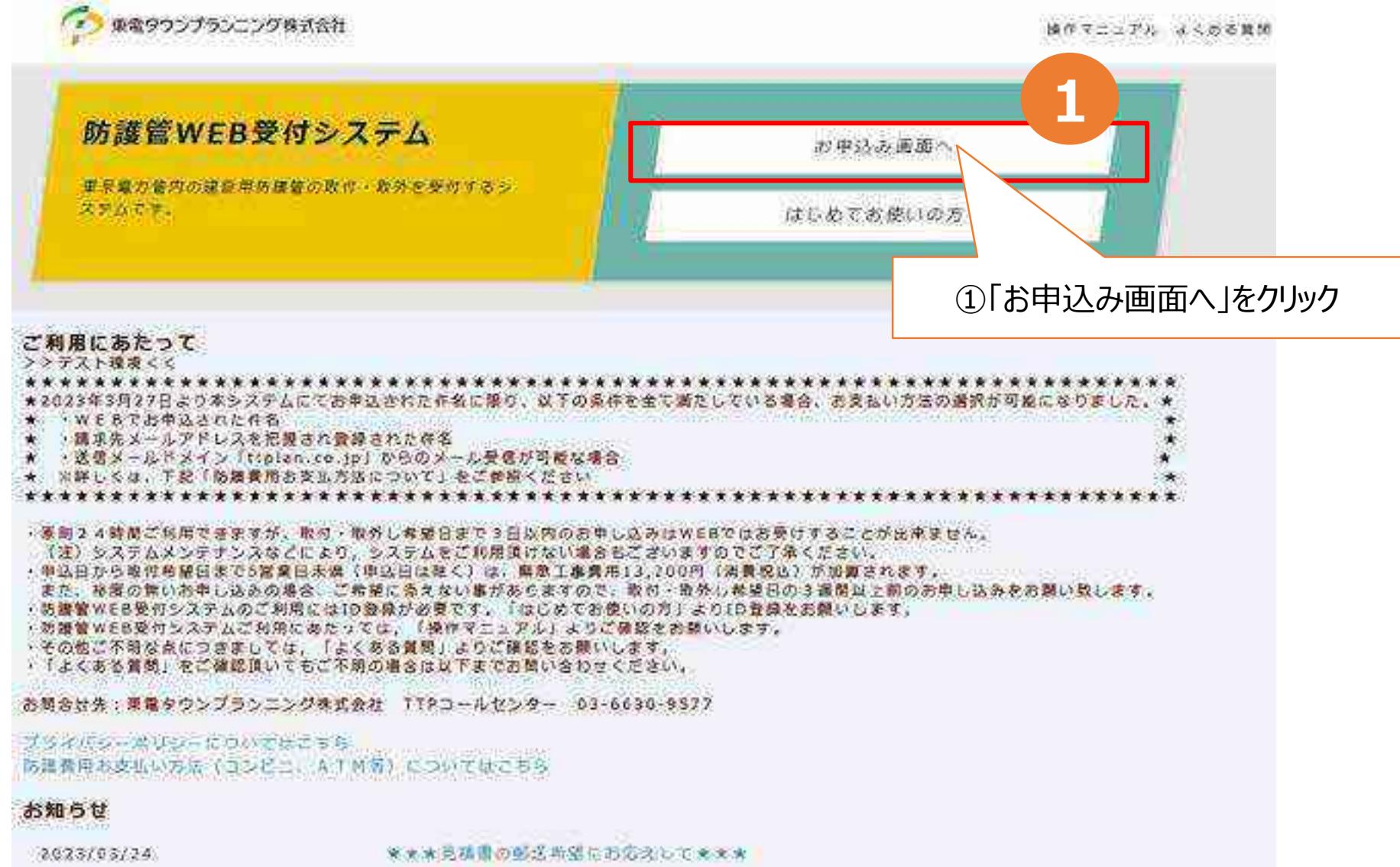

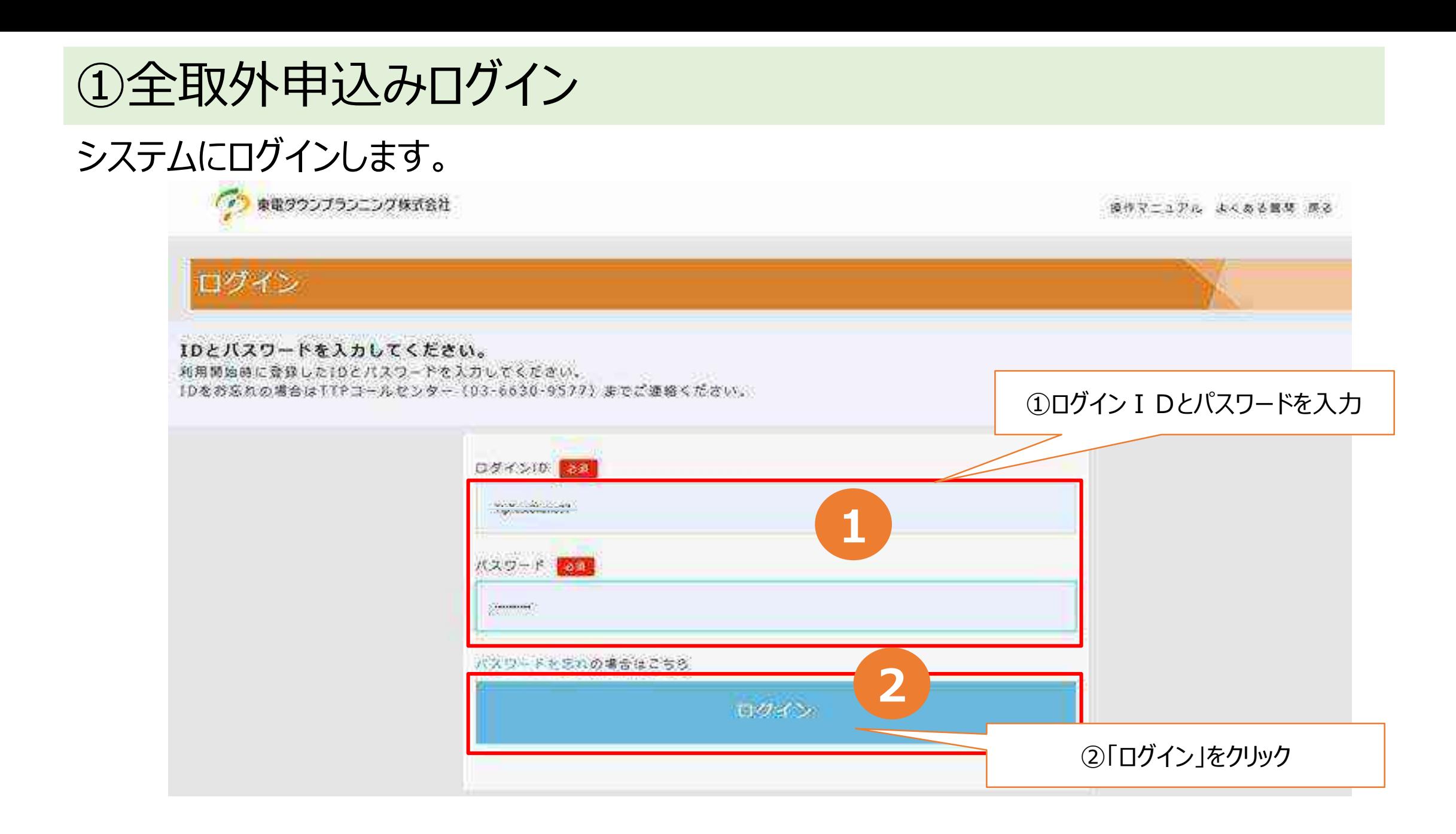

# (2)全取外申込みメインメニュー

### 「取外および追加取付のお申込み」をクリックします。

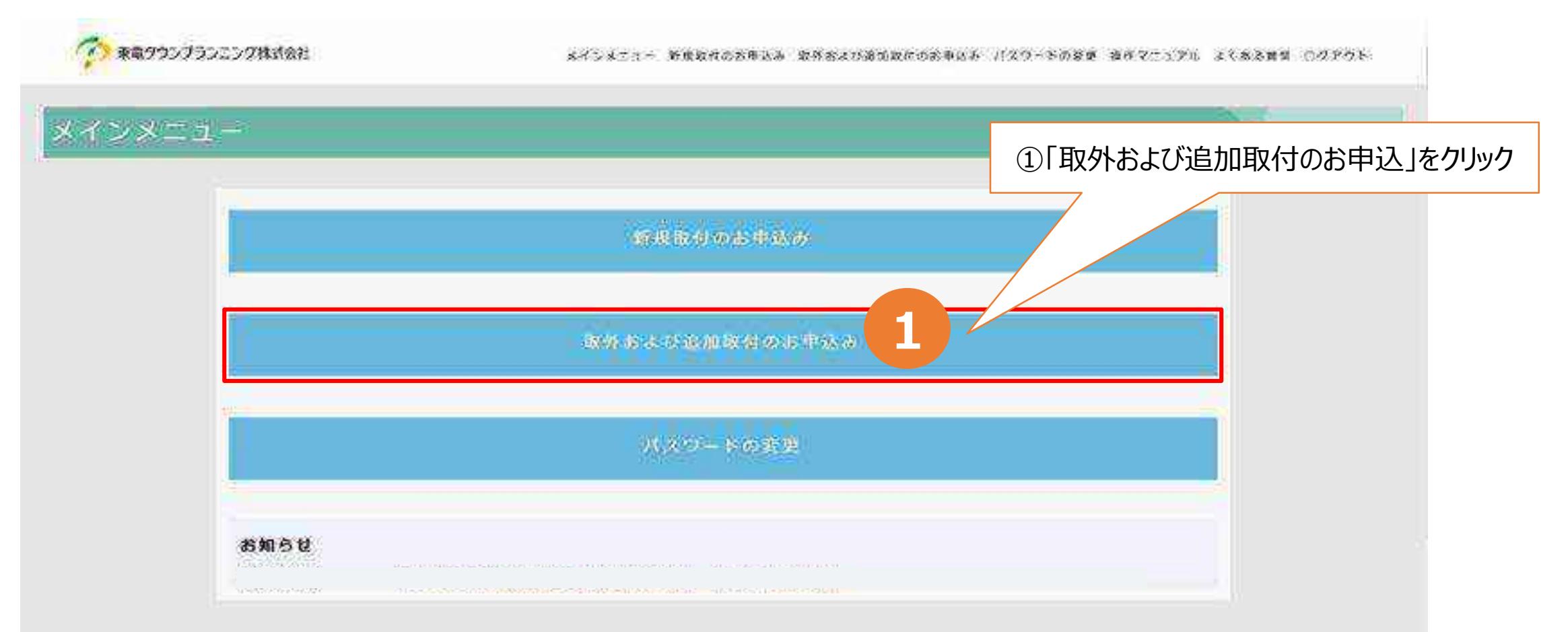

# ①全取外申込みメインメニュー

### ログインユーザーIDにてWEB申込された申込番号等の一覧が表示されます。

①「検索条件」をクリック

● ●電ワウンズランニング検索会社

メモンスミュー 中国の形のおきあいか カトロコウ活動の内のお参加法 リスロードの空間 あかりこうアニ よくある事前 コクフラト

取外および追加取付のお申込

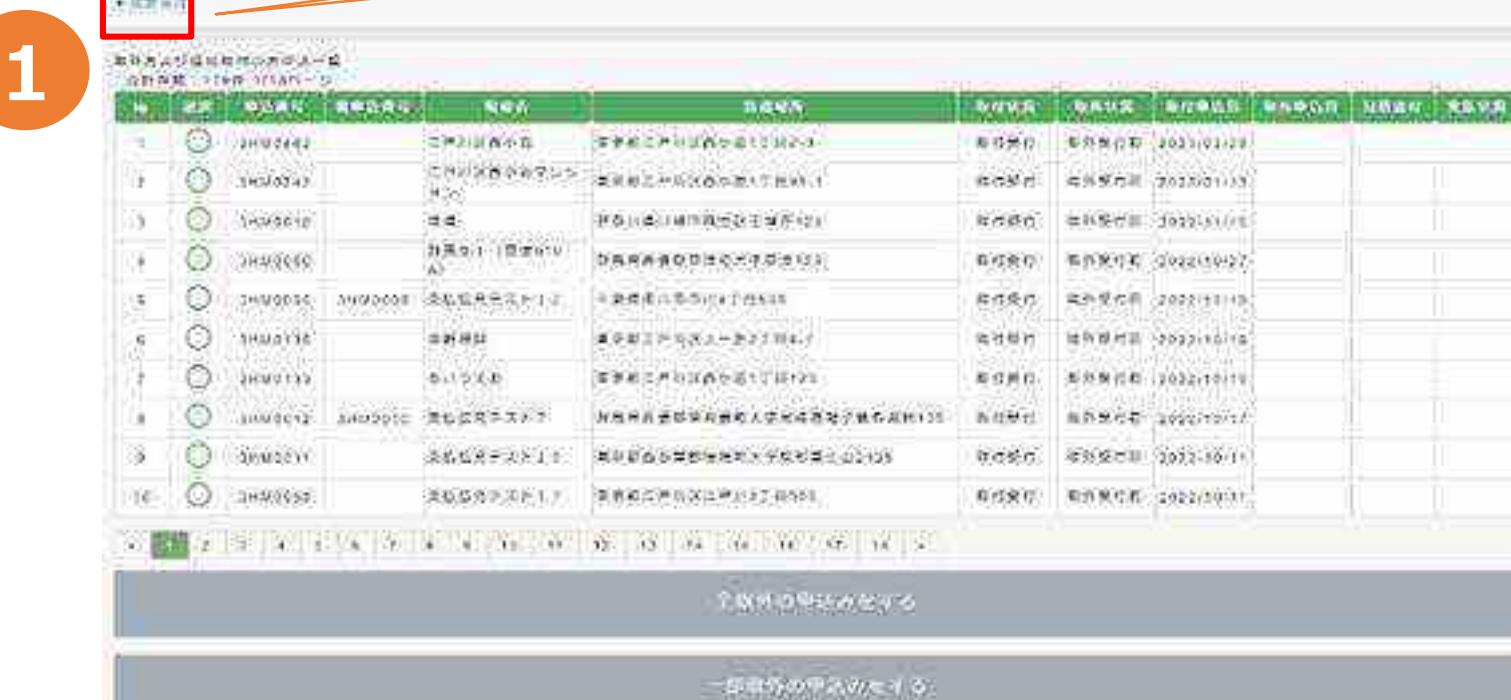

AMMARTASSTS

# ②全取外申込みメインメニュー

### 申込番号・防護場所・現場名・取付申込期間などの検索条件を入力し、申込状況を 検索します。

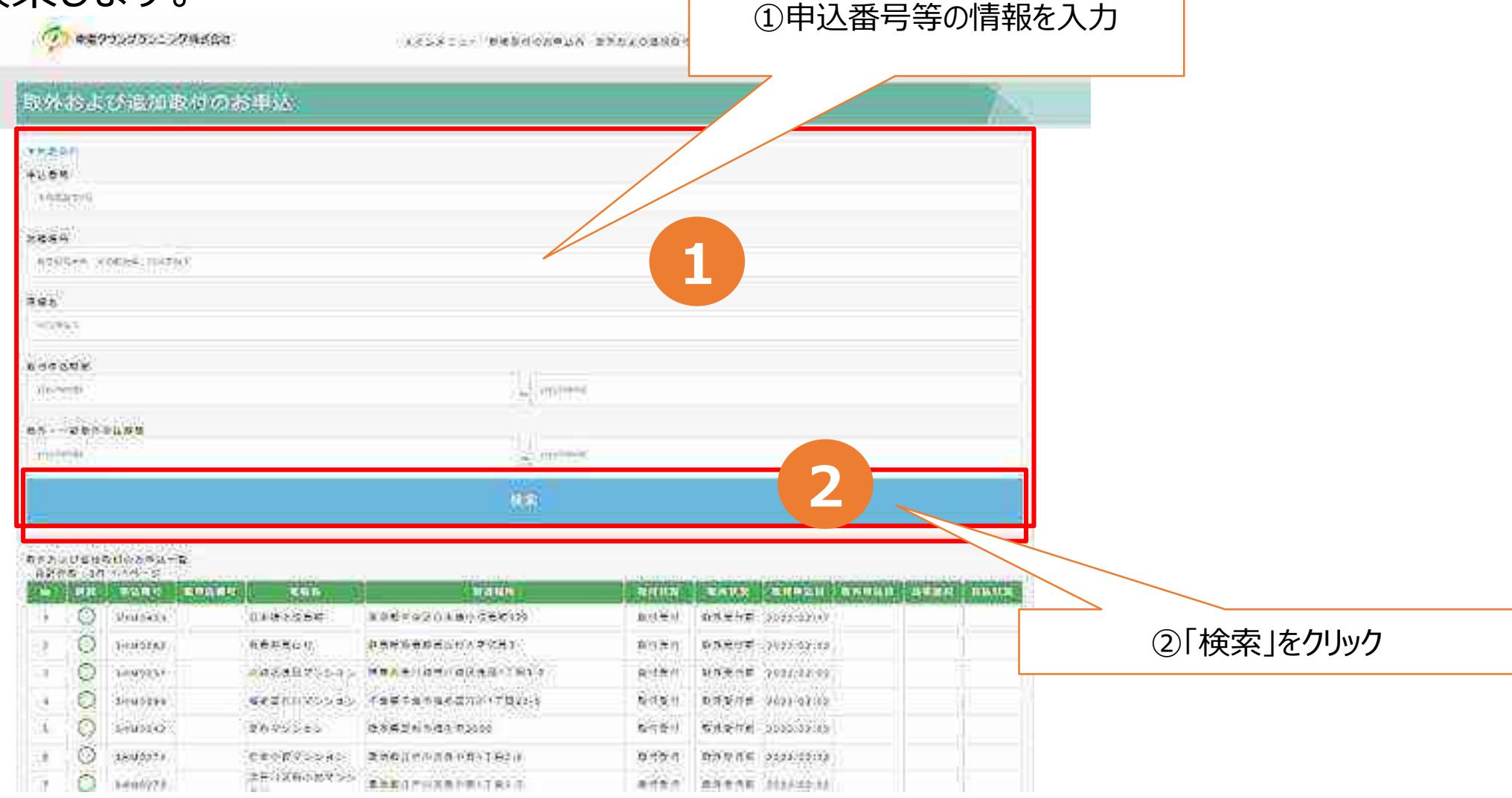

# ③全取外申込みメインメニュー

対象申込番号のラジオボタンを選択し、「全取外の申込みをする」をクリックする。 複数選択取外をする場合は55ページへ進みます。

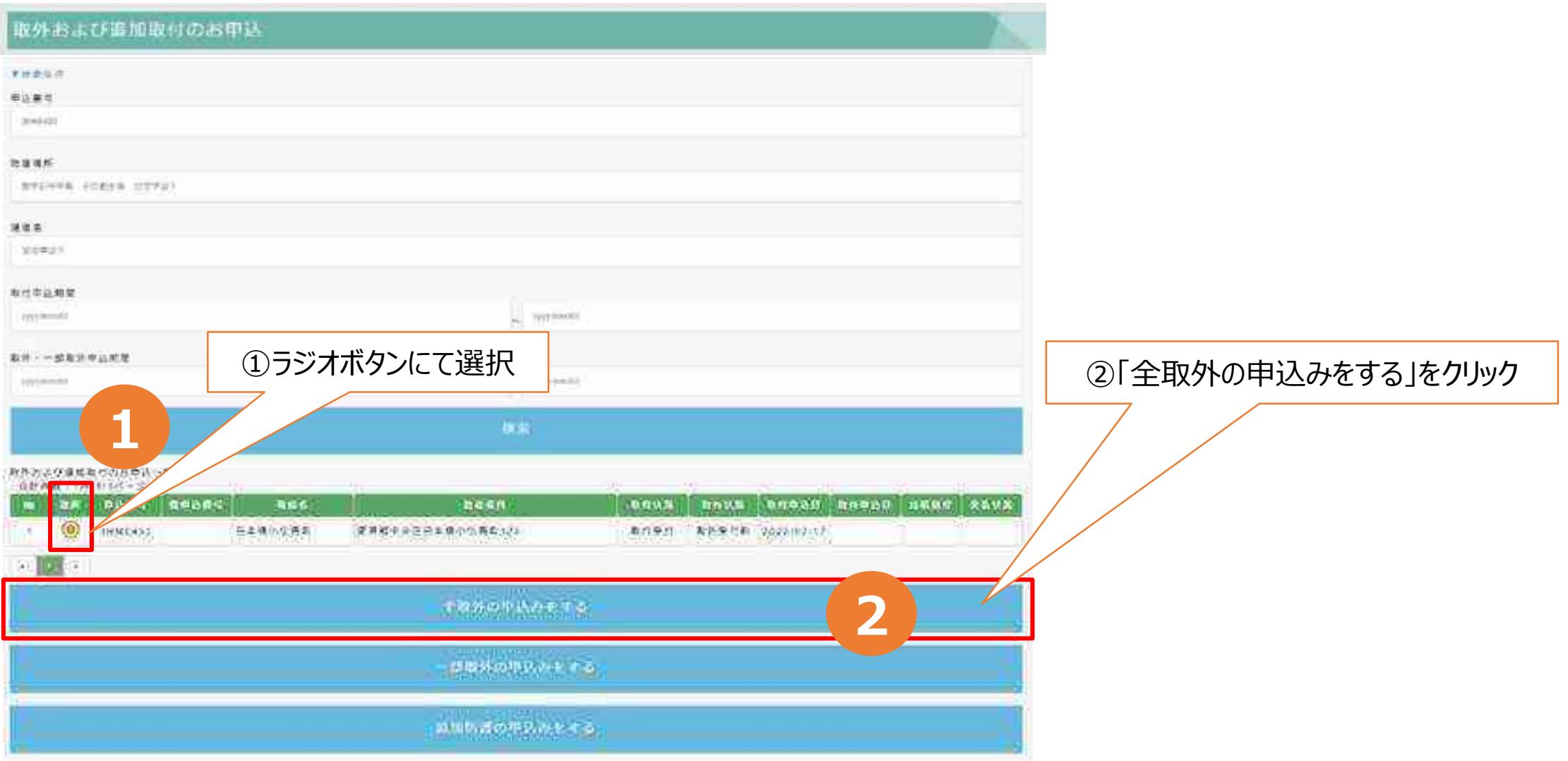

※申込番号は各エリアごとに振出しており、同番号にて複数表示される場合があります。お申込みの際は現場名・防護場所を確認のうえ、お間違えのないようお願いします。

### <span id="page-51-0"></span>(3)全取外申込み登録 ①全取外申込み登録 取外希望日を入力します。

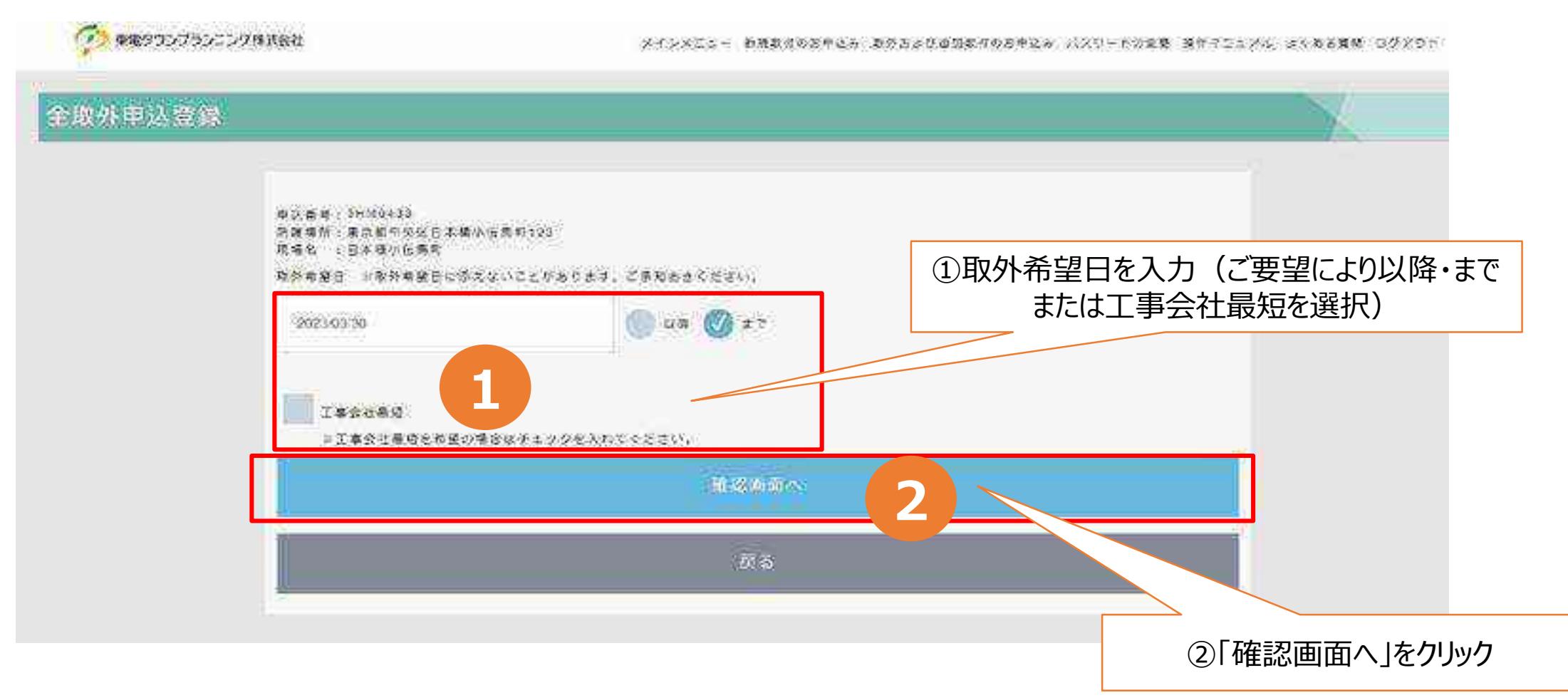

# ②全取外申込み登録

### お申込み内容を確認し登録します。

● 東電タウンブランニング株式会社

メインメニュー 利益政府のお申込み 政府および追加取得のお申込み バスワードの変更 無キマニュアル よくある責め ログボウト

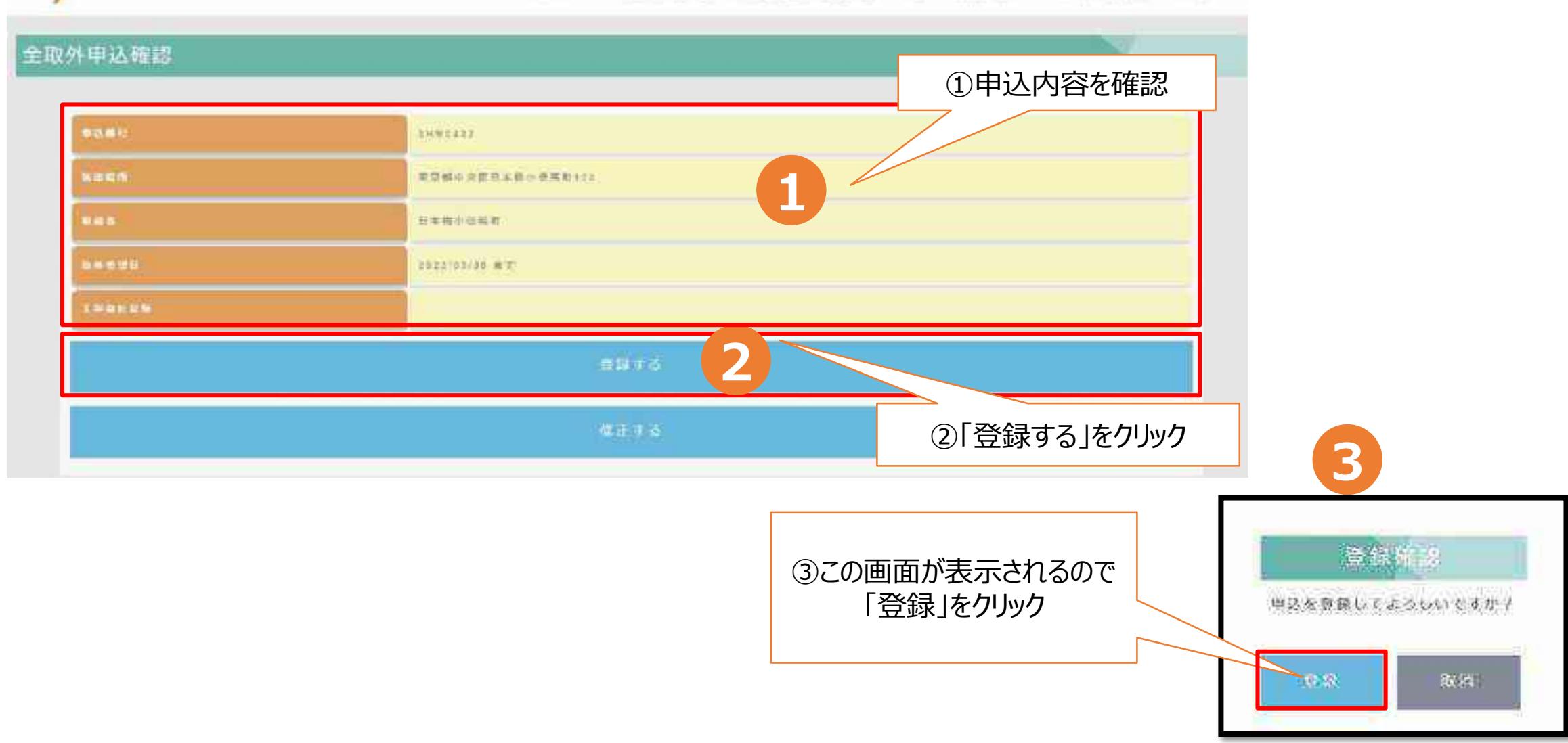

# ③全取外申込み登録

### お申込み完了結果はメールにて送付されます。

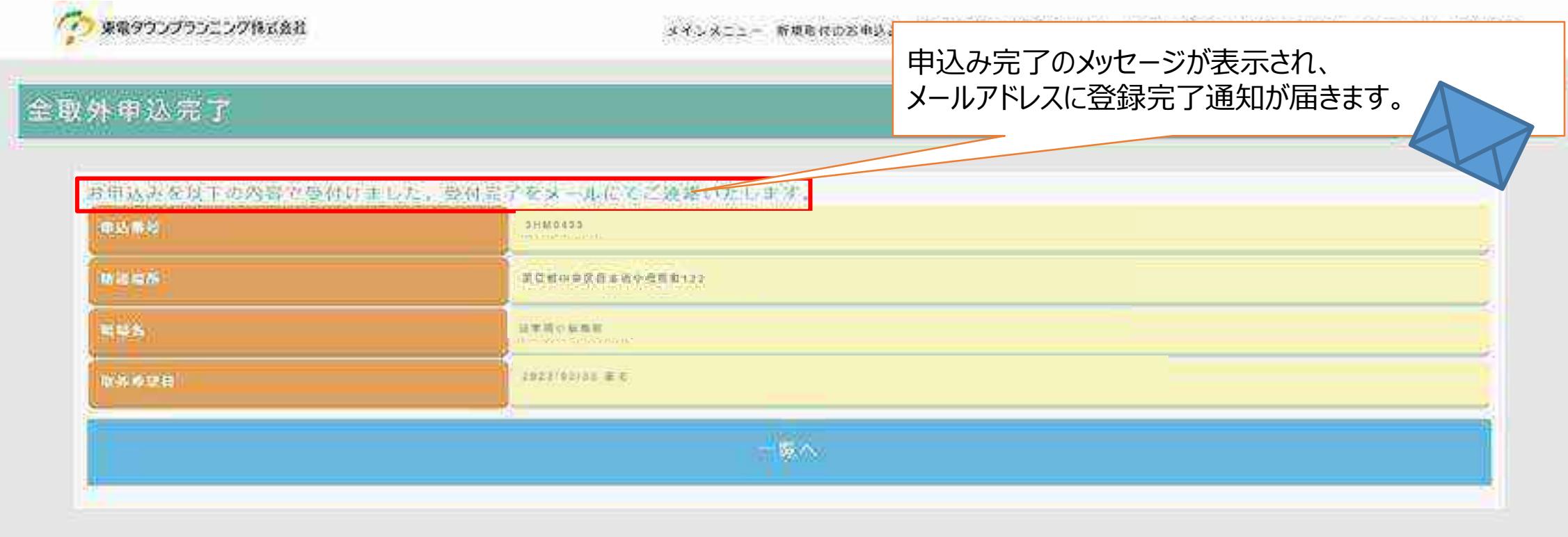

### (4)全取外申込み登録

### <span id="page-54-0"></span>①全取外申込み登録 すでに入金済みで、入金日が分かっていればご入力願います。入金日が分らない場合はそのままお進みくだ さい。また取外希望日を入力します。

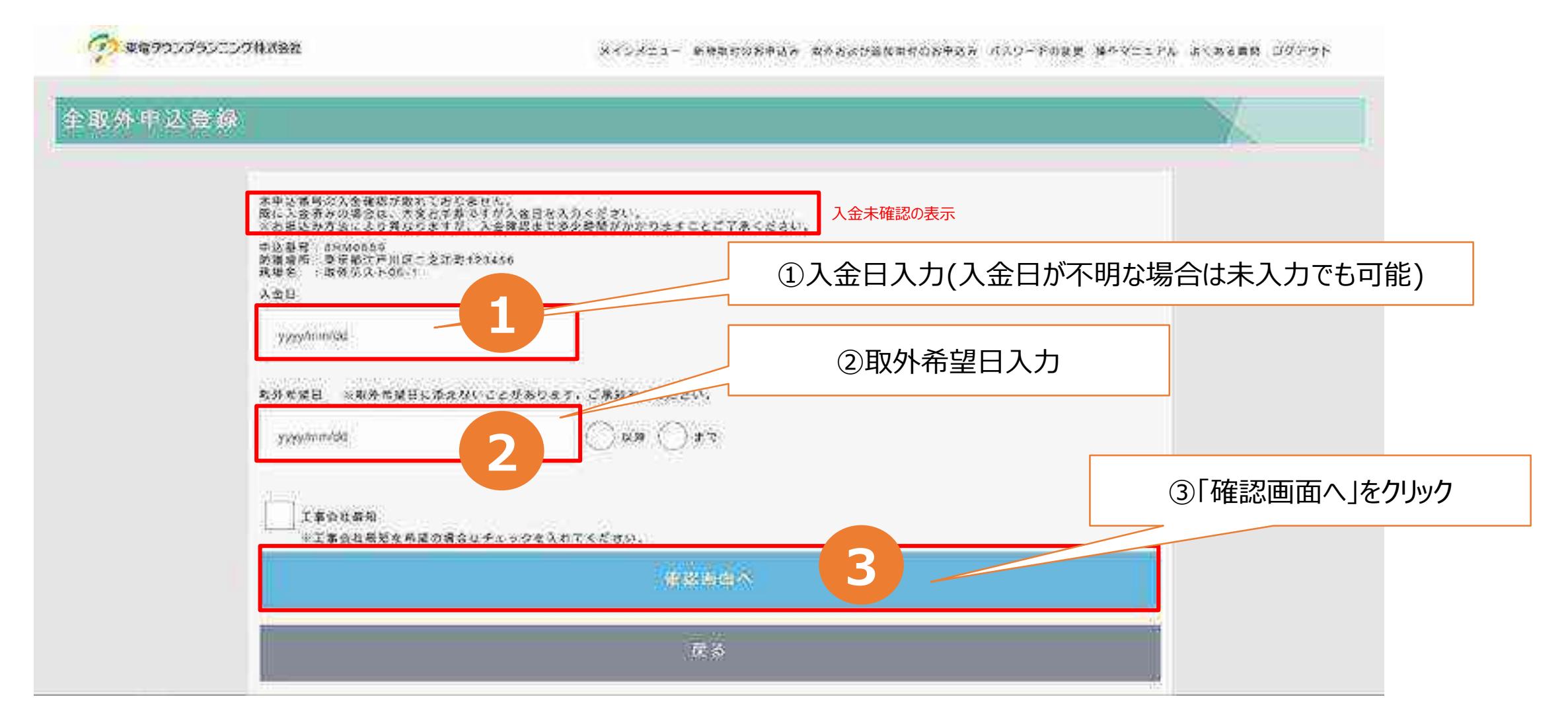

# ②全取外申込み登録(入金未確認の場合)

### お申込み内容を確認し登録します。

**CONSOCIONAMI** メインメニュー 無視を引わせ来込み をやわさびあは取らのお申込み バメツ ドカ文書 ほかべこさかん よくある動物 ロジアウト 全取外串込破毁 ①申込内容を確認 pears SHIDDER **1** 地域結合 境在自在戸井区につぼ切り25454 **SESSIN** 中性学生下すか ②「登録する」をクリック**ABR** 2013/05/05 **MASSU** 2021/22/21 관능 登録する **2** 体元子类 **3** 登録所 2 単込を意識してよういいですか? 取消 10:58

# ③全取外申込登録(入金未確認の場合)

### お申込み完了結果はメールにて送付されます。

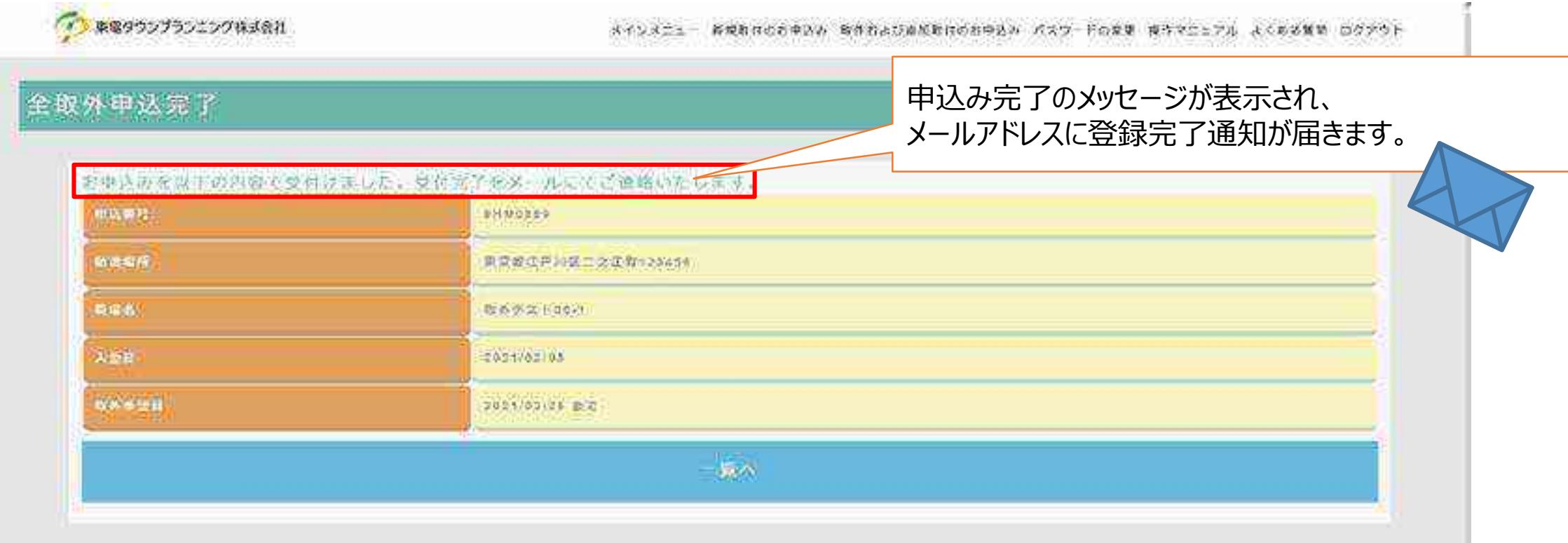

#### (5)取外申込みメインメニュー(複数選択取外) ①取外申込みメインメニュー(複数選択取外) 対象申込番号のラジオボタンを選択し、「全取外の申込みをする」をクリックする。最大10件迄、ページを跨ぐことも可能です。 (2) 血電ダウンプラウニング株式会社 メインメニュー 有機販売のお申込み 地外的よび追加物の命の申込み パスワードの変更 ぼれやにコアル ぶんせる場所 ログアウト 取外および追加取付のお申込 合伙业中市 ①ラジオボタンにて選択 取外のよびり 10 一覧 **1** るお存在 ROWDS  $\mathbf{w}$ **TOZ REPAS CARDS ARAS ABUS WARK**  $max$ **RAKK**  $H = 1/2$ ⊙ an storage ■早期生炎区氏半角小板氏部138 双方受性 北外皇村賞 2020/02/37 ⊜ œ. 31/46035 公司山市 在周県其雷部流山地次支配高水 取日差付 取外票相共 公023102303  $^{\circ}$ ö. **HSICOAT** 相談の逸田マンション 再発用基が改善用意見参照するほう 流れ発症: 第6章に真 2003/05/35 ۰ ¥ **IFALGONY** 病を受賞活でシション · 千葉県千葉市協宅区市道17日25-5 数件解释。 集(外要力等 5023/02/02 ②「全取外の申込みをする」をクリック¥  $\circ$  $2116562$ 足利マシション **经不同证件市报生司3092** 有行新时 取外派打制 5023/03/32 31/40274 白菜の被でシション、「夏見郎江戸出店都小湖17日3-5 数件编辑 新作業代替 2020/02/02 立井は送客の教堂シジ 実界展に通用装置中央:TBz-3 1440222 取付受付 取扱選合格 2020/02/02 **ミ立て登場中でシント 単名型定位記事化与おりTDシコ** O 2013/02/10 取得象性 第65 東村県 2023/02/02  $\sim$   $\sim$   $\sim$ **2** 全域外の甲込みをする 活躍をの中先みをする 追加防護の単決みをする

※取外状況が「取外受付前」のみ選択可能 (白い行が選択可、グレー行は選択不可) ※申込番号は各エリアごとに振出しており、同番号にて複数表示される場合があります。お申込みの際は現場名・防護場所を確認のうえ、お間違えのないようお願いします。

### (6)全取外申込登録(複数選択取外) ①全取外申込登録(複数選択取外) 取外希望日を入力します。

●● 車電タウンプランニング株式会社 来不多地加出来 解膜数据的基准总署 数列态非复数摄数符的西弗达勒 医染质三卡的变更 提醒常知当学事 法长期资质处 前原理办事 ※1 入金日が不明な場合は未入力でも可能。 全取外申込登録 ※2、※3「取外希望日」を入力(ご要望により「以降」「まで」または「工事会社最短」を選択) **1**工学食欲 服務者 防毒果所 入会日间1 取外质管理而2 电话费局 уę. 最新部分 神奈川県川崎岸川崎区法田工丁  $\circ$ 用歯医漢語マンション yyyymin/dd 2022/03/30  $31$ SHM0025  $\mathcal{L}(\mathcal{S})$ 目3-9 **THE REAL PROPERTY** 千葉県沖農市居老区穴原工丁目  $\circledcirc$ 福祉区穴川マンション 0.000 M H G 2023/03/07 sysy/mm/dd  $\mathbb{Z}$ Ye,  $23.5$ O 足利マンション 后水県足利市相生町3689 yyymmudd 2023/03/24 SHN0042 98 ъ 半り入省選みにも関れらず入省自然に自切の入力がない場合、大変お手部ですが入省目を入力をたさい。 なお、お振込み力活により異なりますが、ス合確認まで多少時間がかかりますことをご了承ください。 ②「確認画面へ」をクリック =2 取外地議員に添えないことがあります。ご承知お送ください。 ■3)工事費社農児を希望の場合はチェックを入れてください。 **催老画面へ**  $\mathbb{R} \otimes$ **2**

# ②全取外申込登録(複数選択取外)

### お申込み内容を確認し登録します。

「イン、東電ダウンプランニング株式会社

原子为头类 的复数人名英格兰人姓氏格尔的变体 医无血管 医血管血清 化学学 医心脏 医中心性皮炎 医多种性贫血 化定位数据

#### 全取外申込硫認

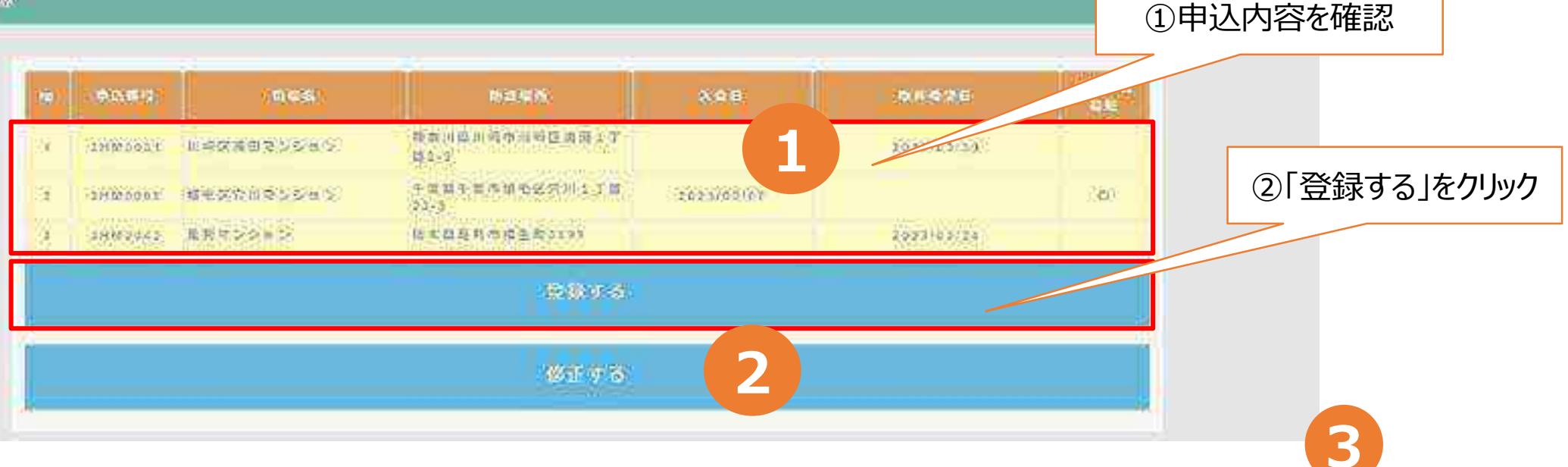

登録所 2

単込を意識してようしいですか?

10:58

取消

# ③全取外申込登録(複数選択取外)

### お申込み完了結果はメールにて送付されます。

申込み完了のメッセージが表示され、 メールアドレスに登録完了通知が届きます。

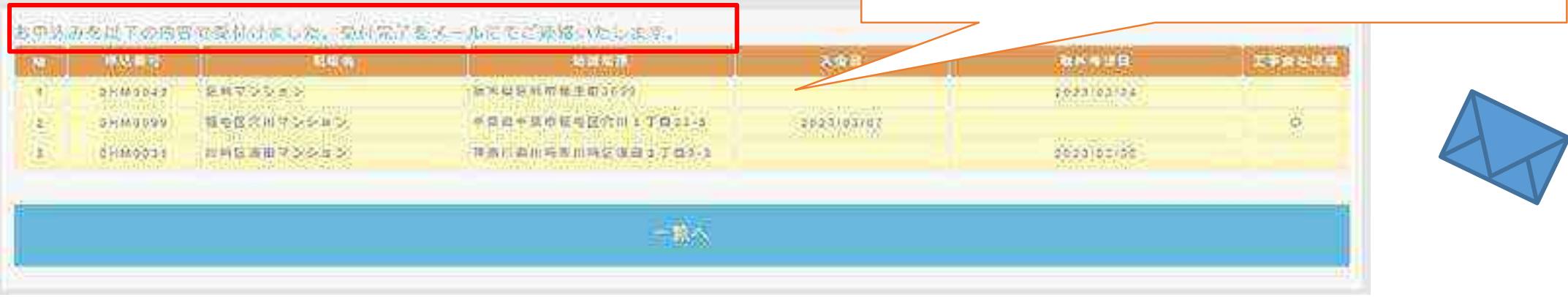

#### ※複数取外を申込された場合は、複数メールが届きます。

## ●取外申込み完了通知

### 申込みが完了すると、申込者のメールアドレス宛に、申込み完了通知が届きます。

取外申込み完了の文面例

この度は防護管 WEB 受付システムをご利用頂き、誠にありがとうございます。

お申込み頂きました防護管全取外し申込みを受付けました。 なお、17時以降のお申込みは、翌営業日の受付とさせていただきます。

お申込み日時: 2023年03月23日 10:27 お申込み番号: 4HM0003 防護場所 :埼玉県上尾市浅間台2丁目3-8 お申込み者様:東電「多運様」 現場名 :浅間台団地 取外し希望日:工事会社最短

工事会社より日程調整のお電話を後日させていただきます。

ご不明な点がございましたら、TTP コールセンターへお問合せください。 お問合せ先 TEL:03-6375-4652 営業時間:平日 9:00 ~ 17:00

※当メールは送信専用メールアドレスから配信されています。 このままご返信いただいてもお答えできませんのでご了承ください。

※当メールに心当たりの無い場合は、誠に恐れ入りますが、 - TTP コールセンターへご連絡ください。

\*\*\*\*\*\*\*\*\*\*\*\*\*\*\*\*\*\*\*\*\*\*\*\*\*\*\*\*\*\*\*

東電タウンブランニング株式会社 エエ Pコールセンター 電話:03-6375-4652 \*\*\*\*\*\*\*\*\*\*\*\*\*\*\*\*\*\*\*\*\*\*\*\*\*\*\*\*\*\*\*

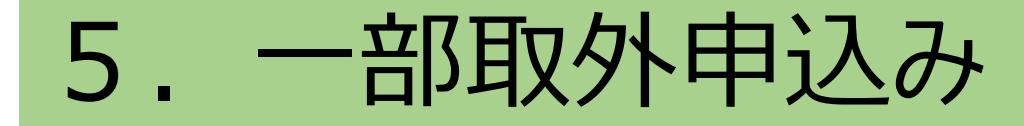

この章では一部取外申込について説明します。ただし一部取外申込みは取付申込みをWEBで申込んだ場合 のみ行うことができます。電話にて取付申込をしたものについては、引き続き電話にて取外申込をお願いします。

※複数選択一部取外申込みも可能です。(5)一部取外申込みメインメニュー(複数選択取外)

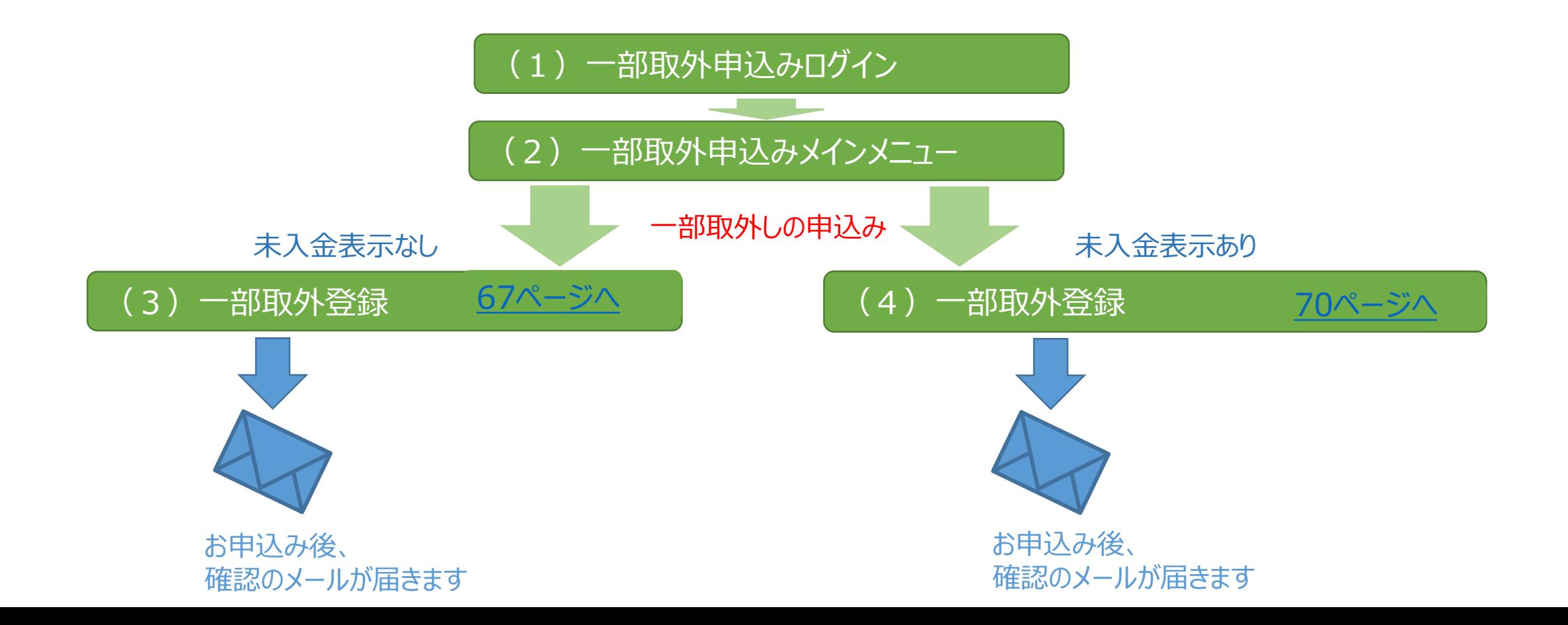

# (1)一部取外申込みログイン

### 「お申込み画面へ」をクリックしログイン画面へ

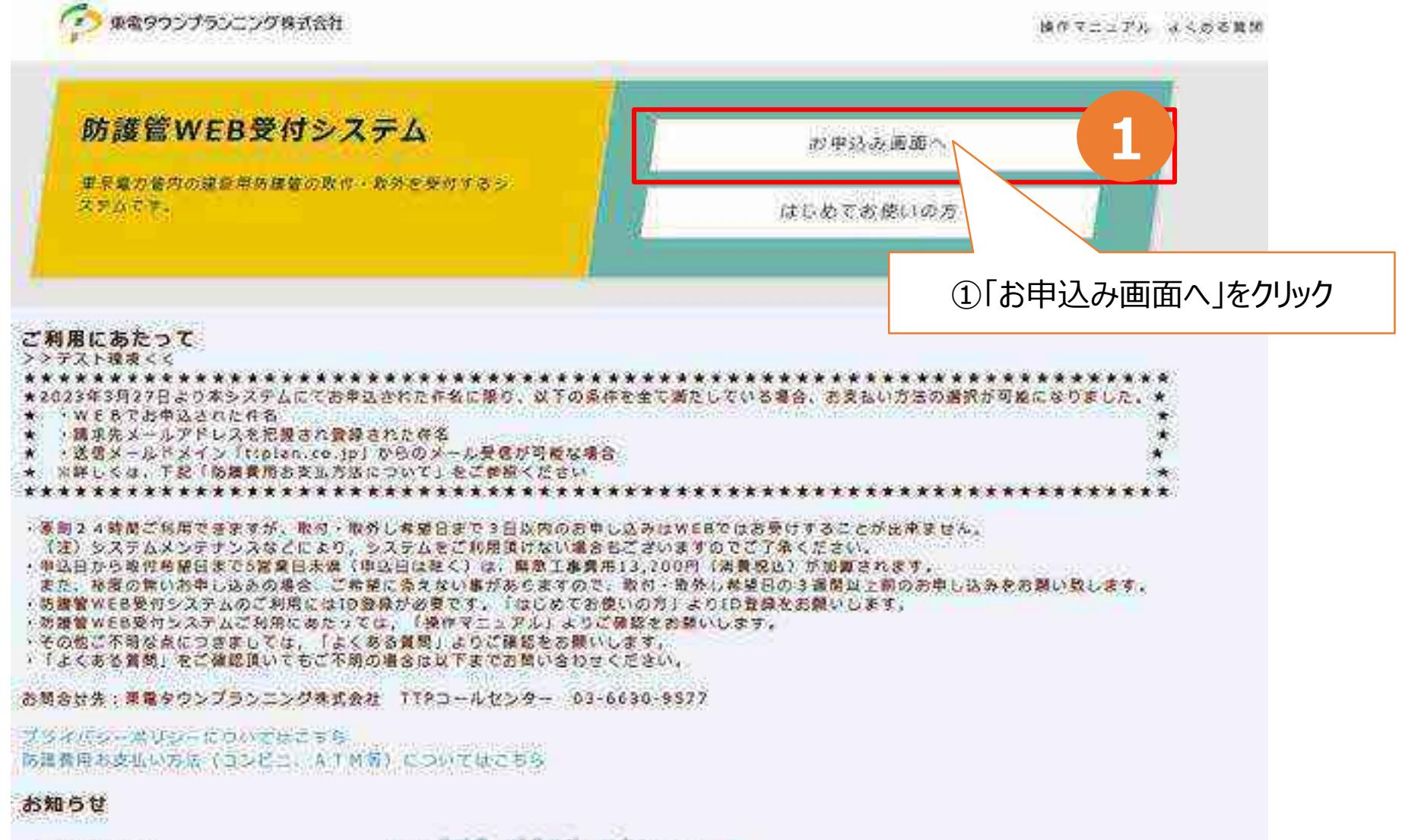

2023/03/24

※※※発稿書の95%若感花お恋えして※※※

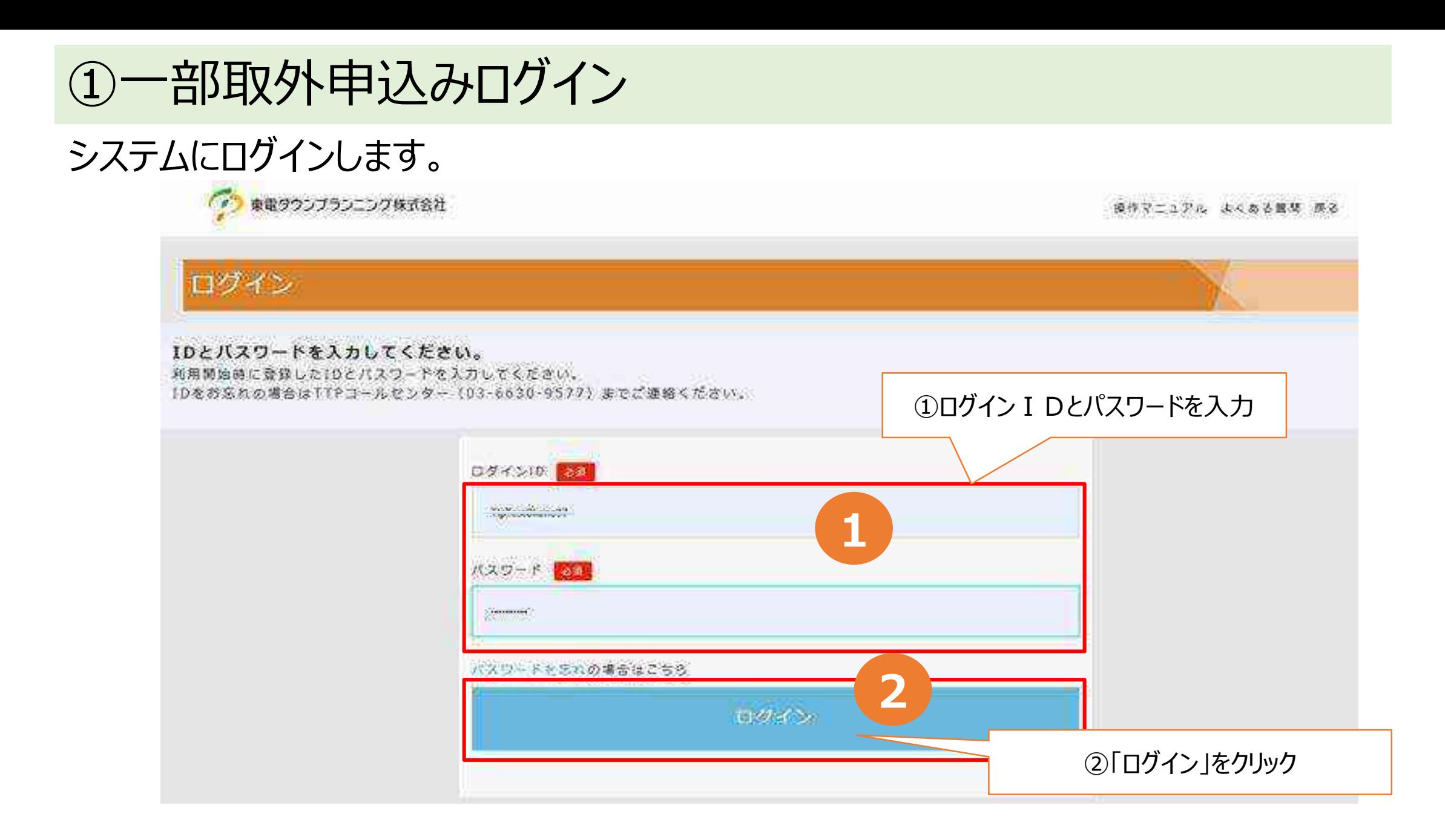

# (2)一部取外申込みメインメニュー

### 「取外および追加取付のお申込 |をクリックします。

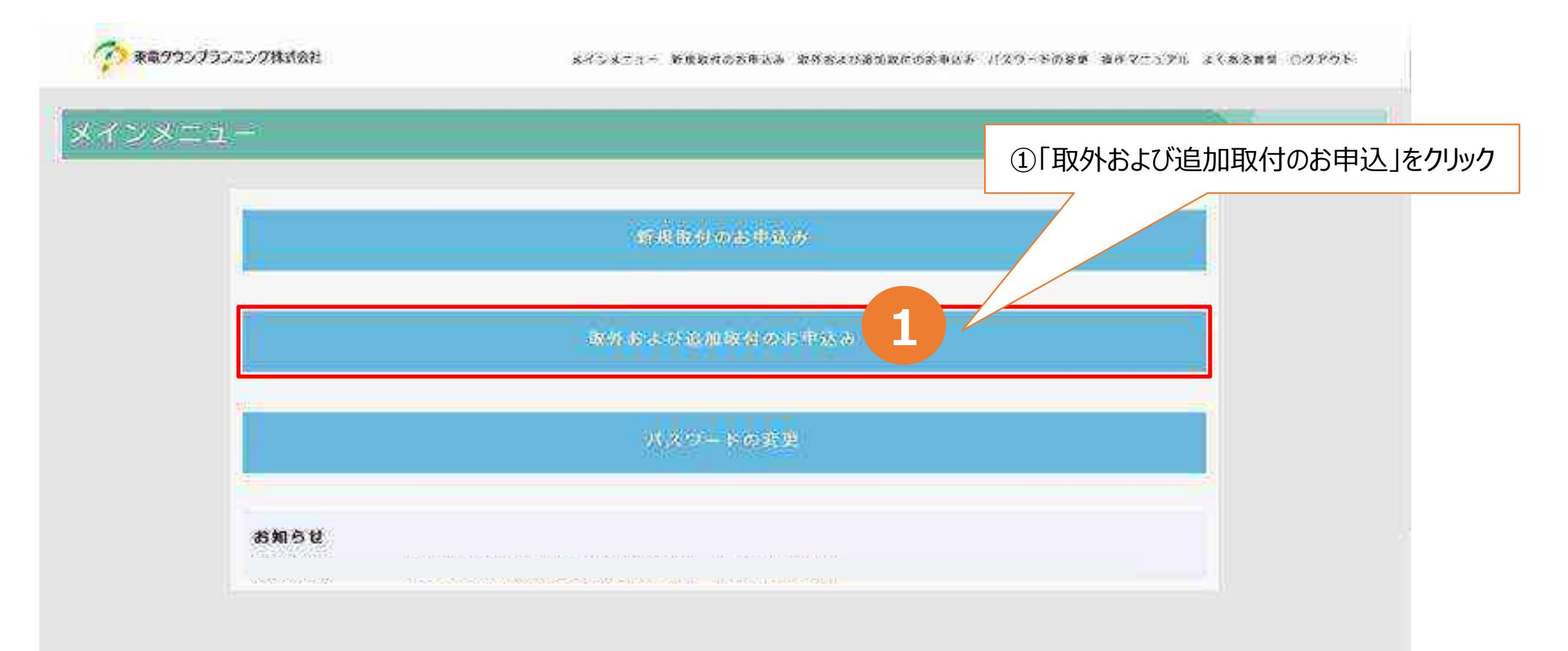

# ①一部取外申込みメインメニュー

### ログインユーザーIDにてWEB申込された申込番号等の一覧が表示されます。

①「検索条件」をクリック

● ●電ワウンズランニング検索会社

メモンスミュー 中国の形のおきあいか カトロコウ活動の内のお参加法 リスロードの空間 あかりこうアニ よくある事前 コクフラト

取外および適加取付のお申込

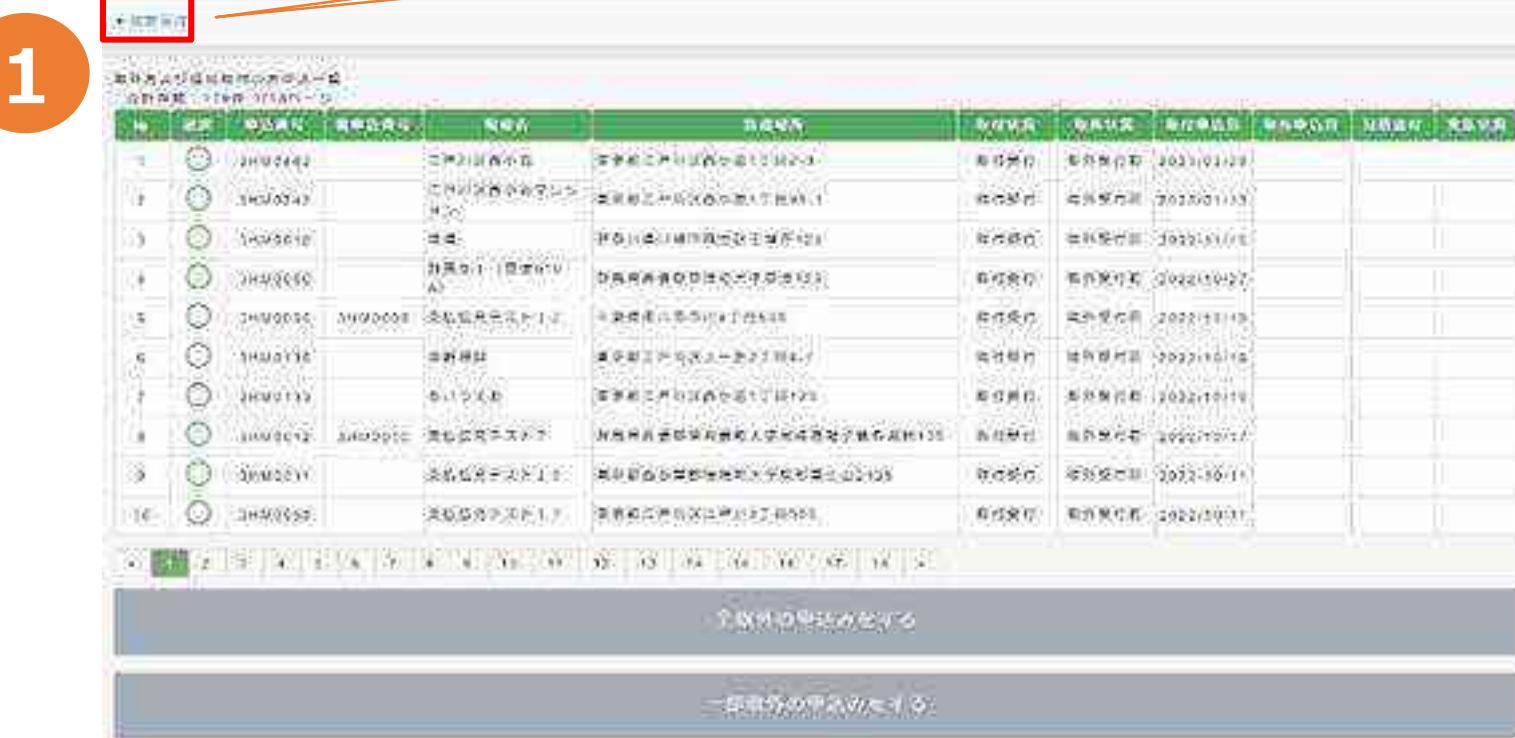

中国所属の中央のテナを

# ②一部取外申込みメインメニュー

### 申込番号・防護場所・現場名・取付申込期間などの検索条件を入力し、申込状況を 検索します。

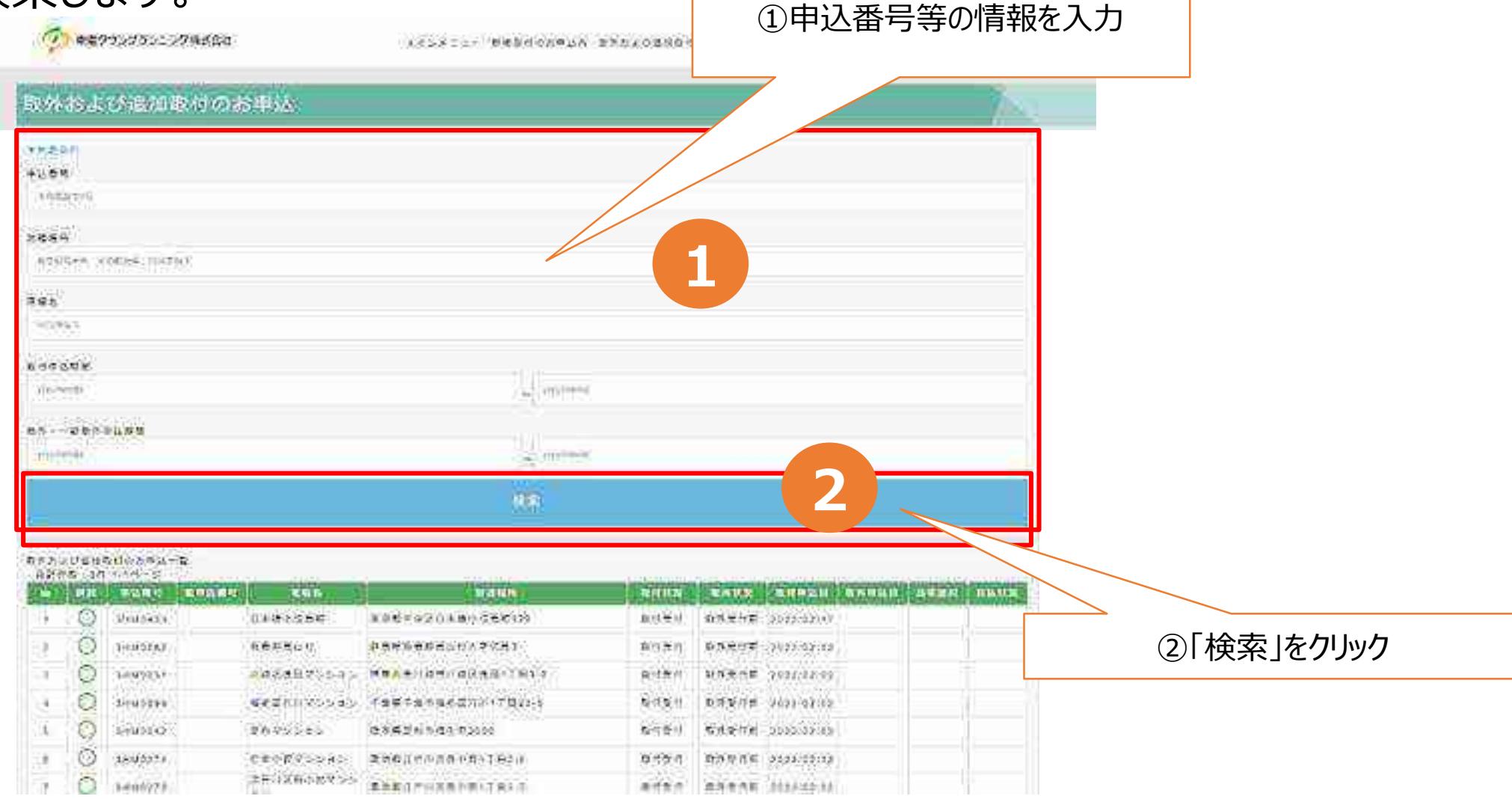

# ③一部取外申込みメインメニュー

対象申込番号のラジオボタンを選択し、「一部取外の申込みをする」をクリックする。 複数選択取外をする場合は73ページへ進みます。

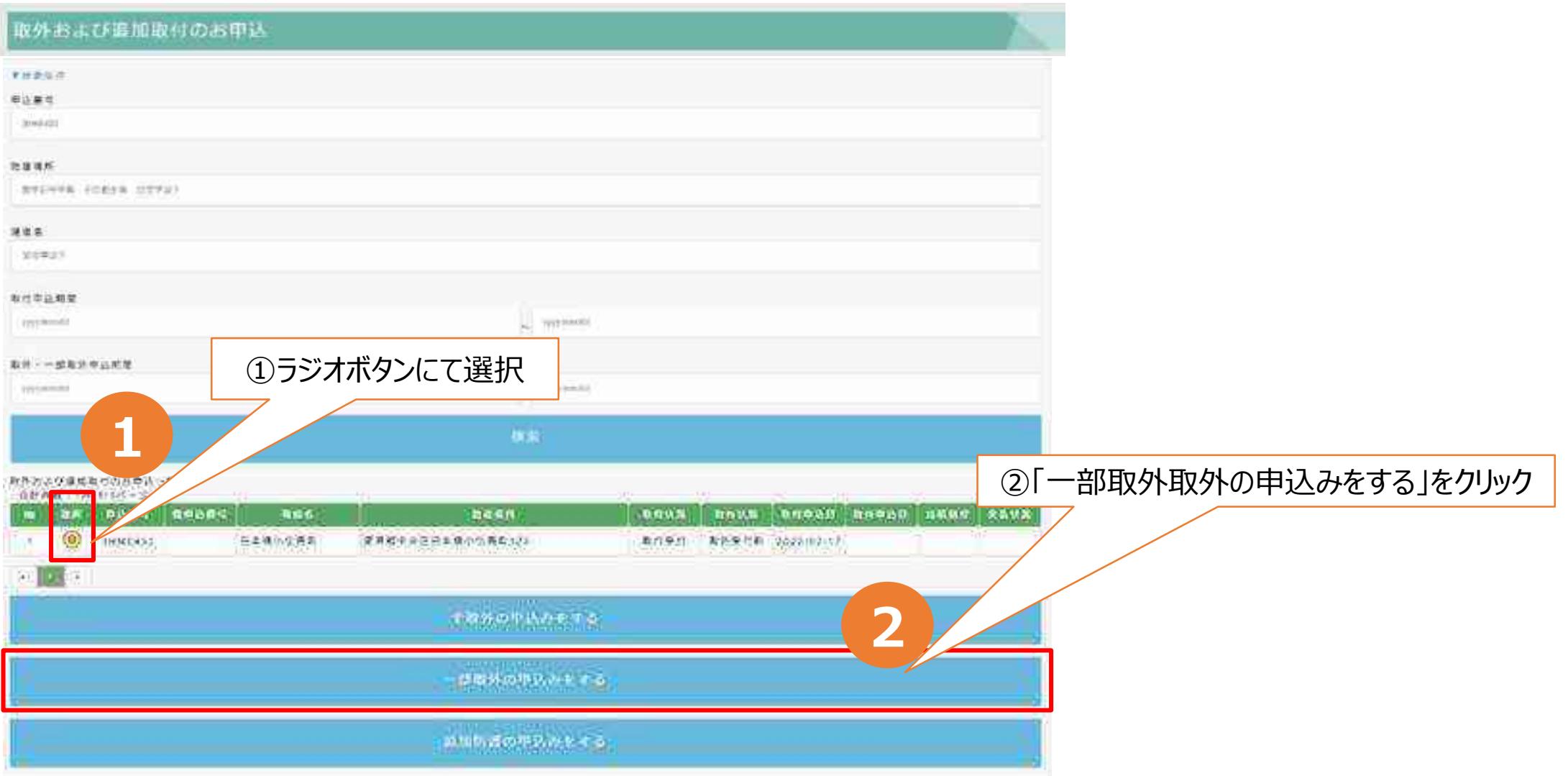

※申込番号は各エリアごとに振出しており、同番号にて複数表示される場合があります。お申込みの際は現場名・防護場所を確認のうえ、お間違えのないようお願いします。

<span id="page-69-0"></span>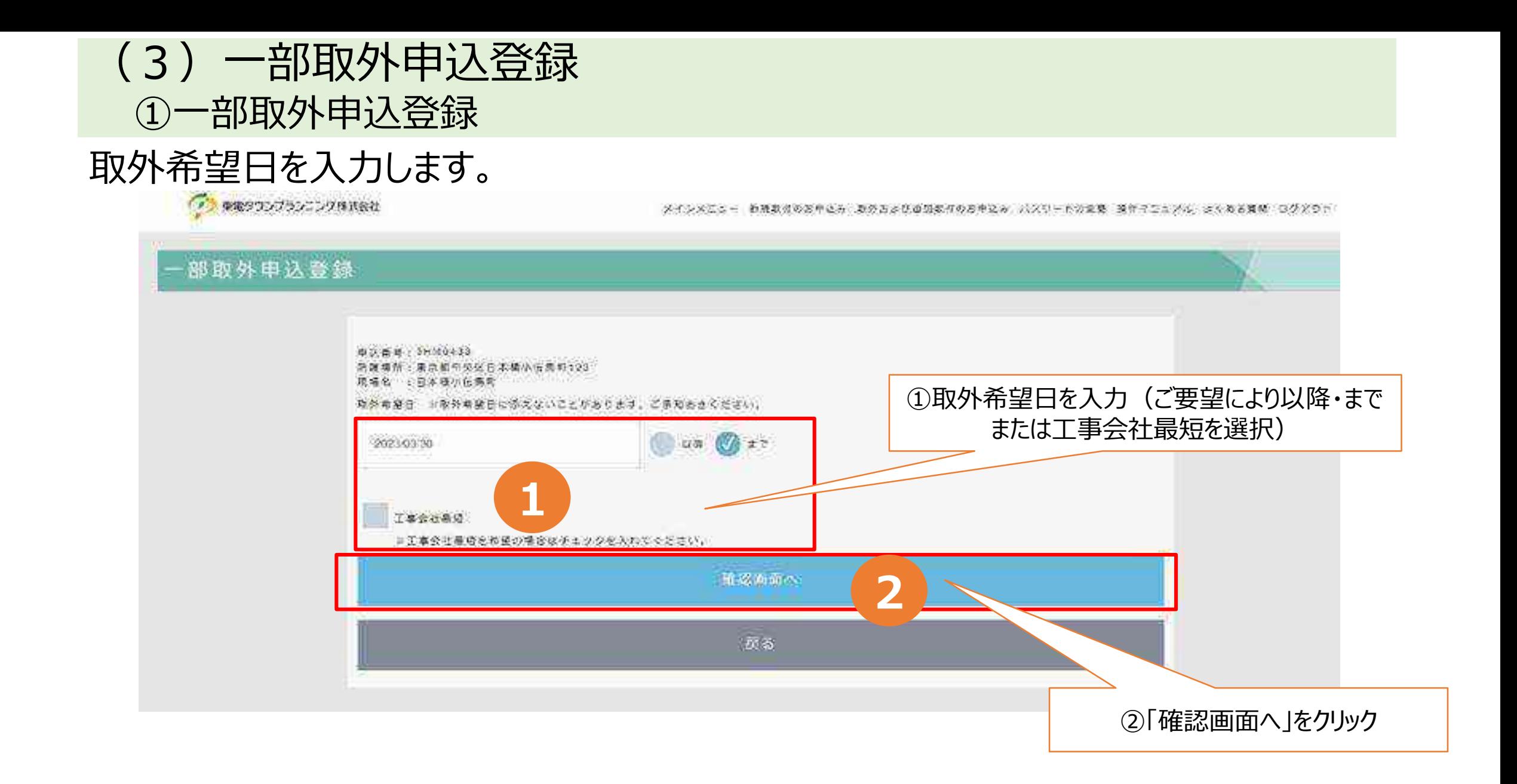

# ②一部取外申込登録

### お申込み内容を確認し登録します。

● 東電タウンブランニング株式会社

メインメニュー 利益政府のお申込み 政府および追加取得のお申込み バスワードの変更 無キマニュアル よくある責め ログボウト

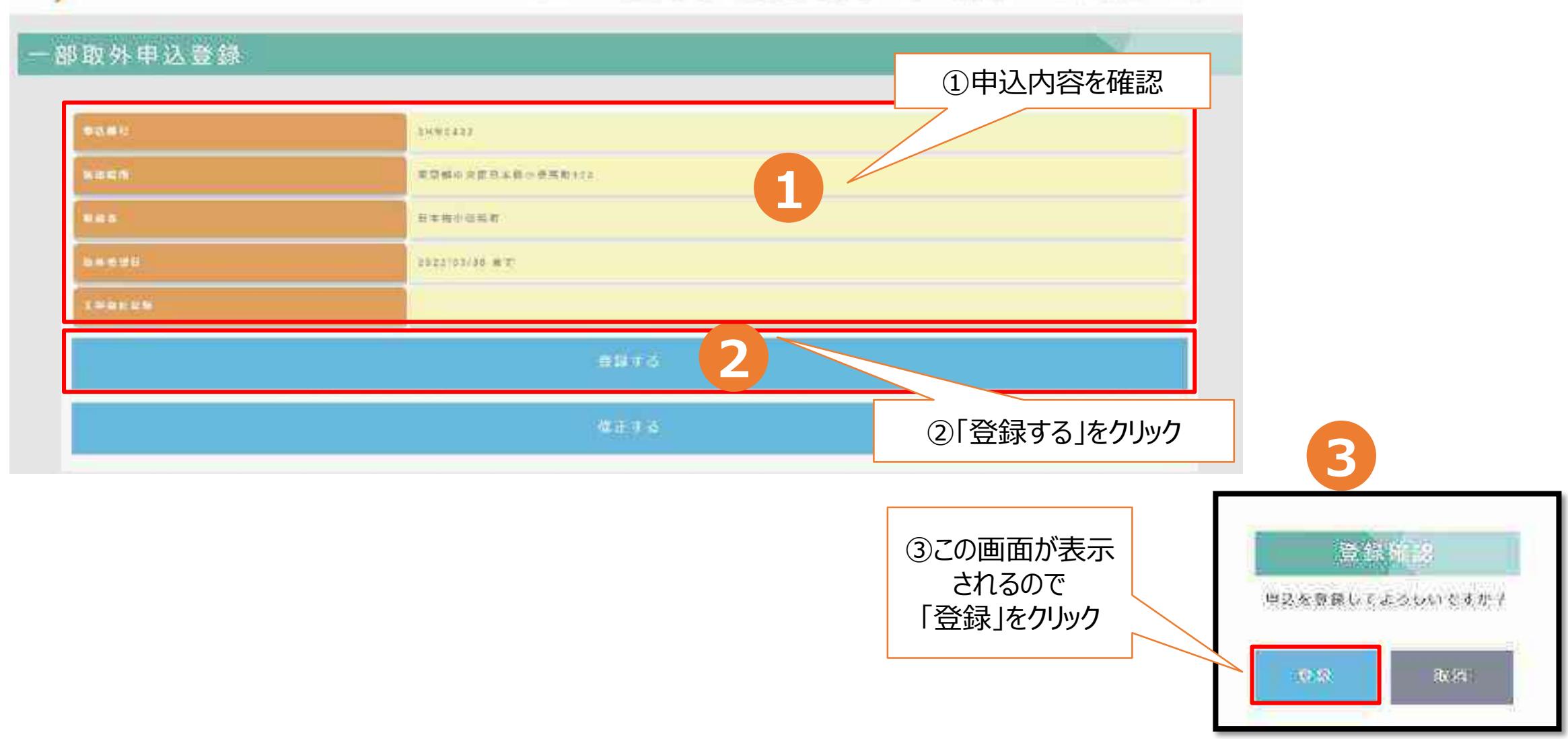

# ③一部取外申込登録

### お申込み完了結果はメールにて送付されます。

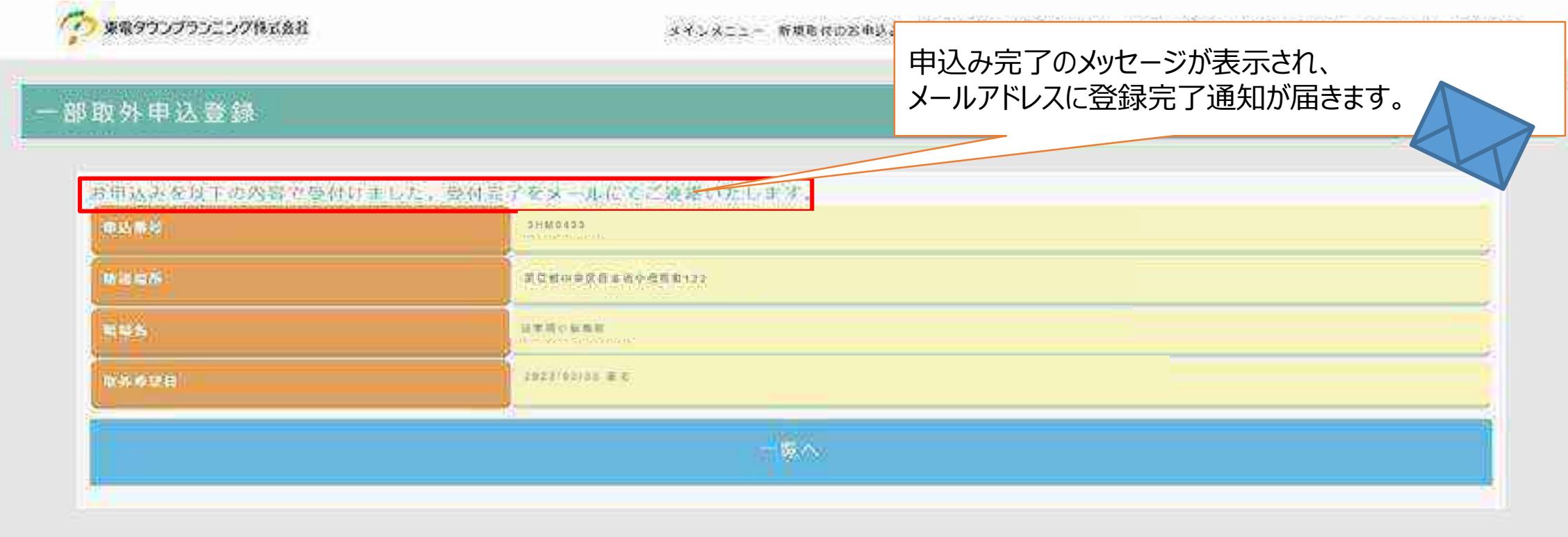
### (4)一部取外申込登録 ①一部取外申込登録 すでに入金済みで、入金日が分かっていればご入力願います。入金日が分らない場合はそのままお進みくだ さい。また取外希望日を入力します。 ● 実権ラウンブランニング株式会社 メインメニュー 新規取締のお申込み 似めおよび当然開催のお申込み パスワーチの証拠 操作マニュアル よくある言語 ログデウト 部取外申込登録

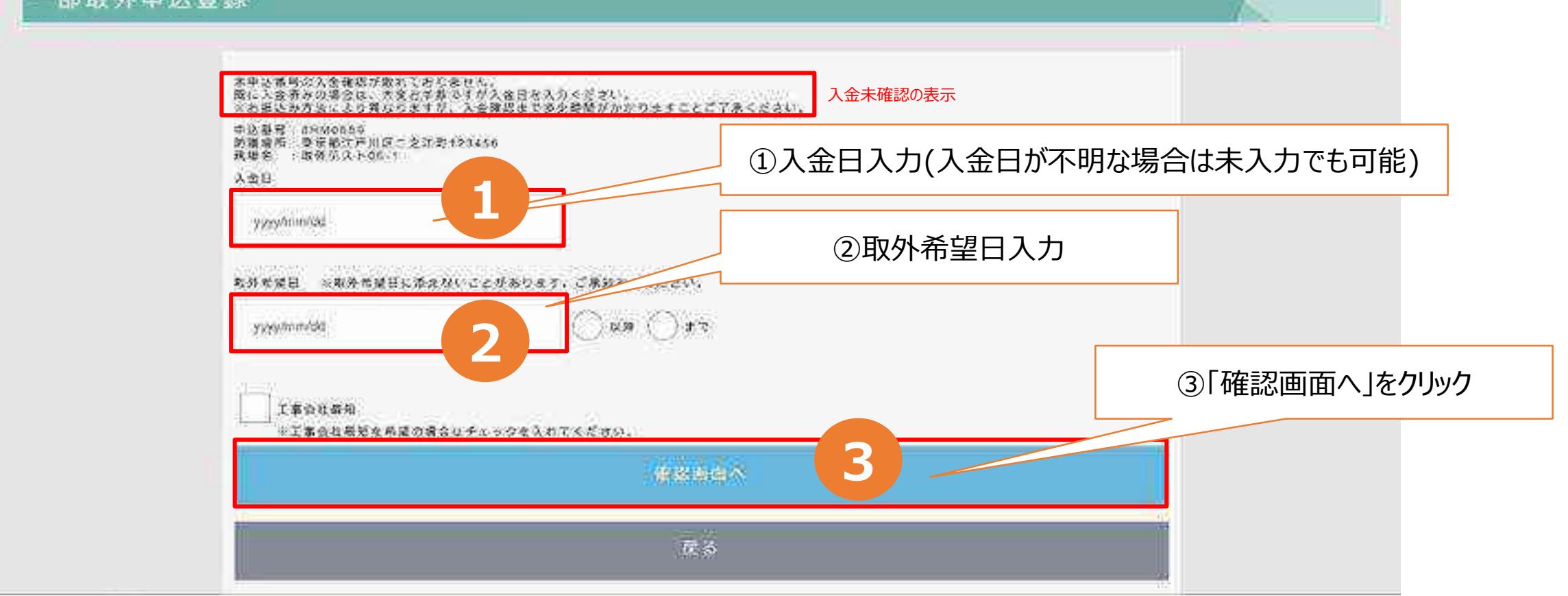

## ②一部取外申込登録(入金未確認の場合)

### お申込み内容を確認し登録します。

「つきのつつつつこつねがま メインメニュー 無視を引わせ来込み をやわさびあは取らのお申込み バメツ ドカ文書 ほかべこさかん よくある動物 ロジアウト 部取外申込登録 ①申込内容を確認 pears SHIDDER **1** 地名美国菲萨尔德地区美国卡尔德西亚 地域経済 **SESSIN** 自相型化下向いて ②「登録する」をクリック入会員 2013/05/05 **MASSII** 2021/22/21 관능 登録する **2** 体元子类 **3**

登録所 2

単込を意識してようしいですか?

10:58

取消

### ③一部取外申込登録(入金未確認の場合)

### お申込み完了結果はメールにて送付されます。

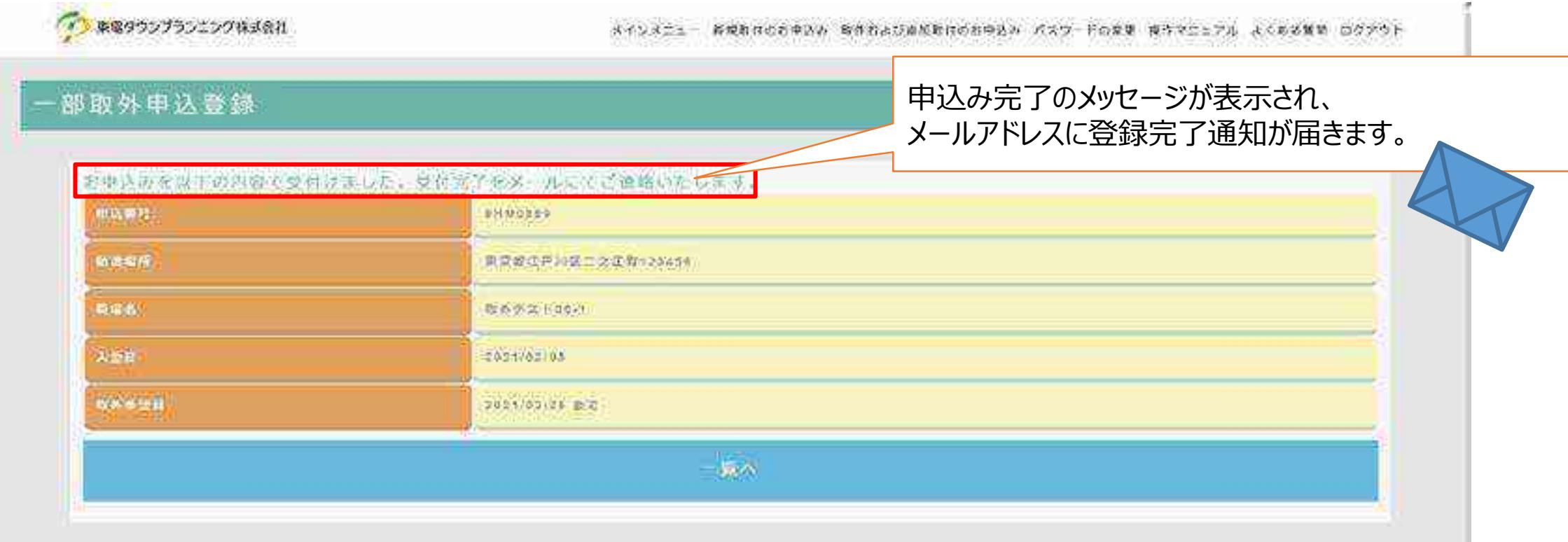

#### (5)一部取外申込みメインメニュー(複数選択取外) ①一部取外申込みメインメニュー(複数選択取外) 対象申込番号のラジオボタンを選択し、 「一部取外の申込みをする」をクリックする。最大10件迄、ページを跨ぐことも可能です。 (2) 血電ダウンプラウニング株式会社 メインメニュー 有機無可の性中にみ 地外的より通信物の命の中止み パスワードの実験 ほかマニコアル ぶんせる場所 ログアウト 取外および追加取付のお申込 合伙业中市 ①ラジオボタンにて選択 取外のよびり 10 一覧 **1** るお存在 ROWDS **REPAS CARGE ARAN ABUS**  $\mathbf{w}$ **TOZ WARK**  $maxx$ **RAKK**  $H = 1/2$ O an storage ■早期生炎区氏半角小板氏部138 双方受性 北外皇村賞 2020/02/37 ⊜ œ. 31/46035 公司山市 在周晨跟雷部宽山形次变的第三 取日差付 取外票相共 公023102303  $^{\circ}$ ö. **HSICOAT** 相談名演出マシション 再発用基が改善用意見検信するほぼ 流れ発症: 第6章に真 2003/05/35 ۰ 病を受賞活でシション 「着書す業者信を受賞的するのか」 ¥ **IFALGONY** 数件解释。 集(外要形容 5023/02/02 ¥ ۵  $2116562$ 足利マシション **西米県证州市福祉用3092** 有行矩阵 取外張行列 3023.02:32 ②「一部取外の申込みをする」をクリック31/40274 白菜の被でシション、「夏見郎江戸出店都小湖17日3-5 数件编辑 新作業代替 2020/02/02 立井は送客の教堂シジ 実界展に通用装置中央:TBz-3 34380222 取付受付 取扱選合格 2020/02/02 **足立て登場市マシンコ 東京都営立足手仕与木**ッ下目2:3 O 2013/02/10 取得象性 第65 東村県 2023/02/02  $\label{eq:2} \mathcal{L} = \mathcal{L} \mathcal{L} \mathcal{L}$ 全域外の甲込みをする 想取がの中央みをする **2** 通母防護の甲状态を支援

※取外状況が「取外受付前」のみ選択可能 (白い行が選択可、グレー行は選択不可) ※申込番号は各エリアごとに振出しており、同番号にて複数表示される場合があります。お申込みの際は現場名・防護場所を確認のうえ、お間違えのないようお願いします。

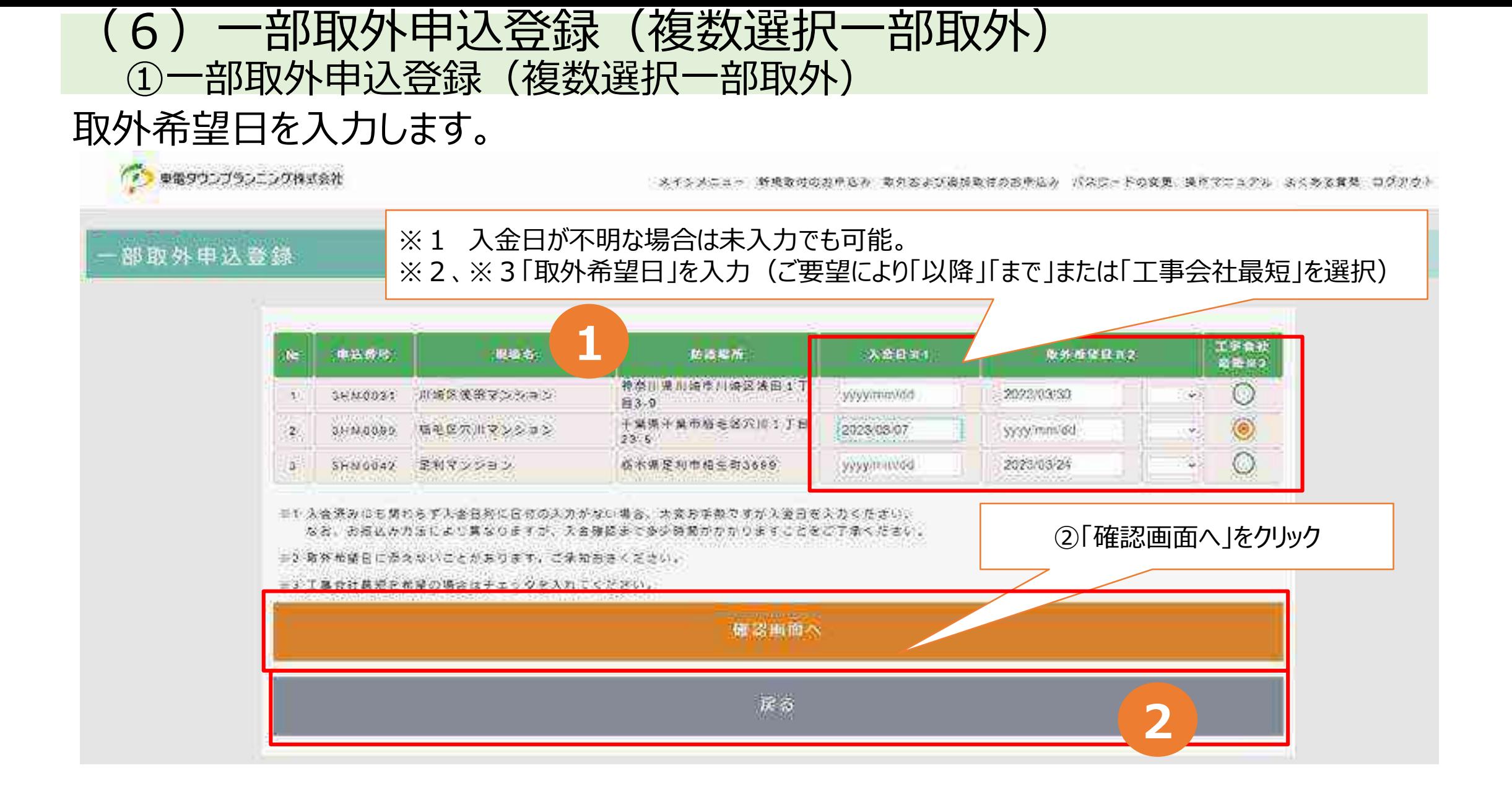

## ②一部取外申込登録(複数選択一部取外)

### お申込み内容を確認し登録します。

「イン環境タウンプランニング株式会社

原子为头类 的复数人名英格兰人姓氏格尔的变体 医多种性贫血病 化学化学 医第一种 医心脏 医中心性脑炎 医多角膜 医阿尔伯氏

③この画面が表示 されるので 「登録」をクリック

#### 部取外申込登録

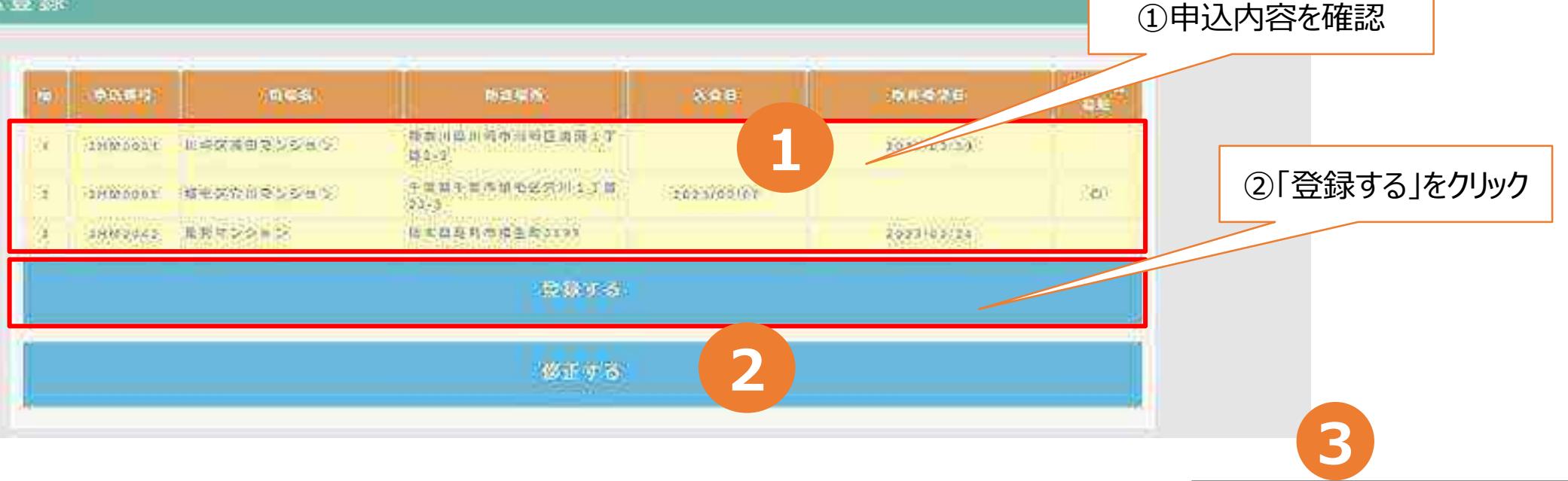

登线库 2

単込を意識してようしいですか?

重聚

取消

## ③一部取外申込登録(複数選択一部取外)

### お申込み完了結果はメールにて送付されます。

申込み完了のメッセージが表示され、 メールアドレスに登録完了通知が届きます。

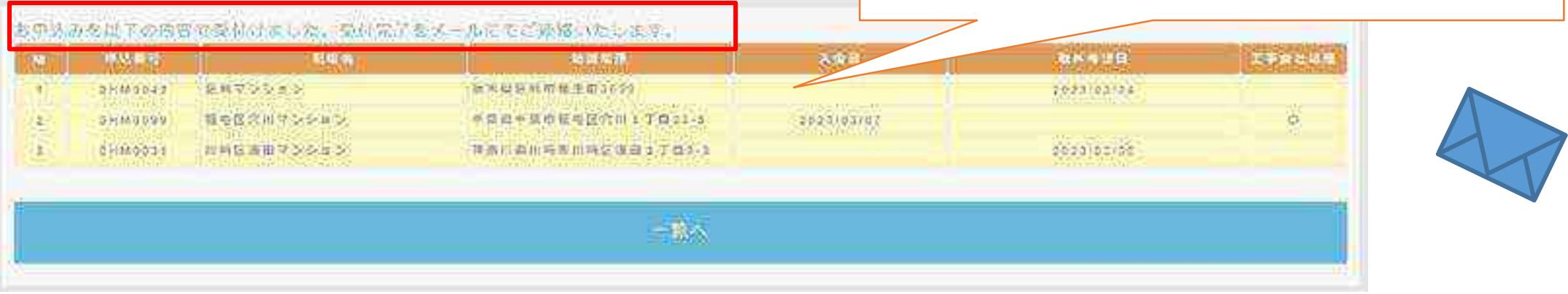

#### ※複数取外を申込された場合は、複数メールが届きます。

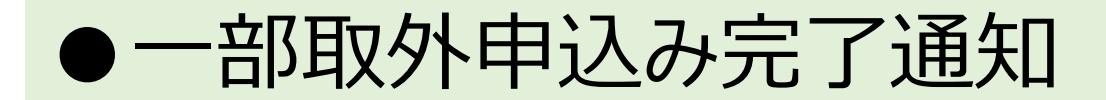

### 申込みが完了すると、申込者のメールアドレス宛に、申込み完了通知が届きます。

一部取外申込み完了の文面例

この度は防護管 WEB 受付システムをご利用頂き、誠にありがとうございます。

お申込み頂きました防護管一部取外し申込みを受付けました。 なお、17時以降のお申込みは、翌営業日の受付とさせていただきます。

お申込み日時: 2023年03月23日 11:14 お申込み番号:4HMUJU3 防護場所 :千葉具千葉市稲毛区穴川1丁目3-5 お申込み者様:東電ー多運様 ;稲毛団地 現場名 一部撤去希望日:2023-04-19 以降

工事会社より日程調整のお電話を後日させていただきます。

ご不明な点がございましたら、TTPコールセンターへお問合せください。 お問合せ先 TE\_: 03-3375-4652 営業時間:平日 9:00 ~ 17:00

※当メールは送信専用メールアドレスから配信されています。 このままご返信いただいてもお答えできませんのでご了承ください。

※当メールに心当たりの無い場合は、誠に恐れ入りますが、 - TTP コールセンターへご連絡ください。

\*\*\*\*\*\*\*\*\*\*\*\*\*\*\*\*\*\*\*\*\*\*\*\*\*\*\*\*\*\*\*

東電タウンブランニング株式会社 エエ Pコールセンター 雷話:03-6375-4652 \*\*\*\*\*\*\*\*\*\*\*\*\*\*\*\*\*\*\*\*\*\*\*\*\*\*\*\*\*\*\*\*\*

# 6.こんなときは

- パスワードを変更したい方
- パスワードをお忘れの方
- 間違って取付等のお申込みをされた方、またはユーザー ID をお忘れの方

## システムにログインして、メインメニューから「パスワードの変更」をクリックします。 ●パスワードを変更したい方

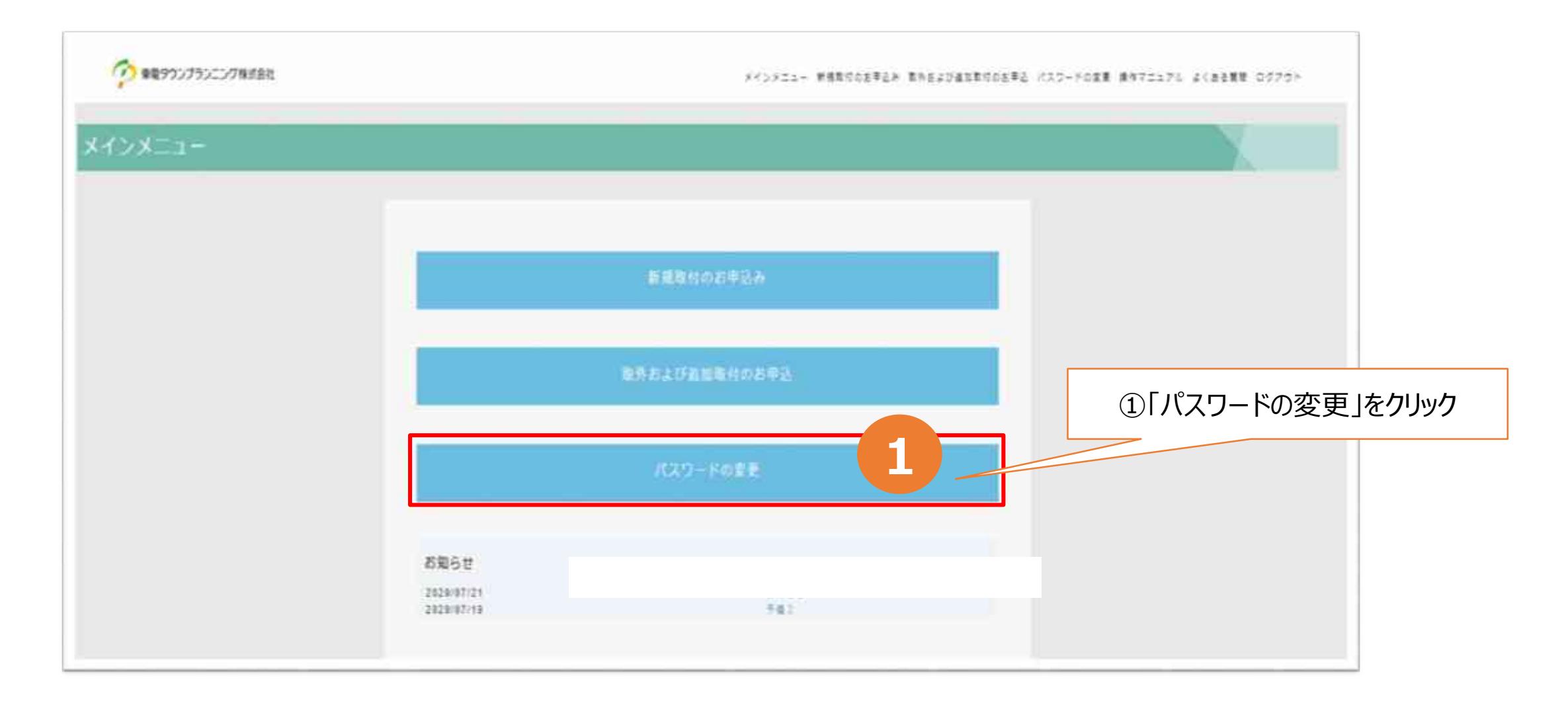

## ●パスワードを変更したい方 (続き) 現行のパスワードおよび新しいパスワードを入力して、「再設定する」をクリックします。

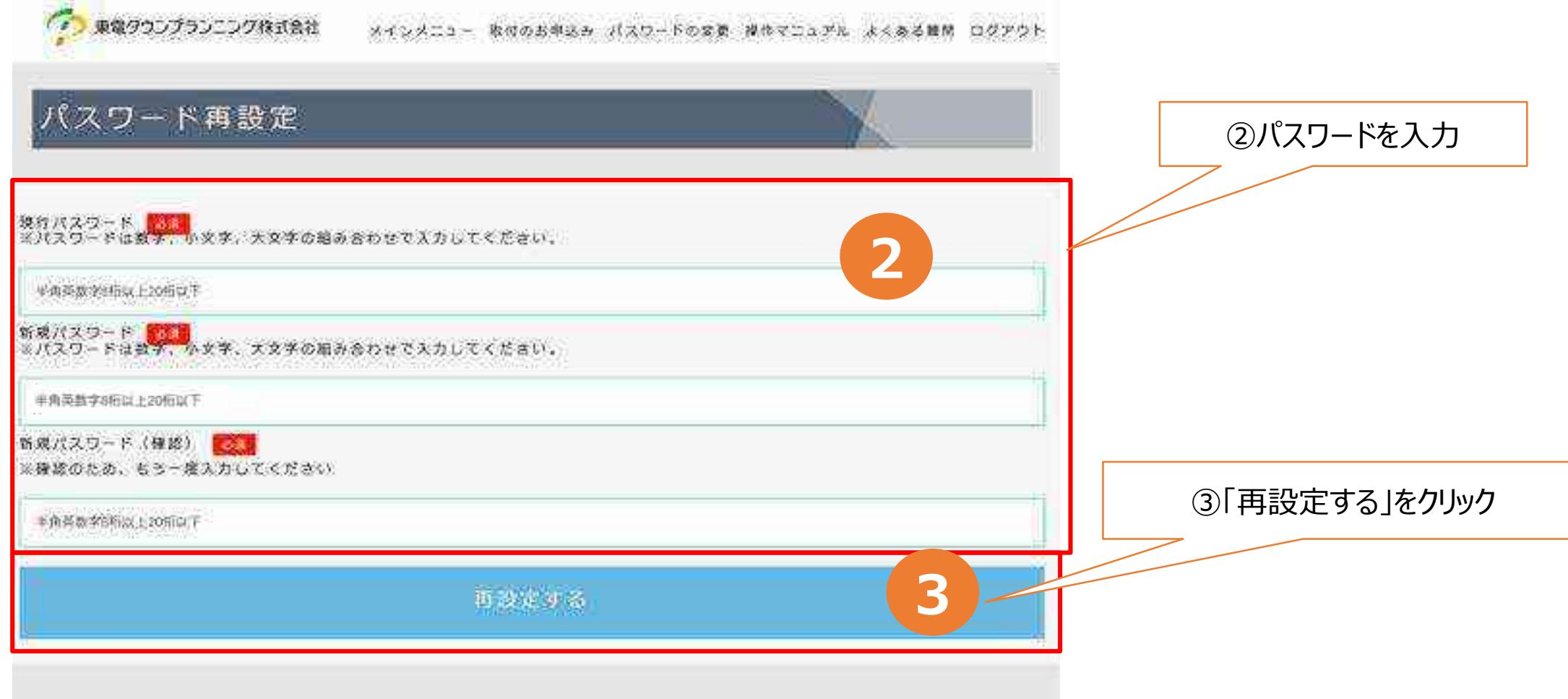

※パスワードは半角英数字大文字小文字混在8桁以上20桁以下で自由に登録できます。

## ●パスワードをお忘れの方

### ログイン画面の「パスワードを忘れ」をクリックします。

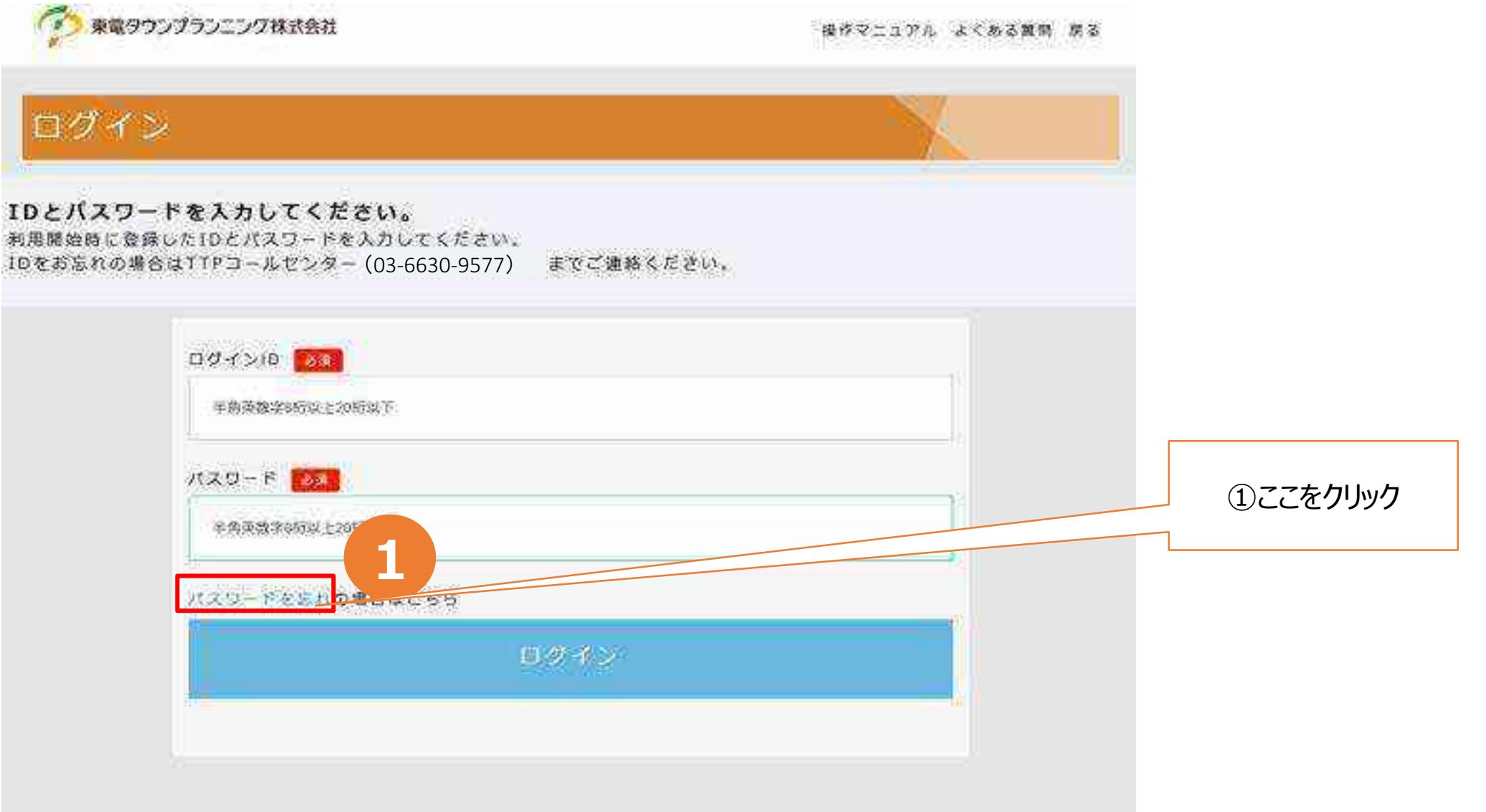

## ●パスワードをお忘れの方 (続き)

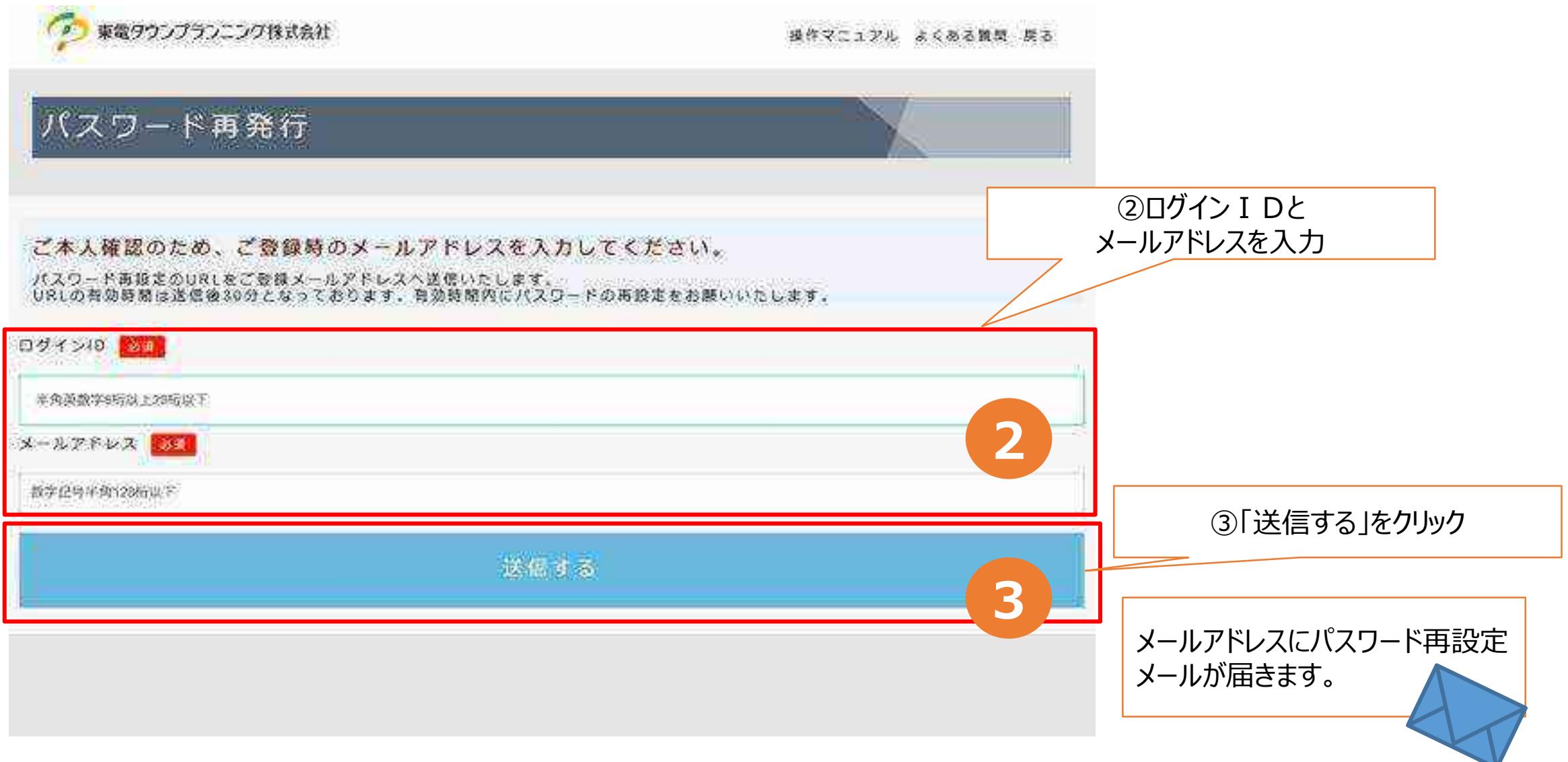

※メールアドレスは、ユーザー登録しているメールアドレスを入力してください。

## ●パスワードをお忘れの方 (続き)

### メールアドレス宛にパスワード再設定のメールが届きますので、メールに記載された URLをブラウザで開いてください。

#### パスワード再設定メールの文面例

ご登録バスワード再設定申込のお知らせ このメールは登録バスワードの再設定を申し込まれた方へのメールです。 この度は防護管 WEB 受付システムをご利用頂き、誠にありがとうございます。 バスワード再発行のお申込みを受付けました。 本メール受信から 30 分以内に下記 URL ヘアクセスし、新しいパスワードを設定してく ださい。 http://ttpbougoweb.japaneast.cloudapp.azure.com/test/bougokan/oth0402?id=ttpokano001&token=a5d30677\_206 <del>1</del>01ua 9562 7972906d6522 ※お使いのフラワサーのセキュリティ設定等により、受信メールの URLをクリックした後に Web ち ■吊し開か 場合かこさいます。 その際は、URL をコピーして Web ブラウザーのアドレスバーに貼り付けると正しく Web サイトが **4** ご不明な点がございましたら、TTP コールセンターへお問合せください。 ④記載されたURLを お問合せ先 TEL:03-6630-9577 営業時間:平日 9:00 ~ 17:00 ブラウザで開く ※当メールは送信専用メールアドレスから配信され03-6630-9577 このままご返信いただいてもお答えできませんのでご了承ください。 ※当メールに心当たりの無い場合は、誠に恐れ入りますが、 TTPコールセンターへご連絡ください。

#### 

東電タウンブランニング株式会社 TTPコールセンター 電話:03-6630-9577 

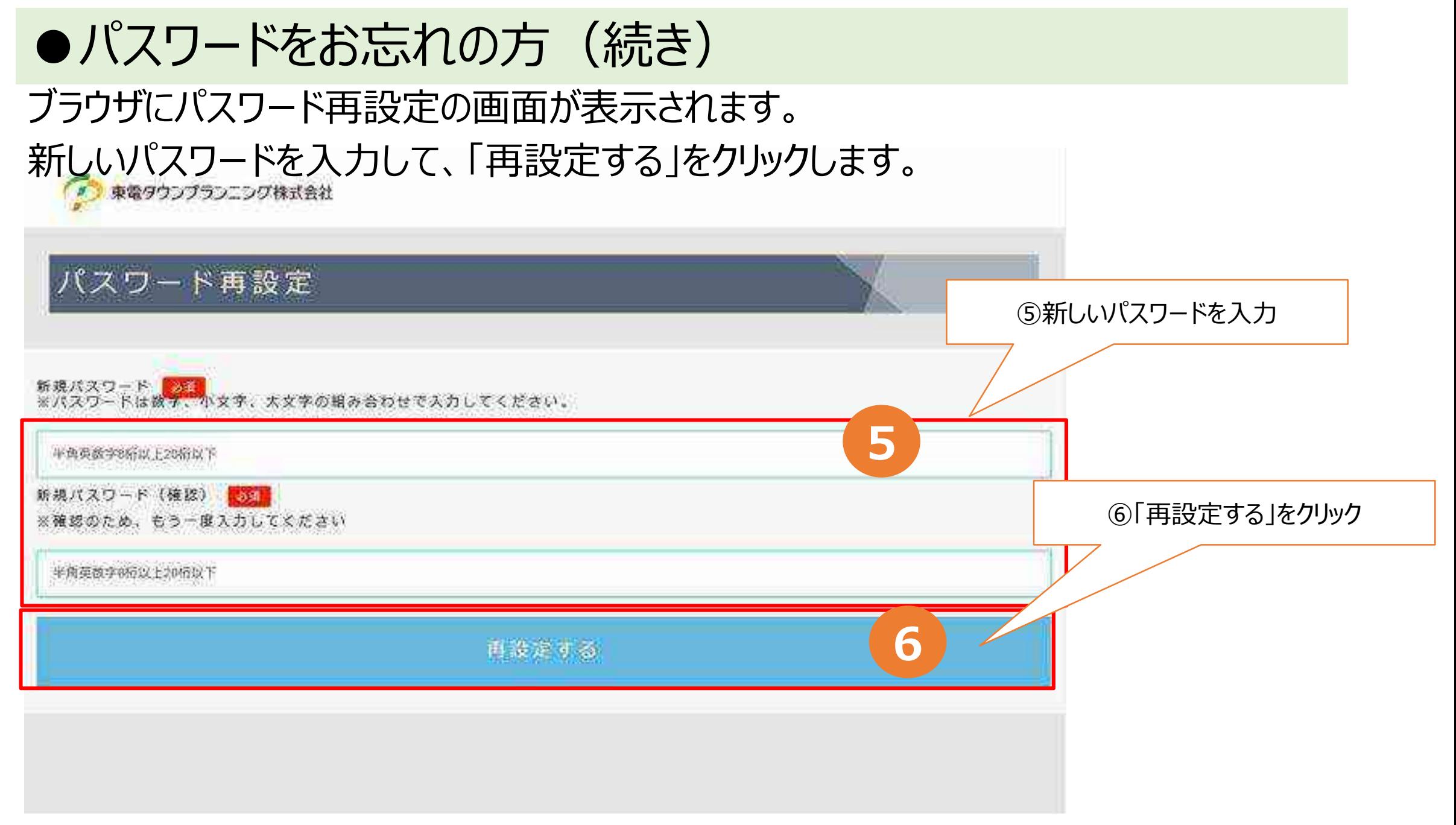

### ●間違って取付等のお申込みをされた方、またはユーザーIDをお忘れの方

間違って取付や取外などのお申込みをされた方、またはユーザーIDをお忘れの方は、 下記コールセンターまでお電話ください。

東電タウンプランニング株式会社

TTP コールセンター:

お問合せ先 TEL:03-6630-9577 営業時間:平日 9:00 ~ 17:00

# 7.お見積書のご案内について

立会後、協議内容に基づき、東電タウンプランニングでお見積書を作成し、見積送付 方法「メール」を選択した場合は、ご請求先のメールアドレス宛にお送りします。

● 支払方法選択で「東電PG発行の専用振込用紙」を選択されて、見積送付方法: 「メール」を選択した場合

● 支払方法選択で「その他(コンビニ支払、ATM支払、ネットバンク、電子マネー、スマ ホ決済アプリ)」を選択されて見積送付方法:「メール」を選択した場合

※迷惑メール対策等により受信設定している方は、送信メールドメイン「ttplan.co.jp」となりますので受信可能へ設定願います。 ※ご請求先のメールアドレスを間違えますと、お見積書が届きませんので、間違えない様よろしくお願いします。

### ●支払方法選択で「東電PG発行の専用振込用紙」を選択されて、見積送付方法: 「メール」を選択した場合

#### お見積書メールの文面例

東電クウンブランニング株式会社 雷雾 瑞夫様

この度は防護管取付をお申込み頂き、誠にありがとうごさいます。

さて、早速ではこざいますが、見積書を添付ファイル () DH)にてお送りいたします。 見積もり内容に、不明な点がごさいましたらご一報ください。

|添付ファイル||:3HM04の||214||防護措置に係る費用負担見積書||pdf| お申込日時 :2023年12月28日10:45 志申込番号 :3HMU432 防護場所 - :東京都江戸川区西小岩1.日2-3 現場名 :江戸川区西小岩 お申込会社名 :東電タウンフランニング株式会社 お申込者さま :<del>岡野一博</del>文様 お申込先連絡先:U9U-6725-3274. お支払い方法:ご請求金額確定後、東電PGより請求者と東電PG発行の振込票が郵送されます。 なお、取外しら防護管 ‼EE 受付システムからお申込みいただけますので」

ご利用くださいますようお願いします。 ご不明な点やご賛問につきましては卜記コールセンターへお問合せくたさい。 T Pコールセンター 03-6630-8577 お問い合わせ時間:平日 3:00 ~ 17:00

※当ァールは送信専用メールアドレスから配信されています。 このままご返信いただいてもお客えでさませんのでご了承ください。 ※当ァールに心当たりの無い場合は、誠に恐れ入りますが. 破棄して頂きますよう、よろしくお願い致します。

東電タウンブランニング株式会社 エーレコールセンター 電話:03-6330-3577 

### ●支払方法選択で「その他(コンビニ支払、ATM支払、ネットバンク、電子マネー、スマホ決 済アプリ)」を選択されて見積送付方法:「メール」を選択した場合

#### お見積書メールの文面例

東電 タリップラ ショング株式会社の  $\frac{\pi\pi}{1-\pi\Gamma}=\frac{\pi\pi}{1-\pi\Gamma}\frac{1}{1-\pi\Gamma}\frac{1}{1-\pi}\frac{1}{1-\pi}\frac{1}{1-\pi\Gamma}\frac{1}{1-\pi\Gamma}\frac{1}{1-\pi\$ この厚は防護管取付をお申込み頂き、誠にありがとうございます。# さて、事達ではございますか、見積書を添付ファイル(PDP)にてお送っいたします。。 元頼もり内容に、不明な点がございましたらご一報ください。+ |添付ファイル||:3HH0175-204||防護措置に係る費用条担見積書.cdf#| お申込日時 :2020 年 00 月 20 日 16:25₽. お申込番号 :0000000000000 防護協所 : 埼玉県加須市現山町 2009. 現場名 :拡充アドレス拝違テスト U4-お中込会社名 :東雲タウンブランニング株式会社。 お申込者さましょ<del>平野・綾志</del>様の |お申込先運総先:080-1111-2222』 お支払い方法:ご請求金額確定後、収納代行業者よりお支払方法に関するメールが発信されます。+ なお、取外しも防護管 VEB 受付システムからお申込みいただけますので。 ご利用くださいますようお願いします。+ ご不明な点やご質問につきましては下記コールセンクーへお問合せください。\* エエピコールセンター 03-6630-9077el |お問い2わせ時間:平分 5:00 〜 17:00-※当メールは送信専用メールアドレスから船付されています。← にのままご返信いただいでもお答えできませんのでご了承ください。正 ※当メールに心当たりの悪い場合は、誠に恐れ入りますがみ |破棄して頂きますよう、よろしくお願い致します。#| ٠ \*\*\*\*\*\*\*\*\*\*\*\*\*\*\*\*\*\*\*\*\*\*\*\*\*\*\*\*\*\*\*\*\*\* 東電クレンブランニング株式会社の

エコ ドロールセンターム 電話:U3-U13U-9577-e-

#### ※後日、お支払方法に関するメールが発信されます。